# **Tempo MLOps**

*Release 0.1.0*

**Seldon Technologies**

**Nov 10, 2021**

# **DOCUMENTATION:**

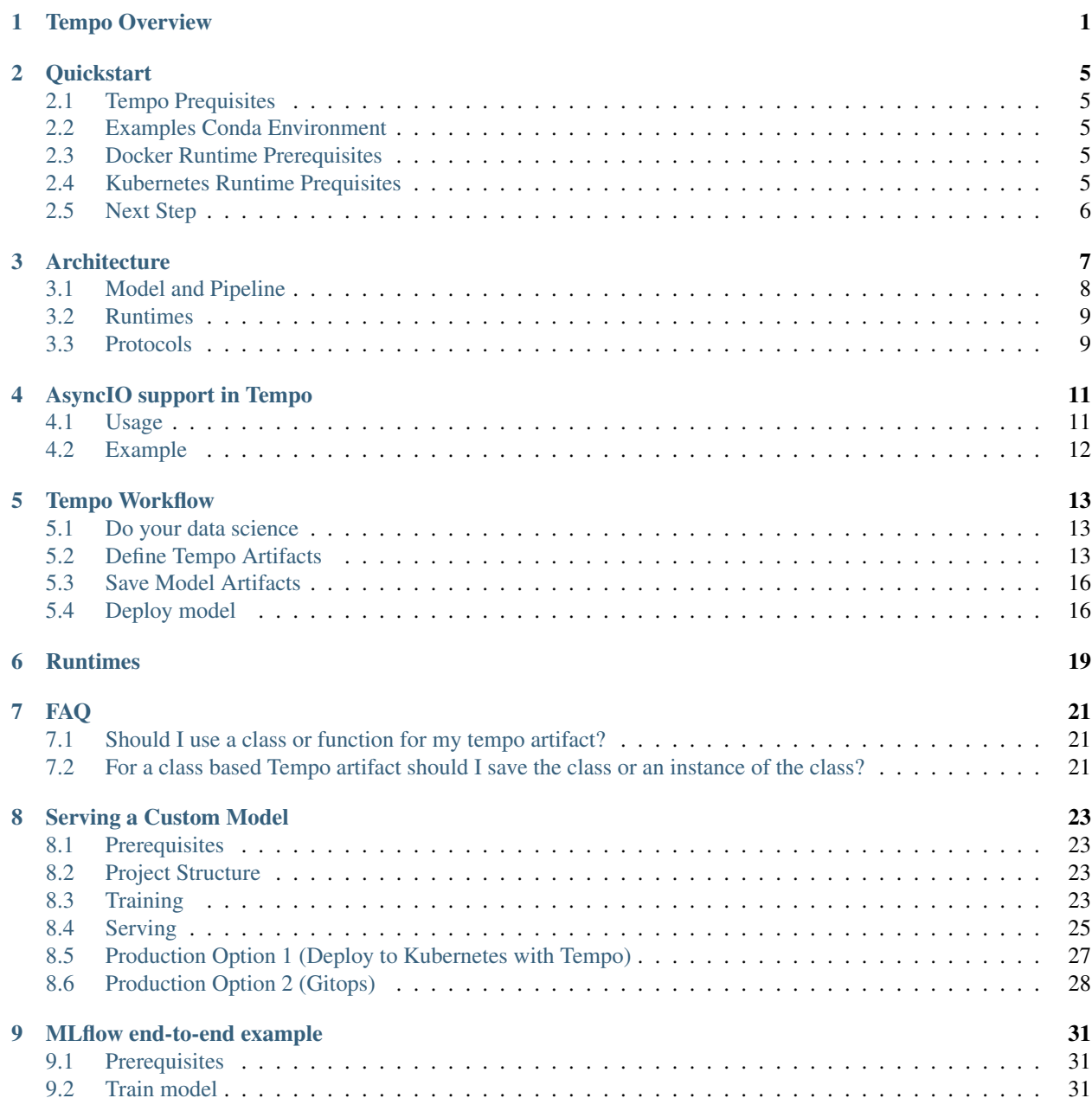

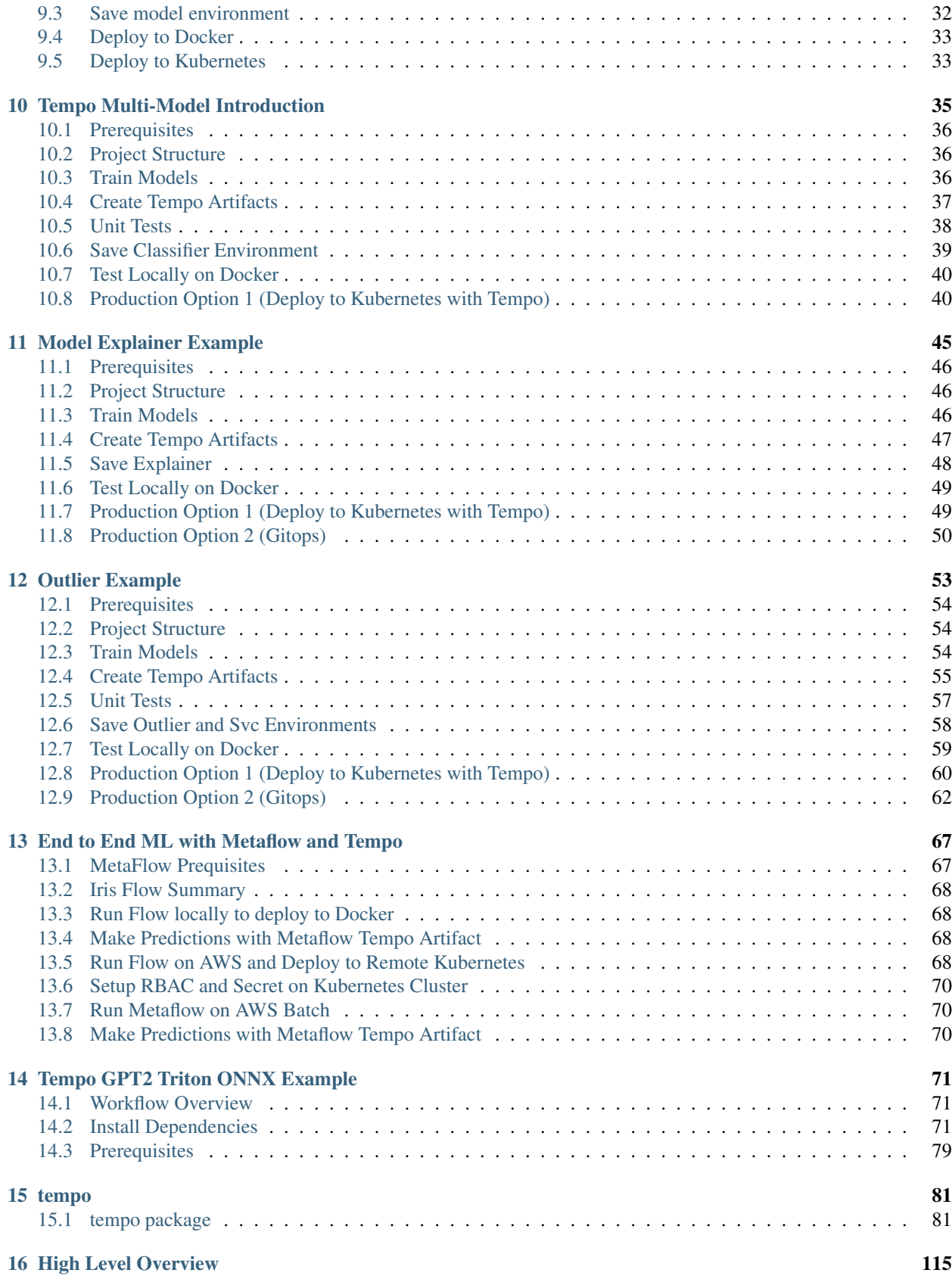

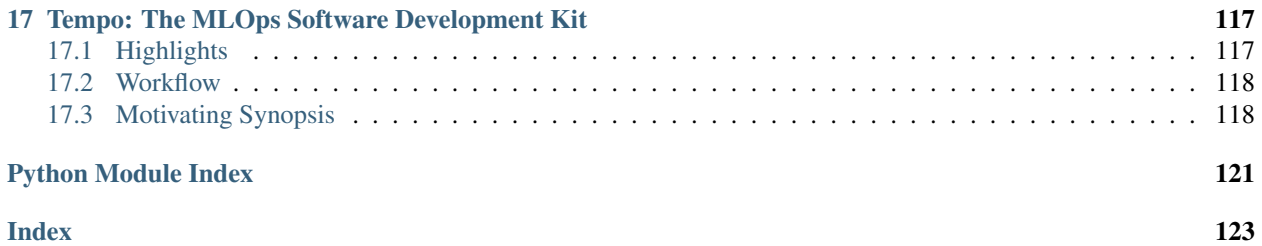

### **ONE**

# **TEMPO OVERVIEW**

<span id="page-6-0"></span>Tempo is a python SDK for data scientists to help them move their models to production. It has 4 core goals:

- 1. Data science friendly.
- 2. Pluggable Seldon runtimes.
- 3. Custom python inference components.
- 4. Powerful orchestration logic.

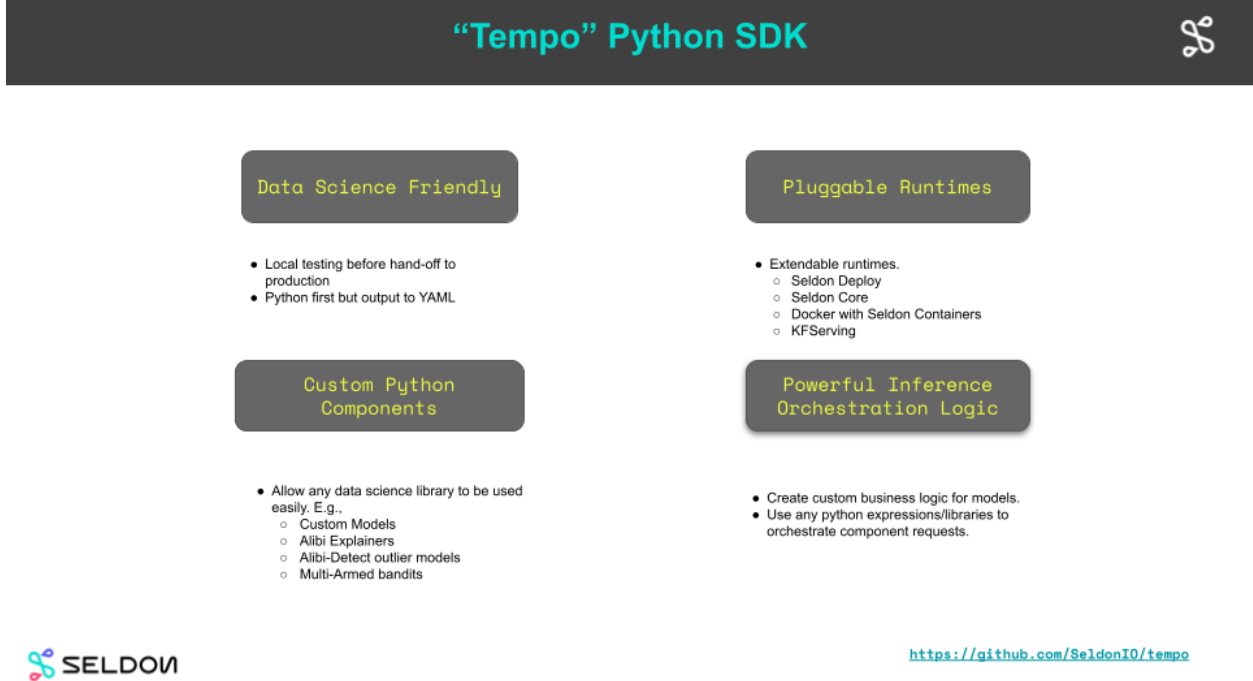

A simple model example is shown below. A data scientist need only fill some core details about their trained model.

### **Tempo Model Example**

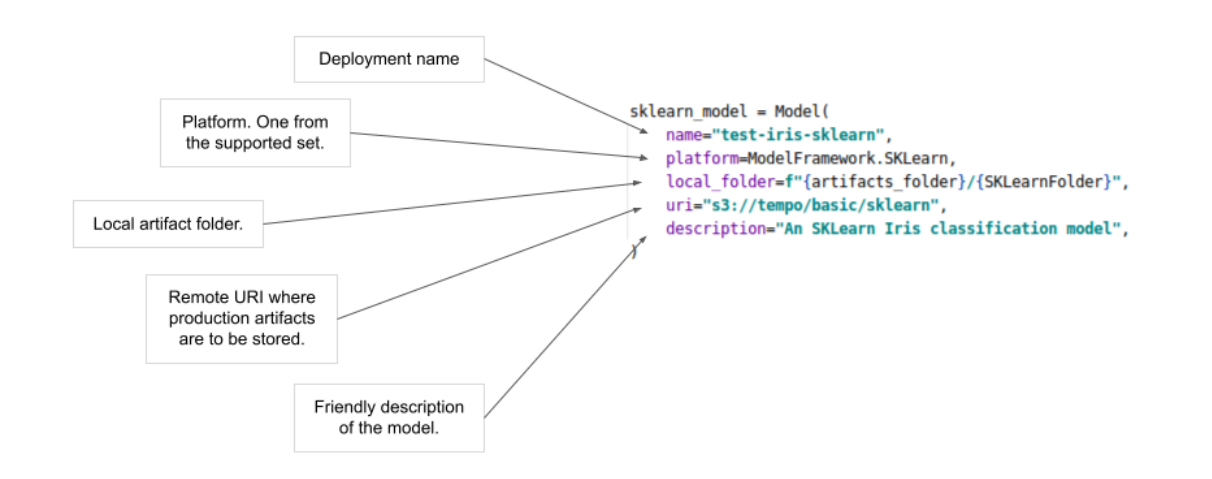

**S** SELDOW

 $\mathscr{E}_{\infty}$ **Tempo Example Business logic** SKLearn Mode Models

Tempo allows you to combine business logic as custom python with models served on optimized servers.

# **S** SELDOW

In the example below:

- 1. Train your sklearn model
- 2. Train your xgboost model
- 3. Create python logic to orchestrate the two

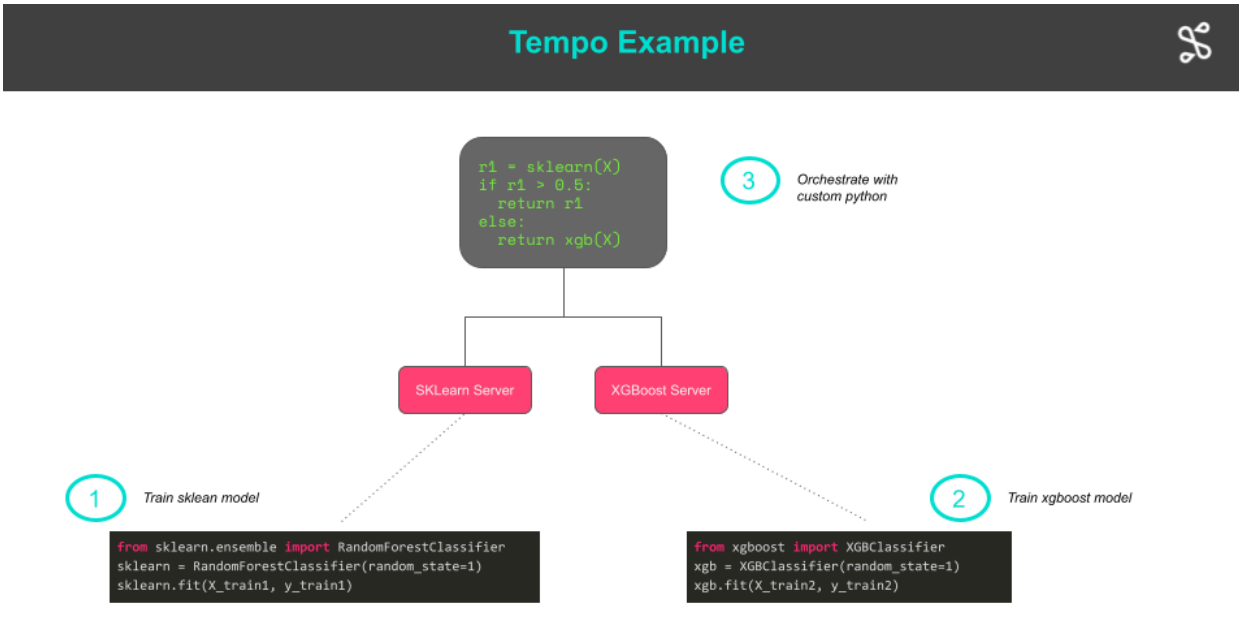

**SELDOW** 

The Tempo code for the above example is shown below:

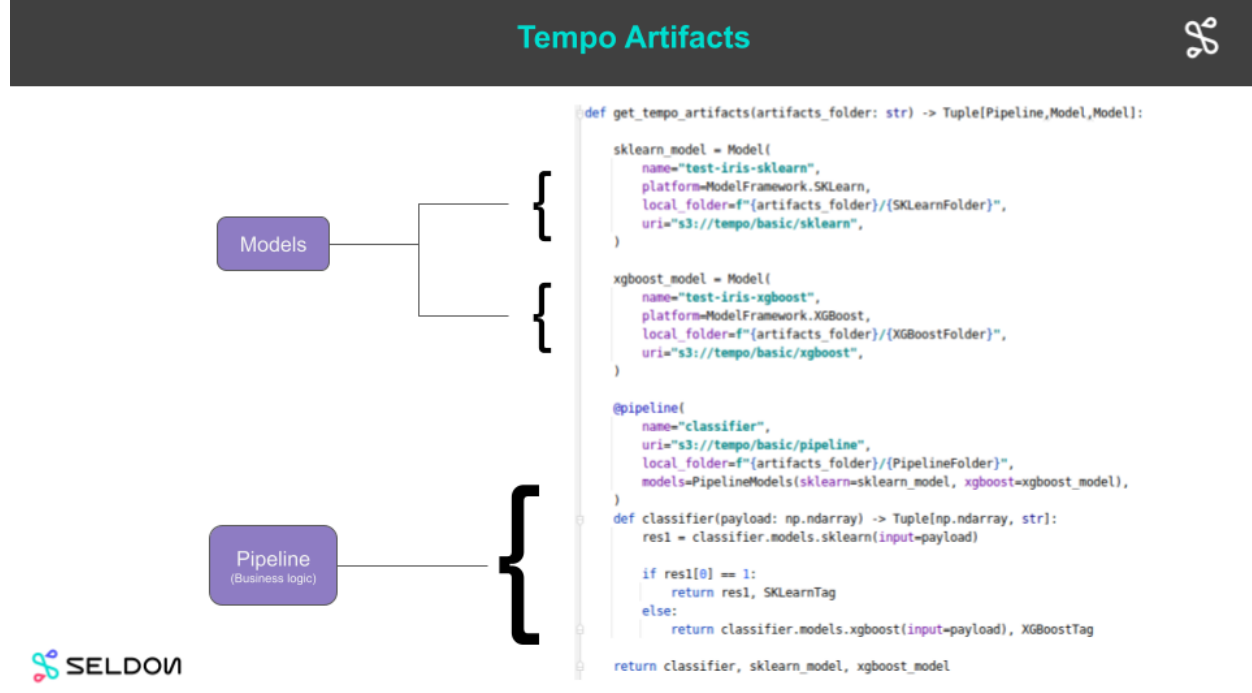

The steps to use tempo would be:

- 1. Local training and unit tests
- 2. Local tests of inference on Docker
- 3. Push to production runtime, e.g. Kubernetes with Seldon Core

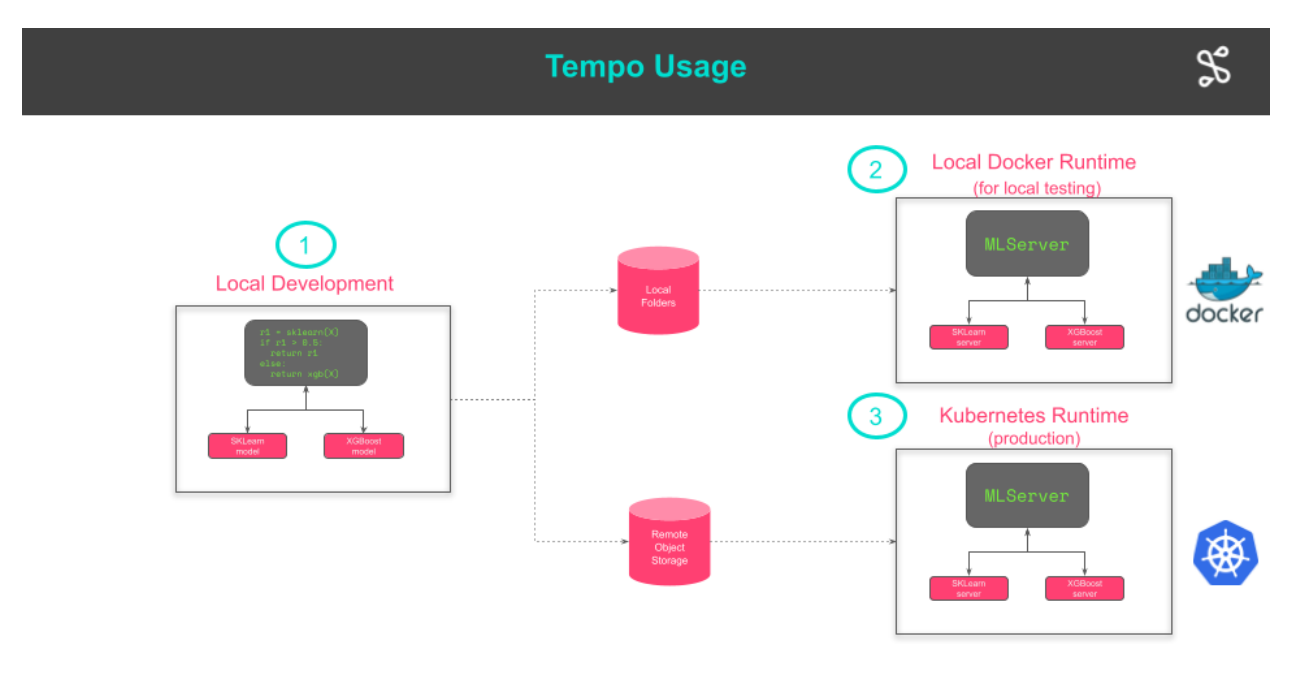

**S** SELDOW

### **TWO**

### **QUICKSTART**

### <span id="page-10-1"></span><span id="page-10-0"></span>**2.1 Tempo Prequisites**

- [conda](https://docs.conda.io/projects/conda/en/latest/user-guide/install/index.html)
	- We use conda to provide reproducible environments for saving pipelines and also running demos.
- [rclone](https://rclone.org/install/)
	- We use rclone to upload and download model artifacts to a wide range of storage systems.
- [ansible](https://www.ansible.com/)
	- We use ansible to provide reproducible Kubernetes environments for the demos.

### <span id="page-10-2"></span>**2.2 Examples Conda Environment**

We have created a conda environment to run all examples provided.

To create the environment run:

conda env create --name tempo-examples --file conda/tempo-examples.yaml

# <span id="page-10-3"></span>**2.3 Docker Runtime Prerequisites**

Install [Docker](https://www.docker.com/) to run with the Docker runtime.

### <span id="page-10-4"></span>**2.4 Kubernetes Runtime Prequisites**

We provide a set of Ansible playbooks to create reproducible Kubernetes clusters with Kind for the demos.

These playbooks depend on Ansible roles that we publish in [SeldonIO/ansible-k8s-collection](https://github.com/SeldonIO/ansible-k8s-collection) repository.

To obtain required ansible tools:

```
pip install ansible openshift
ansible-galaxy collection install git+https://github.com/SeldonIO/ansible-k8s-
˓→collection.git,v0.2.0
```
### **2.4.1 Kubernetes Cluster with Seldon Core**

To create a Kind cluster with istio, Seldon-Core and Minio run:

```
cd ansible
ansible-playbook playbooks/seldon_core.yaml
```
# <span id="page-11-0"></span>**2.5 Next Step**

Create the tempo-examples conda environment and try the [introductory example](../examples/custom-model/README.html)

# **THREE**

# **ARCHITECTURE**

<span id="page-12-0"></span>Overview of Tempo architecture.

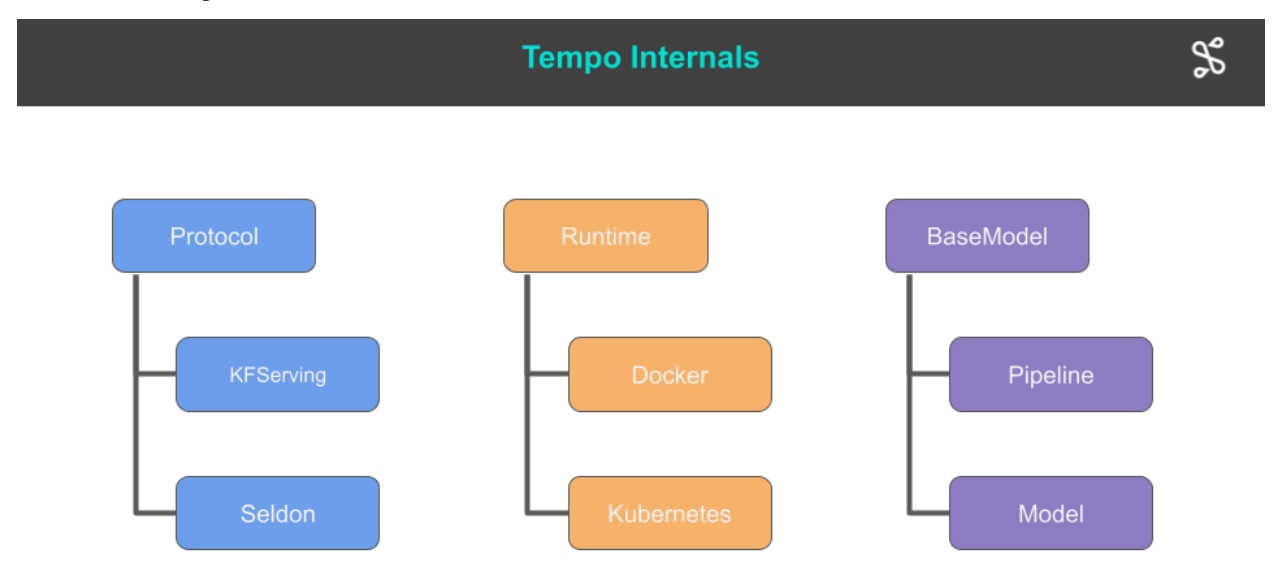

**S** SELDOW

# <span id="page-13-0"></span>**3.1 Model and Pipeline**

A Model is the core deployment artifact in tempo and describes the link to a saved machine learning component. A Pipeline is a custom python orchestrator that references other Tempo models or pipelines specied in its definition.

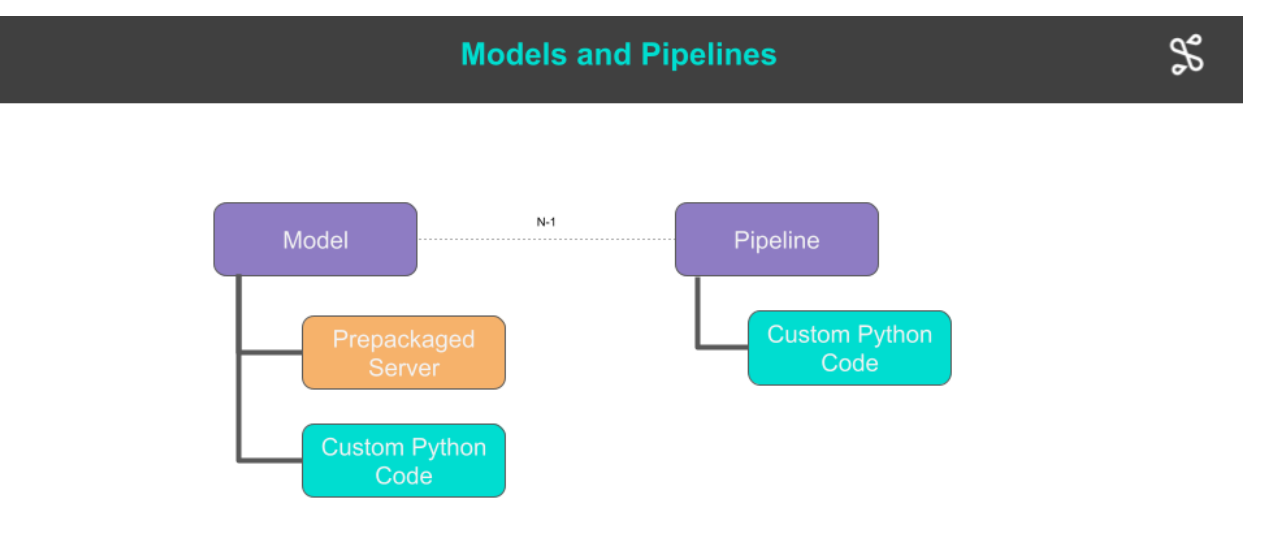

### SSELDOW

A Model can be:

- An optimized prepackaged server running a model artifact created by the data scientist, e.g. a Tensorflow model.
- Custom python code (defined via a class or function).

A Pipeline is custom python code (defined via a class or function) which references other Tempo components as callable functions.

An example is shown below for the [outlier demo.](../examples/outlier/README.html) There we have a Pipeline which calls the outlier model and if the request is determined to be an outlier then the processing is halted otherwise the model is called.

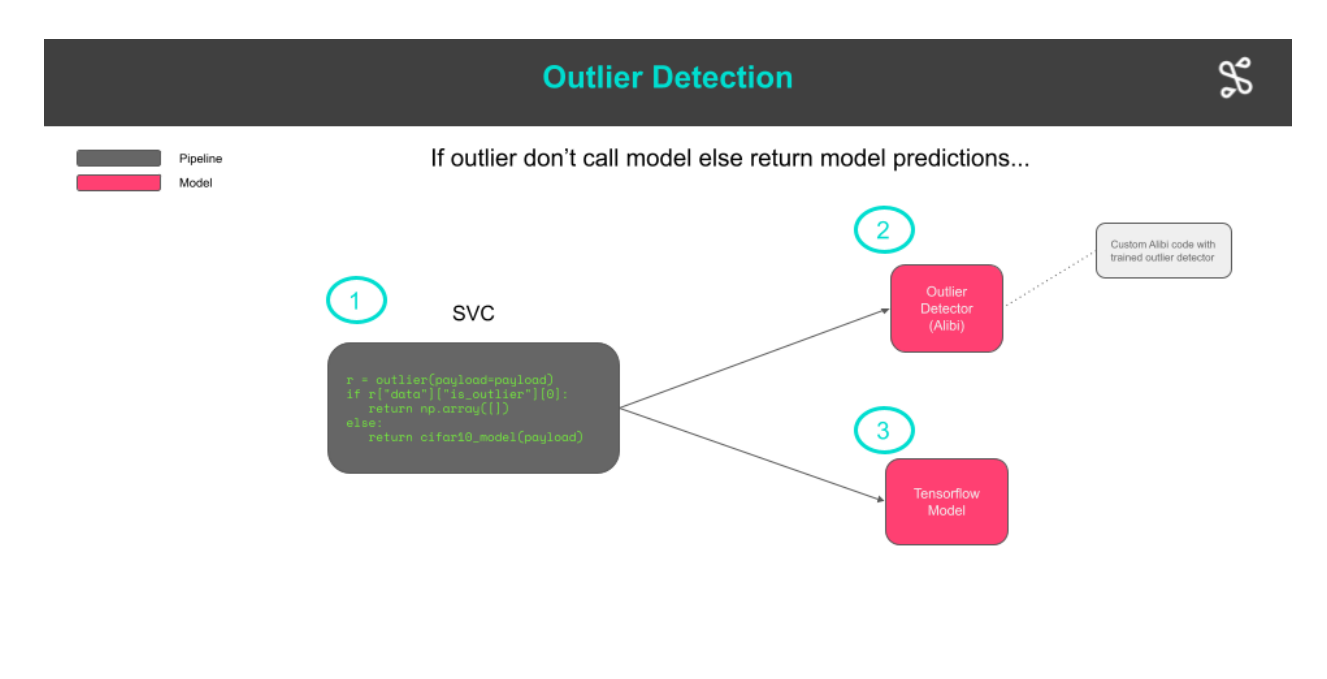

```
S SELDOW
```
# <span id="page-14-0"></span>**3.2 Runtimes**

Runtimes provide the core functionality to deploy a Tempo model to an infrastructure platform.

Read more about [Tempo Runtimes](./runtimes.html)

# <span id="page-14-1"></span>**3.3 Protocols**

Models when deployed will expose endpoints that respect a particular protocol. The available protocols in Tempo are shown below.

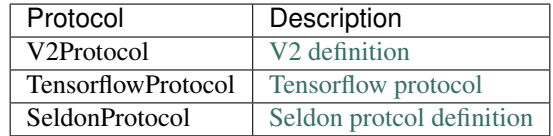

The default protocol is the V2 protocol.

If calling the model with tempo you will not need to deal with the protocol explicitly as translation from the defined python types to runtime payloads and vice versa will be automatic.

### **FOUR**

# **ASYNCIO SUPPORT IN TEMPO**

<span id="page-16-0"></span>Tempo includes experimental support to write concurrent code using [Python's AsyncIO.](https://docs.python.org/3/library/asyncio.html) Using AsyncIO can be beneficial in scenarios where most of the heavy lifting is done by downstream models and the pipeline just orchestrates calls across these models. In this case, most of the time within the pipeline will be spent waiting for the requests from downstream models to come back. AsyncIO will allow us to process other incoming requests during this waiting time.

### <span id="page-16-1"></span>**4.1 Usage**

To use AsyncIO in your Tempo models and pipelines, you only need to import Tempo's interfaces from the tempo. aio package (i.e. instead of just tempo). For example, to replicate the pipeline shown in [Tempo's overview,](./overview.md) you could do the following:

```
import numpy as np
from tempo import ModelFramework
from tempo.aio import pipeline, Model, PipelineModels
from src.constants import ClassifierFolder, SKLearnFolder, XGBoostFolder
SKLearnModel = Model(
   name="test-iris-sklearn",
   platform=ModelFramework.SKLearn,
   local_folder=SKLearnFolder,
   uri="s3://tempo/basic/sklearn",
   description="An SKLearn Iris classification model",
)
XGBoostModel = Model(
  name="test-iris-xgboost",
   platform=ModelFramework.XGBoost,
   local_folder=XGBoostFolder,
   uri="s3://tempo/basic/xgboost",
   description="An XGBoost Iris classification model",
)
@pipeline(
   name="classifier",
   models=PipelineModels(sklearn=SKLearnModel, xgboost=XGBoostModel),
   local_folder=ClassifierFolder,
)
async def classifier(payload: np.ndarray) -> np.ndarray:
```
(continues on next page)

(continued from previous page)

```
res1 = await classifier.models.sklearn(input=payload)
if res1[0] > 0.7:
   return res1
return await classifier.models.xgboost(input=payload)
```
# <span id="page-17-0"></span>**4.2 Example**

For more details, check out [this worked out example.](../examples/asyncio/README.html)

### **FIVE**

### **TEMPO WORKFLOW**

### <span id="page-18-1"></span><span id="page-18-0"></span>**5.1 Do your data science**

Do your data science and create the models for your application!

# <span id="page-18-2"></span>**5.2 Define Tempo Artifacts**

The next steps is to:

- 1. Associate Tempo Models to each model you have created.
- 2. Orchestrate your models (if needed) by a Tempo Pipeline

#### **5.2.1 Tempo Models**

Tempo Models can be defined:

- 1. Using the [Model class](../api/tempo.serve.model.html) for standard artifacts you want to run in a prepackaged server provided by one of the Tempo Runtimes.
- 2. Using the [model decorator](../api/tempo.serve.utils.html) to decorate a function or class with custom code to load and run your model.

#### **Using the Model class**

Use this when you have a standard artifact that falls into one of the [ModelFramework](api/tempo.serve.metadata.html#tempo.serve.metadata.ModelFramework) supported by Tempo and this ModelFramework is supported by one of the Runtimes. Example:

```
sklearn_model = Model(
   name="test-iris-sklearn",
   platform=ModelFramework.SKLearn,
   local_folder=f"{artifacts_folder}/{SKLearnFolder}",
    uri="s3://tempo/basic/sklearn",
)
```
For further details see the [Model class definition](../api/tempo.serve.model.html) docs.

#### **Using the model decorator**

The model decorator can be used to create a Tempo model from custom python code. Use this if you want to manage the serving of your model yourself as it can not be run on one of the out of the box servers provided by the Runtimes. An example for this is a custom outlier detector written using Seldon's Alibi-Detect library:

```
def create_outlier_cls():
   @model(
       name="outlier",
       platform=ModelFramework.Custom,
       protocol=KFServingV2Protocol(),
       uri="s3://tempo/outlier/cifar10/outlier",
       local_folder=os.path.join(ARTIFACTS_FOLDER, OUTLIER_FOLDER),
   )
   class OutlierModel(object):
       def __init__(self):
            from alibi_detect.utils.saving import load_detector
            model = self.get_tempo()
           models_folder = model.details.local_folder
            print(f"Loading from {models_folder}")
            self.od = load_detector(os.path.join(models_folder, "cifar10"))
       @predictmethod
       def outlier(self, payload: np.ndarray) -> dict:
            od_preds = self.od.predict(
                payload,
                outlier_type="instance", # use 'feature' or 'instance' level
                return_feature_score=True,
                # scores used to determine outliers
                return_instance_score=True,
            )
            return json.loads(json.dumps(od_preds, cls=NumpyEncoder))
    return OutlierModel
```
The above example decorates a class with the predict method defined by the @predictmethod function decorator. The class contains code to load a saved outlier detector, test if an input is an outlier and return the result as json.

For further details see the [Model definition.](../api/tempo.serve.utils.html)

An alternative is to decorate a function. This is shown below from our [custom model example:](../examples/custom-model/README.html)

```
def get_tempo_artifact(local_folder: str):
   @model(
       name="numpyro-divorce",
        platform=ModelFramework.Custom,
        local_folder=local_folder,
       uri="s3://tempo/divorce",
    )
   def numpyro_divorce(marriage: np.ndarray, age: np.ndarray) -> np.ndarray:
        rng\_key = random.PRNGKey(0)predictions = numpyro_divorce.context.predictive_dist(rng_key=rng_key,
˓→marriage=marriage, age=age)
       mean = predictions['obs"]. mean (axis=0)return np.asarray(mean)
```
(continues on next page)

(continued from previous page)

```
@numpyro_divorce.loadmethod
   def load_numpyro_divorce():
       model_uri = os.path.join(numpyro_divorce.details.local_folder, "numpyro-
˓→divorce.json")
       with open(model_uri) as model_file:
           raw_samples = json.load(model_file)
       samples = \{\}for k, v in raw_samples.items():
           samples[k] = np.array(v)
       numpyro_divorce.context.predictive_dist = Predictive(model_function, samples)
   return numpyro_divorce
```
In the above function we use an auxillary function to allow us to load the model. For this we use a decorator starting with the function name of the form <function name>.loadmethod. Inside this method one can set context variables which can later be accessed from the main function.

#### **5.2.2 Tempo Pipelines**

Pipelines allow you to orchestrate models using any custom python code you need for your business logic. They have a similar structure to the model decorator discussed above. An example is shown below from the [multi-model example:](../examples/multi-model/README.html)

```
def get_tempo_artifacts(artifacts_folder: str) -> Tuple[Pipeline, Model, Model]:
   sklearn_model = Model(
       name="test-iris-sklearn",
       platform=ModelFramework.SKLearn,
       local_folder=f"{artifacts_folder}/{SKLearnFolder}",
       uri="s3://tempo/basic/sklearn",
   )
   xgboost_model = Model(
       name="test-iris-xgboost",
       platform=ModelFramework.XGBoost,
       local_folder=f"{artifacts_folder}/{XGBoostFolder}",
       uri="s3://tempo/basic/xgboost",
   )
   @pipeline(
       name="classifier",
       uri="s3://tempo/basic/pipeline",
       local_folder=f"{artifacts_folder}/{PipelineFolder}",
       models=PipelineModels(sklearn=sklearn_model, xgboost=xgboost_model),
    )
   def classifier(payload: np.ndarray) -> Tuple[np.ndarray, str]:
       res1 = classifier.models.sklearn(input=payload)
       if res1[0] == 1:
            return res1, SKLearnTag
       else:
            return classifier.models.xgboost(input=payload), XGBoostTag
```
(continues on next page)

(continued from previous page)

```
return classifier, sklearn_model, xgboost_model
```
The above code does some simple logic against two models - an sklearn model and an xgboost model. As part of the pipeline decorator for a function or class you defined the models you want to orchestrate here via:

models=PipelineModels(sklearn=sklearn\_model, xgboost=xgboost\_model),

For further details see the [pipeline class.](../api/tempo.serve.utils.html)

# <span id="page-21-0"></span>**5.3 Save Model Artifacts**

For any custom python code defined using the *model* and *pipeline* decorators you will need to save the python environment needed to run the code and the pickled code itself. This can be done by using the [save](../api/tempo.serve.loader.html) method. See the [example](../examples/multi-model/README.html) for a demonstration.

# <span id="page-21-1"></span>**5.4 Deploy model**

Once saved you can deploy your artifacts using a Runtime.

#### **5.4.1 Deploy to Docker**

By default tempo will deploy to Docker:

```
from tempo import deploy_local
remote_model = deploy_local(classifier)
```
The returned RemoteModel can be used to get predictions:

```
remote_model.predict(np.array([[1, 2, 3, 4]]))
```
And then undeploy:

```
remote_model.undeploy()
```
#### **5.4.2 Deploy to Production**

To run your pipelines and models remotely in production you will need to upload those artifacts to remote bucket stores accesible from your Kubernetes cluster. For this we provide [upload](../api/tempo.serve.loader.html) methods that utilize rclone to achieve this. An example is shown below from our [multi-model example:](../examples/multi-model/README.html)

```
from tempo.serve.loader import upload
upload(sklearn_model)
upload(xgboost_model)
upload(classifier)
```
Once uploaded you can run your pipelines you can deploy to production in two main ways.

#### **Update RuntimeOptions with the production runtime**

For Kubernetes you can use a Kubernetes Runtime such as [SeldonKubernetesRuntime.](../api/tempo.seldon.k8s.html)

Create appropriate Kubernetes settings as shown below for your use case. This may require creating the appropriate RBAC to allow components to access the remote bucket storage.

```
from tempo.serve.metadata import SeldonCoreOptions
runtime_options = SeldonCoreOptions(**{
    "remote_options": {
        "namespace": "production",
        "authSecretName": "minio-secret"
    }
})
```
Then you can deploy directly from tempo:

```
from tempo import deploy_remote
remote_model = deploy_remote(classifier, options=runtime_options)
```
And then call prediction as before:

remote\_model.predict(np.array([[1, 2, 3, 4]]))

You can also undeploy:

```
remote_model.undeploy()
```
#### **GitOps**

Alternatively you can use GitOps principles and generate the appropriate yaml which can be stored on source control and updated via your production/devops continuous deployment process. For this Runtimes can implement the manifest method which can be later modified via Kustomize or other processes for production settings. For an example see the [multi-model example.](../examples/multi-model/README.html)

# **RUNTIMES**

<span id="page-24-0"></span>Tempo runtimes provide the core functionality to deploy a tempo Model. They must provide concrete implementations for the following functionality:

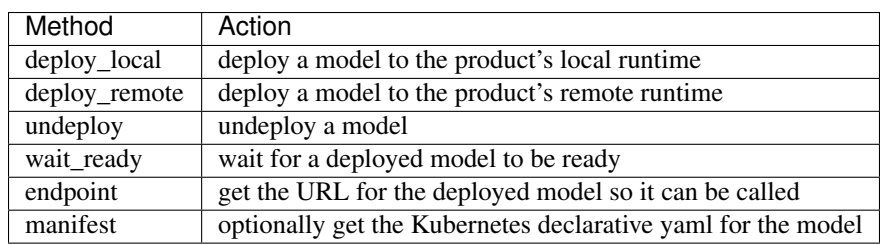

The Runtimes defined within Tempo are:

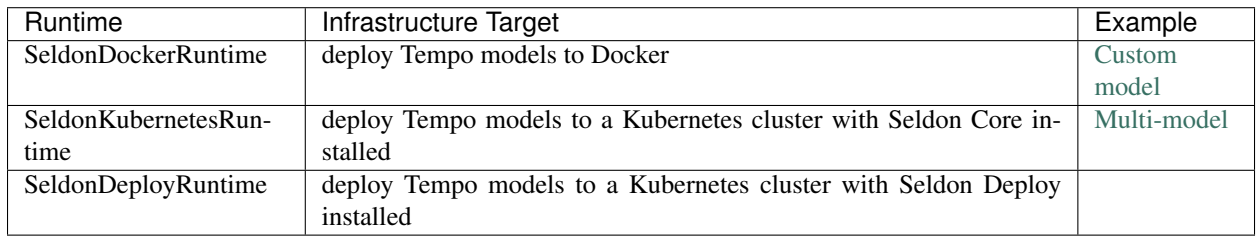

### **SEVEN**

### **FAQ**

# <span id="page-26-1"></span><span id="page-26-0"></span>**7.1 Should I use a class or function for my tempo artifact?**

Use a function if you have simple stateless inference logic. If you need to separate your inference code into multiple methods or need local state or specialized setup then use a class.

# <span id="page-26-2"></span>**7.2 For a class based Tempo artifact should I save the class or an instance of the class?**

You should save the Class if you want the class \_\_init\_ method to be called at runtime. If you save the instance then Tempo will attempt to pickle the state of the class instance which may cause issues for complex state objects such as Tensorflow graphs. If in doubt save the class.

### **SERVING A CUSTOM MODEL**

<span id="page-28-0"></span>This example walks you through how to deploy a custom model with Tempo. In particular, we will walk you through how to write custom logic to run inference on a [numpyro model.](http://num.pyro.ai/en/stable/)

Note that we've picked numpyro for this example simply because it's not supported out of the box, but it should be possible to adapt this example easily to any other custom model.

### <span id="page-28-1"></span>**8.1 Prerequisites**

This notebooks needs to be run in the tempo-examples conda environment defined below. Create from project root folder:

conda env create --name tempo-examples --file conda/tempo-examples.yaml

# <span id="page-28-2"></span>**8.2 Project Structure**

```
!tree -P "*.py" -I "_init__.py|_pycache_" -L 2
[01;34m.[00m
   [01;34martifacts[00m
   [01;34mk8s[00m
    [01;34mrbac[00m]
  - [01;34msrc[00m]- tempo.py
```
train.py 4 directories, 2 files

# <span id="page-28-3"></span>**8.3 Training**

The first step will be to train our model. This will be a very simple bayesian regression model, based on an example provided in the *``numpyro*` docs [<https://nbviewer.jupyter.org/github/pyro-ppl/numpyro/blob/master/notebooks/](https://nbviewer.jupyter.org/github/pyro-ppl/numpyro/blob/master/notebooks/source/bayesian_regression.ipynb) [source/bayesian\\_regression.ipynb>](https://nbviewer.jupyter.org/github/pyro-ppl/numpyro/blob/master/notebooks/source/bayesian_regression.ipynb)`\_.

Since this is a probabilistic model, during training we will compute an approximation to the posterior distribution of our model using MCMC.

```
# %load src/train.py
# Original source code and more details can be found in:
# https://nbviewer.jupyter.org/github/pyro-ppl/numpyro/blob/master/notebooks/source/
˓→bayesian_regression.ipynb
import numpy as np
import pandas as pd
from jax import random
from numpyro.infer import MCMC, NUTS
from src.tempo import model_function
def train():
   DATASET_URL = "https://raw.githubusercontent.com/rmcelreath/rethinking/master/
˓→data/WaffleDivorce.csv"
   dset = pd.read_csv(DATASET_URL, sep=";")
    standardize = lambda x: (x - x.mean()) / x. std() # noqa: E731dset["AgeScaled"] = dset.MedianAgeMarriage.pipe(standardize)
   dset["MarriageScaled"] = dset.Marriage.pipe(standardize)
    dset["DivorceScaled"] = dset.Divorce.pipe(standardize)
    # Start from this source of randomness. We will split keys for subsequent
˓→operations.
   rng_key = random.PRNGKey(0)
   rng_key, rng_key_ = random.split(rng_key)
   num_warmup, num_samples = 1000, 2000
    # Run NUTS.
   kernel = NUTS(model_function)
   mcmc = MCMC(kernel, num_warmup, num_samples)
   mcmc.run(rng_key_, marriage=dset.MarriageScaled.values, divorce=dset.
˓→DivorceScaled.values)
   mcmc.print_summary()
    return mcmc
def save(mcmc, folder: str):
   import json
   samples = mcmc.get_samples()
   serialisable = {}
    for k, v in samples.items():
        serialisable[k] = np.asarray(v).tolist()model_file_name = f''(folder)/numbero-divorce.jpgwith open(model_file_name, "w") as model_file:
        json.dump(serialisable, model_file)
```

```
import os
from tempo.utils import logger
import logging
import numpy as np
logger.setLevel(logging.ERROR)
```
(continues on next page)

(continued from previous page)

```
logging.basicConfig(level=logging.ERROR)
ARTIFACTS_FOLDER = os.getcwd()+"/artifacts"
from src.train import train, save, model_function
mcmc = train()
sample: 100%|| 3000/3000 [00:06<00:00, 445.23it/s, 3 steps of size 7.77e-01. acc.
\rightarrowprob=0.91]
            mean std median 5.0% 95.0% n_eff r_hat
       a -0.00 0.11 -0.00 -0.17 0.17 1794.52 1.00bM 0.35 0.13 0.35 0.14 0.56 1748.73 1.00
    sigma 0.94 0.10 0.94 0.77 1.09 2144.79 1.00
Number of divergences: 0
```
#### **8.3.1 Saving trained model**

Now that we have *trained* our model, the next step will be to save it so that it can be loaded afterwards at servingtime. Note that, since this is a probabilistic model, we will only need to save the traces that approximate the posterior distribution over latent parameters.

This will get saved in a numpyro-divorce. json file.

save(mcmc, ARTIFACTS\_FOLDER)

### <span id="page-30-0"></span>**8.4 Serving**

The next step will be to serve our model through Tempo. For that, we will implement a custom model to perform inference using our custom numpyro model. Once our custom model is defined, we will be able to deploy it on any of the available runtimes using the same environment that we used for training.

#### **8.4.1 Custom inference logic**

Our custom model will be responsible of:

- Loading the model from the set samples we saved previously.
- Running inference using our model structure, and the posterior approximated from the samples.

With Tempo, this can be achieved as:

```
# %load src/tempo.py
import os
import json
import numpy as np
import numpyro
from numpyro import distributions as dist
from numpyro.infer import Predictive
from jax import random
from tempo import model, ModelFramework
```
(continues on next page)

```
(continued from previous page)
```

```
def model_function(marriage : np.ndarray = None, age : np.ndarray = None, divorce :
˓→np.ndarray = None):
    a = number 0.2 a = numpyro.sample('a', dist.Normal(0., 0.2))
   M, A = 0., 0.if marriage is not None:
        bM = numpyro.sample('bM', dist.Normal(0., 0.5))
       M = bM * marriage
    if age is not None:
       bA = numpyro.sample('bA', dist.Normal(0., 0.5))
        A = bA * agesigma = numpyro.sample('sigma', dist.Exponential(1.))
   mu = a + M + Anumpyro.sample('obs', dist.Normal(mu, sigma), obs=divorce)
def get_tempo_artifact(local_folder: str):
    @model(
        name='numpyro-divorce',
        platform=ModelFramework.Custom,
        local_folder=local_folder,
        uri="s3://tempo/divorce",
    )
    def numpyro_divorce(marriage: np.ndarray, age: np.ndarray) -> np.ndarray:
        rng_key = random.PRNGKey(0)
        predictions = numpyro_divorce.context.predictive_dist(
            rng_key=rng_key,
            marriage=marriage,
            age=age
        )
        mean = predictions['obs'].mean(axis=0)
        return np.asarray(mean)
    @numpyro_divorce.loadmethod
    def load_numpyro_divorce():
        model_uri = os.path.join(
            numpyro_divorce.details.local_folder,
            "numpyro-divorce.json"
        )
        with open(model_uri) as model_file:
            raw_samples = json.load(model_file)
        samples = \{\}for k, v in raw_samples.items():
            samples[k] = np.array(v)
        print(model_function.__module__)
        numpyro_divorce.context.predictive_dist = Predictive(model_function, samples)
    return numpyro_divorce
```
**from src.tempo import** get\_tempo\_artifact numpyro divorce = get tempo artifact(ARTIFACTS\_FOLDER)

We can now test our custom logic by running inference locally.

```
\text{marriage} = \text{np.array}([28.0])age = np.array([63])pred = numpyro_divorce(marriage=marriage, age=age)
```
print(pred)

[9.673733]

#### **8.4.2 Deploy the Model to Docker**

Finally, we'll be able to deploy our model using Tempo against one of the available runtimes (i.e. Kubernetes, Docker or Seldon Deploy).

We'll deploy first to Docker to test.

!ls artifacts/conda.yaml

artifacts/conda.yaml

**from tempo.serve.loader import** save save(numpyro\_divorce)

```
Collecting packages...
Packing environment at '/home/clive/anaconda3/envs/tempo-7dfc12cb-53ee-44f4-ae37-
˓→fb0e9e60a4b8' to '/home/clive/work/mlops/fork-tempo/docs/examples/custom-model/
˓→artifacts/environment.tar.gz'
[########################################] | 100% Completed | 25.2s
```
**from tempo import** deploy\_local remote\_model = deploy\_local(numpyro\_divorce)

We can now test our model deployed in Docker as:

remote\_model.predict(marriage=marriage, age=age)

array([9.673733], dtype=float32)

remote\_model.undeploy()

# <span id="page-32-0"></span>**8.5 Production Option 1 (Deploy to Kubernetes with Tempo)**

• Here we illustrate how to run the final models in "production" on Kubernetes by using Tempo to deploy

#### **8.5.1 Prerequisites**

Create a Kind Kubernetes cluster with Minio and Seldon Core installed using Ansible as described [here.](https://tempo.readthedocs.io/en/latest/overview/quickstart.html#kubernetes-cluster-with-seldon-core)

```
!kubectl apply -f k8s/rbac -n production
```

```
secret/minio-secret configured
serviceaccount/tempo-pipeline unchanged
role.rbac.authorization.k8s.io/tempo-pipeline unchanged
rolebinding.rbac.authorization.k8s.io/tempo-pipeline-rolebinding unchanged
```

```
from tempo.examples.minio import create_minio_rclone
import os
create_minio_rclone(os.getcwd()+"/rclone.conf")
```
**from tempo.serve.loader import** upload upload(numpyro\_divorce)

```
from tempo.serve.metadata import SeldonCoreOptions
runtime_options = SeldonCoreOptions(**{
        "remote_options": {
            "namespace": "production",
            "authSecretName": "minio-secret"
        }
    })
```
**from tempo import** deploy\_remote remote\_model = deploy\_remote(numpyro\_divorce, options=runtime\_options)

remote\_model.predict(marriage=marriage, age=age)

array([9.673733], dtype=float32)

remote\_model.undeploy()

# <span id="page-33-0"></span>**8.6 Production Option 2 (Gitops)**

- We create yaml to provide to our DevOps team to deploy to a production cluster
- We add Kustomize patches to modify the base Kubernetes yaml created by Tempo

```
from tempo import manifest
from tempo.serve.metadata import SeldonCoreOptions
runtime_options = SeldonCoreOptions(**{
        "remote_options": {
            "namespace": "production",
            "authSecretName": "minio-secret"
        }
    })
yaml_str = manifest(numpyro_divorce, options=runtime_options)
with open(os.getcwd()+"/k8s/tempo.yaml","w") as f:
    f.write(yaml_str)
```
!kustomize build k8s

```
apiVersion: machinelearning.seldon.io/v1
kind: SeldonDeployment
metadata:
 annotations:
    seldon.io/tempo-description: ""
   seldon.io/tempo-model: '{"model_details": {"name": "numpyro-divorce", "local_
˓→folder":
      "/home/clive/work/mlops/fork-tempo/docs/examples/custom-model/artifacts", "uri":
      "s3://tempo/divorce", "platform": "custom", "inputs": {"args": [{"ty": "numpy.
˓→ndarray",
      "name": "marriage"}, {"ty": "numpy.ndarray", "name": "age"}]}, "outputs": {"args
ightharpoonup":
      [{"ty": "numpy.ndarray", "name": null}]}, "description": ""}, "protocol":
˓→"tempo.protocols.v2.V2Protocol",
      "runtime_options": {"runtime": "tempo.seldon.SeldonKubernetesRuntime", "state_
˓→options":
      {"state_type": "LOCAL", "key_prefix": "", "host": "", "port": ""}, "insights_
˓→options":
      {"worker_endpoint": "", "batch_size": 1, "parallelism": 1, "retries": 3,
˓→"window_time":
      0, "mode_type": "NONE", "in_asyncio": false}, "ingress_options": {"ingress":
      "tempo.ingress.istio.IstioIngress", "ssl": false, "verify_ssl": true}, "replicas
ightharpoonup":
      1, "minReplicas": null, "maxReplicas": null, "authSecretName": "minio-secret",
      "serviceAccountName": null, "add_svc_orchestrator": false, "namespace":
˓→"production"}}'
  labels:
    seldon.io/tempo: "true"
 name: numpyro-divorce
 namespace: production
spec:
 predictors:
  - annotations:
      seldon.io/no-engine: "true"
   componentSpecs:
    - spec:
        containers:
        - name: classifier
          resources:
            limits:
              cpu: 1
              memory: 1Gi
            requests:
              cpu: 500m
              memory: 500Mi
    graph:
      envSecretRefName: minio-secret
      implementation: TEMPO_SERVER
     modelUri: s3://tempo/divorce
     name: numpyro-divorce
      serviceAccountName: tempo-pipeline
      type: MODEL
    name: default
    replicas: 1
  protocol: kfserving
```
#### **CHAPTER**

### **NINE**

## **MLFLOW END-TO-END EXAMPLE**

In this example we are going to build a model using  $mlflow$ , pack and deploy locally using tempo (in docker and local kubernetes cluster).

We are are going to use follow the MNIST pytorch example from  $m1f$ low, check this [link](https://github.com/mlflow/mlflow/tree/master/examples/pytorch/MNIST) for more information.

In this example we will:

- *Train MNIST Model using mlflow and pytorch*
- *Create tempo artifacts*
- *Deploy Locally to Docker*
- *Deploy Locally to Kubernetes*

## **9.1 Prerequisites**

This notebooks needs to be run in the tempo-examples conda environment defined below. Create from project root folder:

conda env create --name tempo-examples --file conda/tempo-examples.yaml

## **9.2 Train model**

We train MNIST model below:

#### **9.2.1 Install prerequisites**

!pip install mlflow 'torchvision>=0.9.1' torch==1.9.0 pytorch-lightning==1.4.0

```
!rm -fr /tmp/mlflow
```
%cd /tmp

!git clone https://github.com/mlflow/mlflow.git

### **9.2.2 Train model using mlflow**

```
%cd mlflow/examples/pytorch/MNIST
```

```
!mlflow run . --no-conda
```

```
!tree -L 1 mlruns/0
```
### **9.2.3 Choose test image**

```
from torchvision import datasets
mnist_test = datasets.MNIST('/tmp/data', train=False, download=True)
# change the index below to get a different image for testing
mnist_test = list(mnist_test)[0]
img, category = mnist_test
display(img)
print(category)
```
### **9.2.4 Tranform test image to numpy**

```
import numpy as np
img_np = np.asarray(imq) .reshape((1, 28*28)) .astype(np.fload32)
```
# **9.3 Save model environment**

```
import glob
import os
files = glob.glob("mlruns/0/*/")
files.sort(key=os.path.getmtime)
ARTIFACTS_FOLDER = os.path.join(
   os.getcwd(),
    files[-1],
    "artifacts",
    "model"
)
assert os.path.exists(ARTIFACTS_FOLDER)
print(ARTIFACTS_FOLDER)
```
#### **9.3.1 Define tempo model**

```
from tempo.serve.metadata import ModelFramework
from tempo.serve.model import Model
mlflow_tag = "mlflow"
pytorch_mnist_model = Model(
   name="test-pytorch-mnist",
   platform=ModelFramework.MLFlow,
   local_folder=ARTIFACTS_FOLDER,
    # if we deploy to kube, this defines where the model artifacts are stored
   uri="s3://tempo/basic/mnist",
    description="A pytorch MNIST model",
)
```
#### **9.3.2 Save model (environment) using tempo**

Tempo hides many details required to save the model environment for mlserver:

- Add required runtime dependencies
- Create a conda pack environment.tar.gz

```
from tempo.serve.loader import save
save(pytorch_mnist_model)
```
## **9.4 Deploy to Docker**

```
from tempo import deploy_local
local_deployed_model = deploy_local(pytorch_mnist_model)
```

```
local_prediction = local_deployed_model.predict(img_np)
print(np.nonzero(local_prediction.flatten() == 0))
```
local deployed model.undeploy()

## **9.5 Deploy to Kubernetes**

#### **9.5.1 Prerequisites**

Create a Kind Kubernetes cluster with Minio and Seldon Core installed using Ansible as described [here.](https://tempo.readthedocs.io/en/latest/overview/quickstart.html#kubernetes-cluster-with-seldon-core)

 $\textdegree$ cd  $-0$ 

```
!kubectl apply -f k8s/rbac -n production
```
### **9.5.2 Upload artifacts to minio**

```
from tempo.examples.minio import create_minio_rclone
import os
create_minio_rclone(os.getcwd()+"/rclone.conf")
```

```
from tempo.serve.loader import upload
upload(pytorch_mnist_model)
```
### **9.5.3 Deploy to kind**

```
from tempo.serve.metadata import SeldonCoreOptions
runtime_options = SeldonCoreOptions(**{
        "remote_options": {
           "namespace": "production",
           "authSecretName": "minio-secret"
        }
    })
```
**from tempo import** deploy\_remote remote\_deployed\_model = deploy\_remote(pytorch\_mnist\_model, options=runtime\_options)

remote\_prediction = remote\_deployed\_model.predict(img\_np) print(np.nonzero(remote\_prediction.flatten() == 0))

remote\_deployed\_model.undeploy()

### **CHAPTER**

**TEN**

# **TEMPO MULTI-MODEL INTRODUCTION**

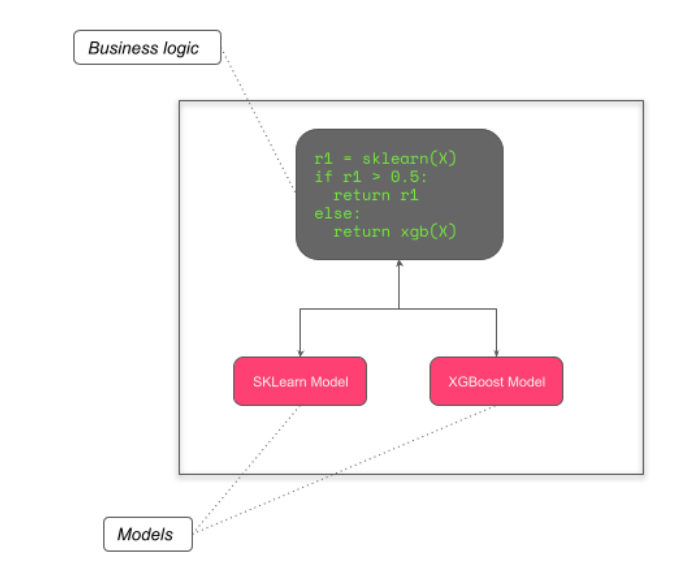

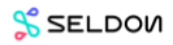

In this multi-model introduction we will:

- *Describe the project structure*
- *Train some models*
- *Create Tempo artifacts*
- *Run unit tests*
- *Save python environment for our classifier*
- *Test Locally on Docker*

## **10.1 Prerequisites**

This notebooks needs to be run in the tempo-examples conda environment defined below. Create from project root folder:

conda env create --name tempo-examples --file conda/tempo-examples.yaml

## **10.2 Project Structure**

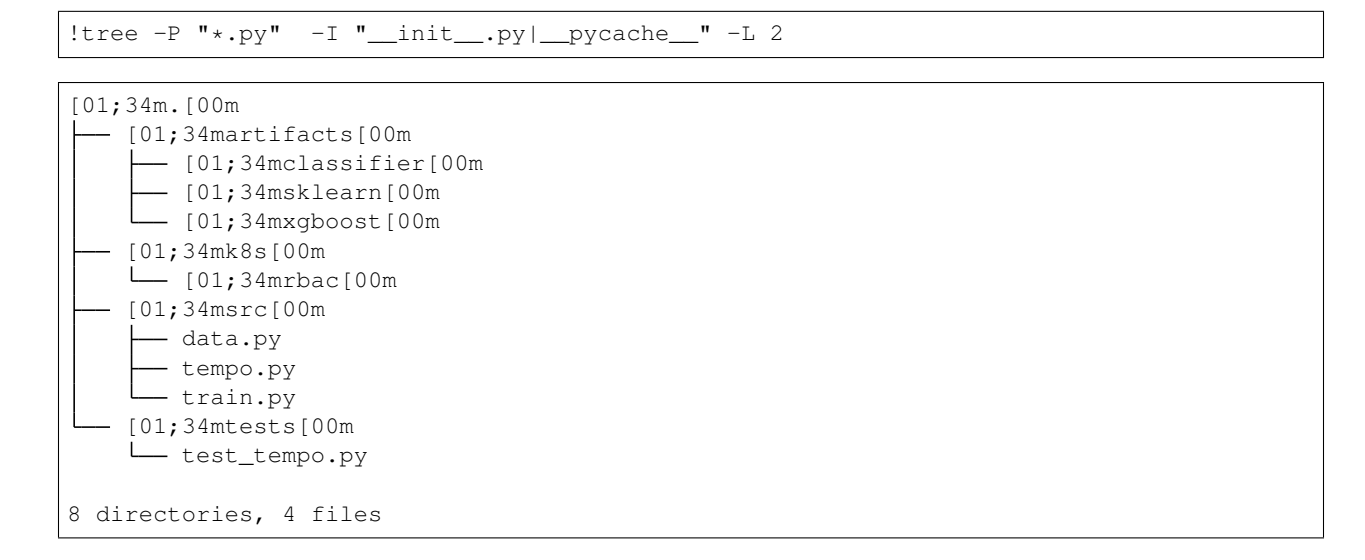

## **10.3 Train Models**

- This section is where as a data scientist you do your work of training models and creating artfacts.
- For this example we train sklearn and xgboost classification models for the iris dataset.

```
import os
from tempo.utils import logger
import logging
import numpy as np
logger.setLevel(logging.ERROR)
logging.basicConfig(level=logging.ERROR)
ARTIFACTS_FOLDER = os.getcwd()+"/artifacts"
```

```
# %load src/train.py
import joblib
from sklearn.linear_model import LogisticRegression
from src.data import IrisData
from xgboost import XGBClassifier
SKLearnFolder = "sklearn"
XGBoostFolder = "xgboost"
```

```
def train_sklearn(data: IrisData, artifacts_folder: str):
   logreg = LogisticRegression(C=1e5)
   logreg.fit(data.X, data.y)
   with open(f"{artifacts_folder}/{SKLearnFolder}/model.joblib", "wb") as f:
        joblib.dump(logreg, f)
def train_xgboost(data: IrisData, artifacts_folder: str):
   clf = XGBClassifier()
   clf.fit(data.X, data.y)
   clf.save_model(f"{artifacts_folder}/{XGBoostFolder}/model.bst")
```
**from src.data import** IrisData **from src.train import** train\_sklearn, train\_xgboost  $data = TrisData()$ train\_sklearn(data, ARTIFACTS\_FOLDER) train\_xgboost(data, ARTIFACTS\_FOLDER)

```
[16:24:59] WARNING: ../src/learner.cc:1095: Starting in XGBoost 1.3.0, the default
˓→evaluation metric used with the objective 'multi:softprob' was changed from 'merror
˓→' to 'mlogloss'. Explicitly set eval_metric if you'd like to restore the old
˓→behavior.
/home/clive/anaconda3/envs/tempo-examples/lib/python3.7/site-packages/xgboost/sklearn.
˓→py:1146: UserWarning: The use of label encoder in XGBClassifier is deprecated and
→will be removed in a future release. To remove this warning, do the following: 1)
˓→Pass option use_label_encoder=False when constructing XGBClassifier object; and 2)
˓→Encode your labels (y) as integers starting with 0, i.e. 0, 1, 2, ..., [num_class -
\leftarrow11.
```
warnings.warn(label\_encoder\_deprecation\_msg, UserWarning)

## **10.4 Create Tempo Artifacts**

- Here we create the Tempo models and orchestration Pipeline for our final service using our models.
- For illustration the final service will call the sklearn model and based on the result will decide to return that prediction or call the xgboost model and return that prediction instead.

```
from src.tempo import get_tempo_artifacts
classifier, sklearn_model, xgboost_model = get_tempo_artifacts(ARTIFACTS_FOLDER)
```

```
# %load src/tempo.py
from typing import Tuple
import numpy as np
from src.train import SKLearnFolder, XGBoostFolder
from tempo.serve.metadata import ModelFramework
from tempo.serve.model import Model
from tempo.serve.pipeline import Pipeline, PipelineModels
from tempo.serve.utils import pipeline
```

```
PipelineFolder = "classifier"
SKLearnTag = "sklearn prediction"
XGBoostTag = "xgboost prediction"
def get_tempo_artifacts(artifacts_folder: str) -> Tuple[Pipeline, Model, Model]:
    sklearn_model = Model(
       name="test-iris-sklearn",
       platform=ModelFramework.SKLearn,
       local_folder=f"{artifacts_folder}/{SKLearnFolder}",
       uri="s3://tempo/basic/sklearn",
       description="An SKLearn Iris classification model",
    )
   xgboost_model = Model(
       name="test-iris-xgboost",
        platform=ModelFramework.XGBoost,
        local_folder=f"{artifacts_folder}/{XGBoostFolder}",
       uri="s3://tempo/basic/xgboost",
        description="An XGBoost Iris classification model",
    )
   @pipeline(
       name="classifier",
       uri="s3://tempo/basic/pipeline",
       local_folder=f"{artifacts_folder}/{PipelineFolder}",
       models=PipelineModels(sklearn=sklearn_model, xgboost=xgboost_model),
       description="A pipeline to use either an sklearn or xgboost model for Iris
˓→classification",
    )
   def classifier(payload: np.ndarray) -> Tuple[np.ndarray, str]:
        res1 = classifier.models.sklearn(input=payload)
        if res1[0] == 1:
           return res1, SKLearnTag
        else:
           return classifier.models.xgboost(input=payload), XGBoostTag
   return classifier, sklearn_model, xgboost_model
```
## **10.5 Unit Tests**

• Here we run our unit tests to ensure the orchestration works before running on the actual models.

```
# %load tests/test_tempo.py
import numpy as np
from src.tempo import SKLearnTag, XGBoostTag, get_tempo_artifacts
def test_sklearn_model_used():
    classifier, \frac{1}{2} = get_tempo_artifacts("")
    classifier.models.sklearn = lambda input: np.array([[1]])
    res, tag = classifier(np.array([1, 2, 3, 4]))
```

```
assert res[0][0] == 1
    assert tag == SKLearnTag
def test_xgboost_model_used():
    classifier, \overline{\phantom{a}}, \overline{\phantom{a}} = get_tempo_artifacts("")
    classifier.models.sklearn = lambda input: np.array([[0.2]])
    classifier.models.xgboost = lambda input: np.array([[0.1]])
    res, tag = classifier(np.array([1, 2, 3, 4]))
    assert res[0][0] == 0.1
    assert tag == XGBoostTag
```
!python -m pytest tests/

```
[1m============================= test session starts ==============================[0m
platform linux -- Python 3.7.9, pytest-6.2.0, py-1.10.0, pluggy-0.13.1
rootdir: /home/clive/work/mlops/fork-tempo, configfile: setup.cfg
plugins: cases-3.4.6, cov-2.12.1, asyncio-0.14.0
collected 2 items [0m [1m] collected 2 items [0m [1m] collected 2 items [0m [1m] collected 2 items [0m [1m] collected 2 items [0m [1m] collected 2 items [0m [1m] collected 2 items [0m [1m] collected 2 items [0m [1m] collec
tests/test_tempo.py [32m.[0m[32m.[0m[32m
˓→ [100%][0m
[32m====================== == = = [32m[1m2 passed[0m[32m in 1.17s[0m[32m]]˓→===============================[0m
```
## **10.6 Save Classifier Environment**

• In preparation for running our models we save the Python environment needed for the orchestration to run as defined by a conda.yaml in our project.

!ls artifacts/classifier/conda.yaml

artifacts/classifier/conda.yaml

```
from tempo.serve.loader import save
save(classifier)
```

```
Collecting packages...
Packing environment at '/home/clive/anaconda3/envs/tempo-0b068b2d-6246-44e7-91cc-
˓→ea0c2e210e09' to '/home/clive/work/mlops/fork-tempo/docs/examples/multi-model/
˓→artifacts/classifier/environment.tar.gz'
[########################################] | 100% Completed | 16.2s
```
### **10.7 Test Locally on Docker**

• Here we test our models using production images but running locally on Docker. This allows us to ensure the final production deployed model will behave as expected when deployed.

```
from tempo import deploy_local
remote_model = deploy_local(classifier)
```
remote\_model.predict(np.array([[1, 2, 3, 4]]))

```
{'output0': array([[0.00847207, 0.03168793, 0.95984 ]], dtype=float32),
'output1': 'xgboost prediction'}
```

```
remote_model.undeploy()
```
## **10.8 Production Option 1 (Deploy to Kubernetes with Tempo)**

• Here we illustrate how to run the final models in "production" on Kubernetes by using Tempo to deploy

#### **10.8.1 Prerequisites**

Create a Kind Kubernetes cluster with Minio and Seldon Core installed using Ansible as described [here.](https://tempo.readthedocs.io/en/latest/overview/quickstart.html#kubernetes-cluster-with-seldon-core)

```
!kubectl apply -f k8s/rbac -n production
```

```
secret/minio-secret configured
serviceaccount/tempo-pipeline unchanged
role.rbac.authorization.k8s.io/tempo-pipeline unchanged
rolebinding.rbac.authorization.k8s.io/tempo-pipeline-rolebinding unchanged
```

```
from tempo.examples.minio import create_minio_rclone
import os
create_minio_rclone(os.getcwd()+"/rclone.conf")
```

```
from tempo.serve.loader import upload
upload(sklearn_model)
upload(xgboost_model)
upload(classifier)
```

```
from tempo.serve.metadata import SeldonCoreOptions
runtime_options = SeldonCoreOptions(**{
        "remote_options": {
           "namespace": "production",
            "authSecretName": "minio-secret"
        }
    })
```

```
from tempo import deploy_remote
remote_model = deploy_remote(classifier, options=runtime_options)
```

```
print(remote_model.predict(payload=np.array(\lceil 0, 0, 0, 0 \rceil \rceil)))
print(remote_model.predict(payload=np.array([[1, 2, 3, 4]])))
```

```
{'output0': array([1]), 'output1': 'sklearn prediction'}
{'output0': array([[0.00847207, 0.03168793, 0.95984 ]], dtype=float32), 'output1':
˓→'xgboost prediction'}
```
#### **10.8.2 Illustrate use of Deployed Model by Remote Client**

```
from tempo.seldon.k8s import SeldonKubernetesRuntime
k8s runtime = SeldonKubernetesRuntime(runtime options.remote options)
models = k8s_runtime.list_models(namespace="production")
print("Name\tDescription")
for model in models:
   details = model.get_tempo().model_spec.model_details
    print(f"{details.name}\t{details.description}")
```

```
Name Description
classifier A pipeline to use either an sklearn or xgboost model for Iris
˓→classification
test-iris-sklearn An SKLearn Iris classification model
test-iris-xgboost An XGBoost Iris classification model
```

```
models[0].predict(payload=np.array([[1, 2, 3, 4]]))
```

```
{'output0': array([[0.00847207, 0.03168793, 0.95984 ]], dtype=float32),
 'output1': 'xgboost prediction'}
```
remote\_model.undeploy()

#### **Production Option 2 (Gitops)**

- We create yaml to provide to our DevOps team to deploy to a production cluster
- We add Kustomize patches to modify the base Kubernetes yaml created by Tempo

```
from tempo import manifest
from tempo.serve.metadata import SeldonCoreOptions
runtime_options = SeldonCoreOptions(**{
        "remote_options": {
           "namespace": "production",
            "authSecretName": "minio-secret"
        }
    })
yaml_str = manifest(classifier, options=runtime_options)
with open(os.getcwd()+"/k8s/tempo.yaml","w") as f:
    f.write(yaml_str)
```
!kustomize build k8s

```
apiVersion: machinelearning.seldon.io/v1
kind: SeldonDeployment
metadata:
 annotations:
   seldon.io/tempo-description: A pipeline to use either an sklearn or xgboost model
     for Iris classification
    seldon.io/tempo-model: '{"model_details": {"name": "classifier", "local_folder":
      "/home/clive/work/mlops/fork-tempo/docs/examples/multi-model/artifacts/
˓→classifier",
      "uri": "s3://tempo/basic/pipeline", "platform": "tempo", "inputs": {"args":
      [{"ty": "numpy.ndarray", "name": "payload"}]}, "outputs": {"args": [{"ty":
˓→"numpy.ndarray",
      "name": null}, {"ty": "builtins.str", "name": null}]}, "description": "A
˓→pipeline
      to use either an sklearn or xgboost model for Iris classification"}, "protocol":
      "tempo.protocols.v2.V2Protocol", "runtime_options": {"runtime": "tempo.seldon.
˓→SeldonKubernetesRuntime",
      "state_options": {"state_type": "LOCAL", "key_prefix": "", "host": "", "port":
      ""}, "insights_options": {"worker_endpoint": "", "batch_size": 1, "parallelism":
      1, "retries": 3, "window_time": 0, "mode_type": "NONE", "in_asyncio": false},
      "ingress_options": {"ingress": "tempo.ingress.istio.IstioIngress", "ssl": false,
      "verify_ssl": true}, "replicas": 1, "minReplicas": null, "maxReplicas": null,
      "authSecretName": "minio-secret", "serviceAccountName": null, "add_svc_
˓→orchestrator":
     false, "namespace": "production"}}'
 labels:
   seldon.io/tempo: "true"
 name: classifier
 namespace: production
spec:
 predictors:
  - annotations:
     seldon.io/no-engine: "true"
   componentSpecs:
    - spec:
       containers:
        - name: classifier
          resources:
            limits:
              cpu: 1
             memory: 1Gi
            requests:
              cpu: 500m
              memory: 500Mi
   graph:
     envSecretRefName: minio-secret
     implementation: TEMPO_SERVER
     modelUri: s3://tempo/basic/pipeline
     name: classifier
     serviceAccountName: tempo-pipeline
     type: MODEL
   name: default
    replicas: 1
 protocol: kfserving
---
apiVersion: machinelearning.seldon.io/v1
kind: SeldonDeployment
```

```
metadata:
  annotations:
    seldon.io/tempo-description: An SKLearn Iris classification model
    seldon.io/tempo-model: '{"model_details": {"name": "test-iris-sklearn", "local_
˓→folder":
      "/home/clive/work/mlops/fork-tempo/docs/examples/multi-model/artifacts/sklearn",
      "uri": "s3://tempo/basic/sklearn", "platform": "sklearn", "inputs": {"args":
      [{"ty": "numpy.ndarray", "name": null}]}, "outputs": {"args": [{"ty": "numpy.
˓→ndarray",
      "name": null}]}, "description": "An SKLearn Iris classification model"},
˓→"protocol":
      "tempo.protocols.v2.V2Protocol", "runtime_options": {"runtime": "tempo.seldon.
˓→SeldonKubernetesRuntime",
      "state_options": {"state_type": "LOCAL", "key_prefix": "", "host": "", "port":
      ""}, "insights options": {"worker endpoint": "", "batch size": 1, "parallelism":
      1, "retries": 3, "window_time": 0, "mode_type": "NONE", "in_asyncio": false},
      "ingress_options": {"ingress": "tempo.ingress.istio.IstioIngress", "ssl": false,
      "verify_ssl": true}, "replicas": 1, "minReplicas": null, "maxReplicas": null,
      "authSecretName": "minio-secret", "serviceAccountName": null, "add_svc_
˓→orchestrator":
      false, "namespace": "production"}}'
  labels:
   seldon.io/tempo: "true"
 name: test-iris-sklearn
 namespace: production
spec:
 predictors:
  - annotations:
     seldon.io/no-engine: "true"
   graph:
      envSecretRefName: minio-secret
     implementation: SKLEARN_SERVER
     modelUri: s3://tempo/basic/sklearn
     name: test-iris-sklearn
     type: MODEL
   name: default
    replicas: 1
 protocol: kfserving
---
apiVersion: machinelearning.seldon.io/v1
kind: SeldonDeployment
metadata:
  annotations:
   seldon.io/tempo-description: An XGBoost Iris classification model
    seldon.io/tempo-model: '{"model_details": {"name": "test-iris-xgboost", "local_
˓→folder":
      "/home/clive/work/mlops/fork-tempo/docs/examples/multi-model/artifacts/xgboost",
      "uri": "s3://tempo/basic/xgboost", "platform": "xgboost", "inputs": {"args":
      [{Tty" : "numpy].ndarray", "name": null}}, "outputs": {T^n; "array":} [{Tty" : "numpy}.˓→ndarray",
      "name": null}]}, "description": "An XGBoost Iris classification model"},
˓→"protocol":
      "tempo.protocols.v2.V2Protocol", "runtime_options": {"runtime": "tempo.seldon.
˓→SeldonKubernetesRuntime",
      "state_options": {"state_type": "LOCAL", "key_prefix": "", "host": "", "port":
      ""}, "insights_options": {"worker_endpoint": "", "batch_size": 1, "parallelism":
      1, "retries": 3, "window_time": 0, "mode_type": "NONE", "in_asyncio": false},
```

```
"ingress_options": {"ingress": "tempo.ingress.istio.IstioIngress", "ssl": false,
      "verify_ssl": true}, "replicas": 1, "minReplicas": null, "maxReplicas": null,
      "authSecretName": "minio-secret", "serviceAccountName": null, "add_svc_
˓→orchestrator":
     false, "namespace": "production"}}'
 labels:
   seldon.io/tempo: "true"
 name: test-iris-xgboost
 namespace: production
spec:
 predictors:
  - annotations:
     seldon.io/no-engine: "true"
   graph:
     envSecretRefName: minio-secret
     implementation: XGBOOST_SERVER
     modelUri: s3://tempo/basic/xgboost
     name: test-iris-xgboost
     type: MODEL
   name: default
    replicas: 1
  protocol: kfserving
```
#### **CHAPTER**

## **ELEVEN**

## **MODEL EXPLAINER EXAMPLE**

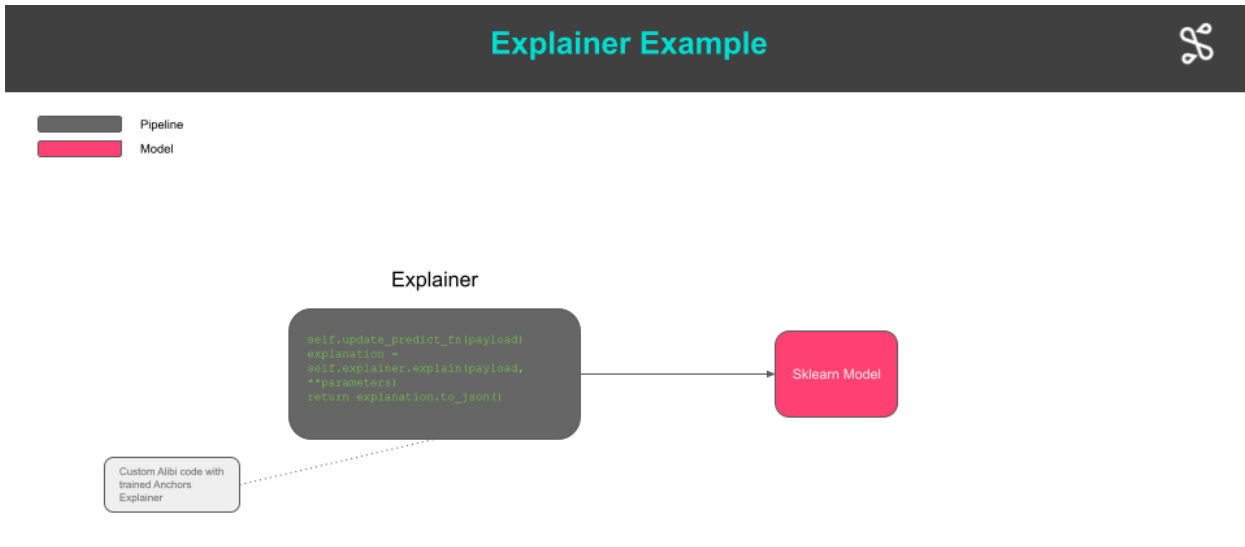

**S** SELDOW

In this example we will:

- *Describe the project structure*
- *Train some models*
- *Create Tempo artifacts*
- *Run unit tests*
- *Save python environment for our classifier*
- *Test Locally on Docker*
- *Production on Kubernetes via Tempo*)
- *Prodiuction on Kuebrnetes via GitOps*)

## **11.1 Prerequisites**

This notebooks needs to be run in the tempo-examples conda environment defined below. Create from project root folder:

conda env create --name tempo-examples --file conda/tempo-examples.yaml

# **11.2 Project Structure**

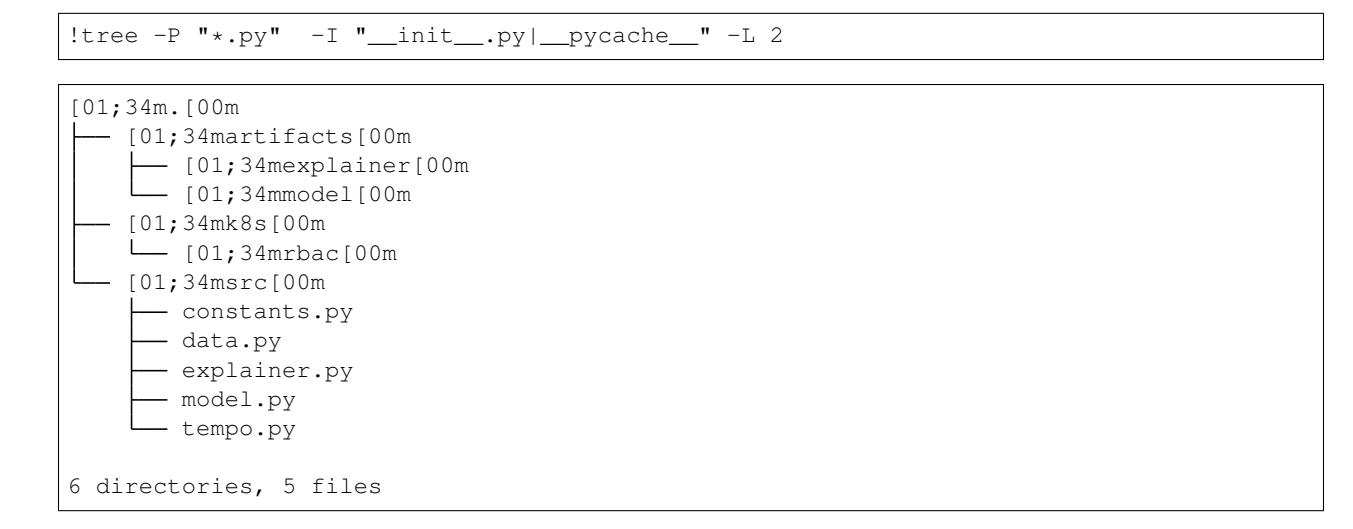

## **11.3 Train Models**

- This section is where as a data scientist you do your work of training models and creating artfacts.
- For this example we train sklearn and xgboost classification models for the iris dataset.

```
import os
import logging
import numpy as np
import json
import tempo
from tempo.utils import logger
from src.constants import ARTIFACTS_FOLDER
logger.setLevel(logging.ERROR)
logging.basicConfig(level=logging.ERROR)
```

```
from src.data import AdultData
```
data = AdultData()

```
from src.model import train_model
```
adult model = train model(ARTIFACTS FOLDER, data)

Train accuracy: 0.9656333333333333 Test accuracy: 0.854296875

**from src.explainer import** train\_explainer

```
train_explainer(ARTIFACTS_FOLDER, data, adult_model)
```

```
AnchorTabular(meta={
  'name': 'AnchorTabular',
  'type': ['blackbox'],
  'explanations': ['local'],
  'params': {'disc_perc': (25, 50, 75), 'seed': 1}}
)
```
## **11.4 Create Tempo Artifacts**

```
from src.tempo import create_explainer, create_adult_model
sklearn_model = create_adult_model()
Explainer = create_explainer(sklearn_model)
explainer = Explainer()
```

```
# %load src/tempo.py
import os
import dill
import numpy as np
from alibi.utils.wrappers import ArgmaxTransformer
from src.constants import ARTIFACTS_FOLDER, EXPLAINER_FOLDER, MODEL_FOLDER
from tempo.serve.metadata import ModelFramework
from tempo.serve.model import Model
from tempo.serve.pipeline import PipelineModels
from tempo.serve.utils import pipeline, predictmethod
def create_adult_model() -> Model:
   sklearn_model = Model(
       name="income-sklearn",
       platform=ModelFramework.SKLearn,
       local_folder=os.path.join(ARTIFACTS_FOLDER, MODEL_FOLDER),
       uri="gs://seldon-models/test/income/model",
    )
   return sklearn_model
def create_explainer(model: Model):
    @pipeline(
```

```
(continued from previous page)
```

```
name="income-explainer",
       uri="s3://tempo/explainer/pipeline",
       local_folder=os.path.join(ARTIFACTS_FOLDER, EXPLAINER_FOLDER),
       models=PipelineModels(sklearn=model),
   \lambdaclass ExplainerPipeline(object):
       def __init__(self):
           pipeline = self.get_tempo()
           models_folder = pipeline.details.local_folder
           explainer_path = os.path.join(models_folder, "explainer.dill")
           with open(explainer_path, "rb") as f:
               self.explainer = dill.load(f)
       def update_predict_fn(self, x):
           if np.argmax(self.models.sklearn(x).shape) == 0:
                self.explainer.predictor = self.models.sklearn
               self.explainer.samplers[0].predictor = self.models.sklearn
           else:
                self.explainer.predictor = ArgmaxTransformer(self.models.sklearn)
                self.explainer.samplers[0].predictor = ArgmaxTransformer(self.models.
˓→sklearn)
       @predictmethod
       def explain(self, payload: np.ndarray, parameters: dict) -> str:
           print("Explain called with ", parameters)
           self.update_predict_fn(payload)
           explanation = self.explainer.explain(payload, **parameters)
           return explanation.to_json()
   # explainer = ExplainerPipeline()
    # return sklearn_model, explainer
   return ExplainerPipeline
```
# **11.5 Save Explainer**

!ls artifacts/explainer/conda.yaml

artifacts/explainer/conda.yaml

tempo.save(Explainer)

```
Collecting packages...
Packing environment at '/home/clive/anaconda3/envs/tempo-d87b2b65-e7d9-4e82-9c0d-
˓→0f83f48c07a3' to '/home/clive/work/mlops/fork-tempo/docs/examples/explainer/
˓→artifacts/explainer/environment.tar.gz'
[########################################] | 100% Completed | 1min 13.1s
```
## **11.6 Test Locally on Docker**

Here we test our models using production images but running locally on Docker. This allows us to ensure the final production deployed model will behave as expected when deployed.

```
from tempo import deploy_local
remote_model = deploy_local(explainer)
```

```
r = json.loads(remote_model.predict(payload=data.X_test[0:1], parameters={"threshold
\leftrightarrow": 0.90}))
```
print(r["data"]["anchor"])

```
['Marital Status = Separated', 'Sex = Female']
```

```
r = json.loads(remote_model.predict(payload=data.X_test[0:1], parameters={"threshold
\rightarrow":0.99}))
```
print(r["data"]["anchor"])

```
['Marital Status = Separated', 'Sex = Female', 'Capital Gain \leq 0.00', 'Education =
˓→Associates', 'Country = United-States']
```

```
remote_model.undeploy()
```
## **11.7 Production Option 1 (Deploy to Kubernetes with Tempo)**

• Here we illustrate how to run the final models in "production" on Kubernetes by using Tempo to deploy

#### **11.7.1 Prerequisites**

Create a Kind Kubernetes cluster with Minio and Seldon Core installed using Ansible as described [here.](https://tempo.readthedocs.io/en/latest/overview/quickstart.html#kubernetes-cluster-with-seldon-core)

```
!kubectl apply -f k8s/rbac -n production
```

```
secret/minio-secret configured
serviceaccount/tempo-pipeline unchanged
role.rbac.authorization.k8s.io/tempo-pipeline unchanged
rolebinding.rbac.authorization.k8s.io/tempo-pipeline-rolebinding unchanged
```

```
from tempo.examples.minio import create_minio_rclone
import os
create_minio_rclone(os.getcwd()+"/rclone-minio.conf")
```

```
tempo.upload(sklearn_model)
tempo.upload(explainer)
```

```
from tempo.serve.metadata import SeldonCoreOptions
runtime_options = SeldonCoreOptions(**{
        "remote_options": {
            "namespace": "production",
```
}

})

(continued from previous page)

```
"authSecretName": "minio-secret"
```

```
from tempo import deploy_remote
remote model = deploy remote(explainer, options=runtime options)
```

```
r = json.loads(remote_model.predict(payload=data.X_test[0:1], parameters={"threshold
\rightarrow":0.95}))
print(r["data"]["anchor"])
```
['Relationship = Unmarried', 'Marital Status = Separated', 'Capital Gain <= 0.00']

```
remote_model.undeploy()
```
## **11.8 Production Option 2 (Gitops)**

- We create yaml to provide to our DevOps team to deploy to a production cluster
- We add Kustomize patches to modify the base Kubernetes yaml created by Tempo

```
from tempo import manifest
from tempo.serve.metadata import SeldonCoreOptions
runtime_options = SeldonCoreOptions(**{
        "remote_options": {
            "namespace": "production",
            "authSecretName": "minio-secret"
        }
    })
yaml_str = manifest(explainer, options=runtime_options)
with open(os.getcwd()+"/k8s/tempo.yaml","w") as f:
    f.write(yaml_str)
```
!kustomize build k8s

```
apiVersion: machinelearning.seldon.io/v1
kind: SeldonDeployment
metadata:
 annotations:
    seldon.io/tempo-description: ""
    seldon.io/tempo-model: '{"model_details": {"name": "income-explainer", "local_
˓→folder":
      "/home/clive/work/mlops/fork-tempo/docs/examples/explainer/artifacts/explainer",
      "uri": "s3://tempo/explainer/pipeline", "platform": "tempo", "inputs": {"args":
      [{"ty": "numpy.ndarray", "name": "payload"}, {"ty": "builtins.dict", "name":
      "parameters"}]}, "outputs": {"args": [{"ty": "builtins.str", "name": null}]},
      "description": ""}, "protocol": "tempo.kfserving.protocol.KFServingV2Protocol",
      "runtime_options": {"runtime": "tempo.seldon.SeldonKubernetesRuntime", "state_
˓→options":
      {"state_type": "LOCAL", "key_prefix": "", "host": "", "port": ""}, "insights_
˓→options":
      {"worker_endpoint": "", "batch_size": 1, "parallelism": 1, "retries": 3,
    indow time":
```

```
0, "mode_type": "NONE", "in_asyncio": false}, "ingress_options": {"ingress":
      "tempo.ingress.istio.IstioIngress", "ssl": false, "verify_ssl": true}, "replicas
\Box":
      1, "minReplicas": null, "maxReplicas": null, "authSecretName": "minio-secret",
      "serviceAccountName": null, "add_svc_orchestrator": false, "namespace":
˓→"production"}}'
  labels:
    seldon.io/tempo: "true"
  name: income-explainer
  namespace: production
spec:
  predictors:
  - annotations:
     seldon.io/no-engine: "true"
    componentSpecs:
    - spec:
        containers:
        - name: classifier
          resources:
            limits:
              cpu: 1
              memory: 1Gi
            requests:
              cpu: 500m
              memory: 500Mi
    graph:
      envSecretRefName: minio-secret
      implementation: TEMPO_SERVER
      modelUri: s3://tempo/explainer/pipeline
      name: income-explainer
      serviceAccountName: tempo-pipeline
      type: MODEL
    name: default
    replicas: 1
  protocol: kfserving
---
apiVersion: machinelearning.seldon.io/v1
kind: SeldonDeployment
metadata:
  annotations:
    seldon.io/tempo-description: ""
    seldon.io/tempo-model: '{"model_details": {"name": "income-sklearn", "local_folder
\rightarrow":
      "/home/clive/work/mlops/fork-tempo/docs/examples/explainer/artifacts/model",
      "uri": "gs://seldon-models/test/income/model", "platform": "sklearn", "inputs":
      {"args": [{"ty": "numpy.ndarray", "name": null}]}, "outputs": {"args": [{"ty":
      "numpy.ndarray", "name": null}]}, "description": ""}, "protocol": "tempo.
˓→kfserving.protocol.KFServingV2Protocol",
      "runtime_options": {"runtime": "tempo.seldon.SeldonKubernetesRuntime", "state_
˓→options":
      {"state_type": "LOCAL", "key_prefix": "", "host": "", "port": ""}, "insights_
˓→options":
      {"worker_endpoint": "", "batch_size": 1, "parallelism": 1, "retries": 3,
˓→"window_time":
      0, "mode_type": "NONE", "in_asyncio": false}, "ingress_options": {"ingress":
      "tempo.ingress.istio.IstioIngress", "ssl": false, "verify_ssl": true}, "replicas
ightharpoonup":
```

```
1, "minReplicas": null, "maxReplicas": null, "authSecretName": "minio-secret",
      "serviceAccountName": null, "add_svc_orchestrator": false, "namespace":
˓→"production"}}'
 labels:
   seldon.io/tempo: "true"
 name: income-sklearn
 namespace: production
spec:
 predictors:
  - annotations:
     seldon.io/no-engine: "true"
   graph:
     envSecretRefName: minio-secret
     implementation: SKLEARN_SERVER
     modelUri: gs://seldon-models/test/income/model
     name: income-sklearn
     type: MODEL
   name: default
    replicas: 1
  protocol: kfserving
```
### **CHAPTER**

**TWELVE**

## **OUTLIER EXAMPLE**

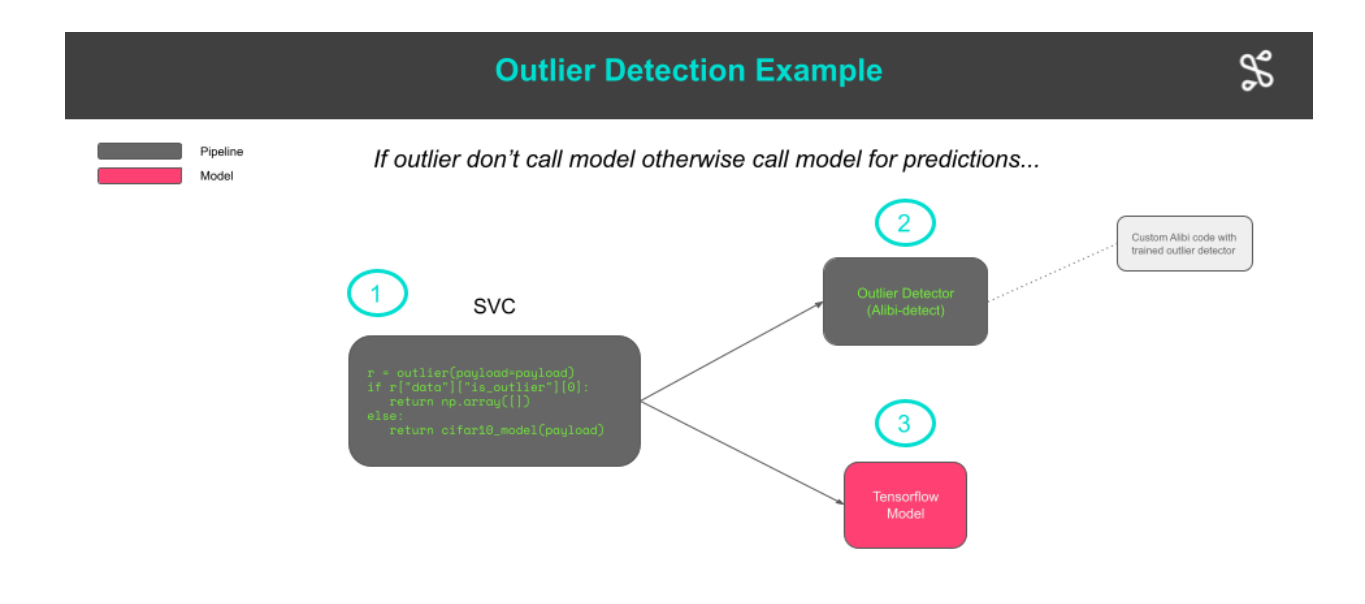

**S** SELDOW

In this example we will:

- *Describe the project structure*
- *Train some models*
- *Create Tempo artifacts*
- *Run unit tests*
- *Save python environment for our classifier*
- *Test Locally on Docker*
- *Production on Kubernetes via Tempo*)
- *Prodiuction on Kuebrnetes via GitOps*)

## **12.1 Prerequisites**

This notebooks needs to be run in the tempo-examples conda environment defined below. Create from project root folder:

conda env create --name tempo-examples --file conda/tempo-examples.yaml

## **12.2 Project Structure**

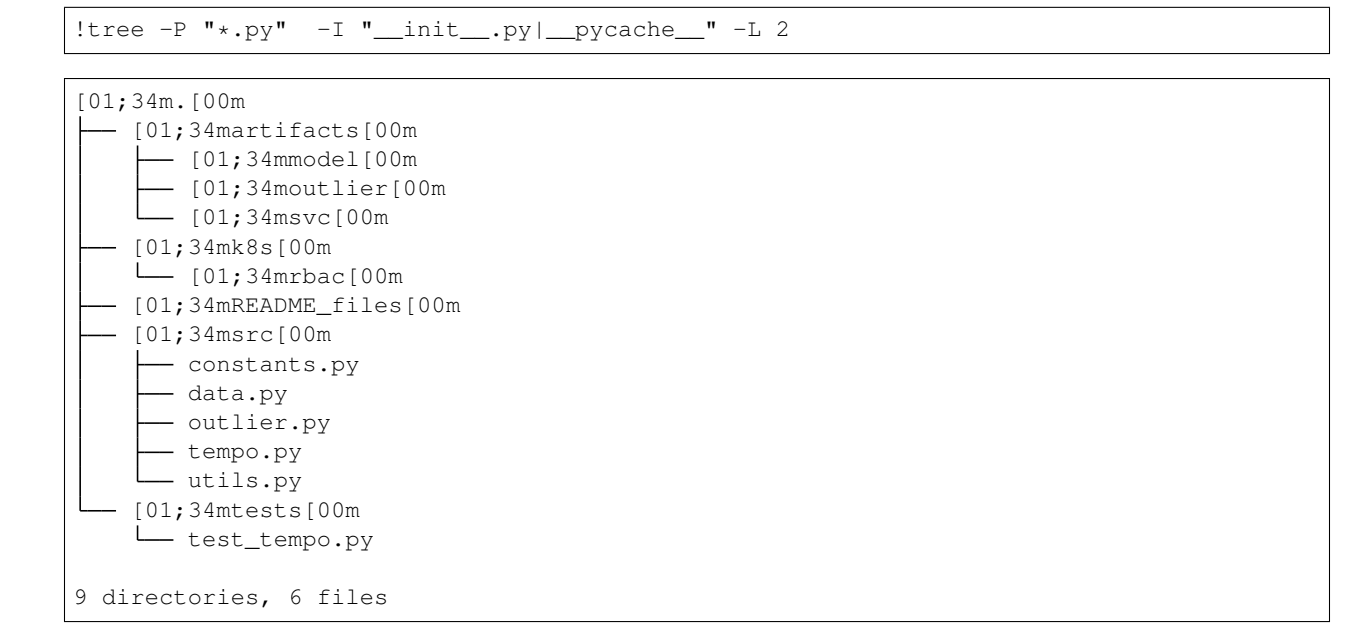

## **12.3 Train Models**

- This section is where as a data scientist you do your work of training models and creating artfacts.
- For this example we train sklearn and xgboost classification models for the iris dataset.

```
import os
import logging
import numpy as np
import tempo
from tempo.utils import logger
from src.constants import ARTIFACTS_FOLDER
logger.setLevel(logging.ERROR)
logging.basicConfig(level=logging.ERROR)
```

```
from src.data import Cifar10
data = Cifar10()
```
(50000, 32, 32, 3) (50000, 1) (10000, 32, 32, 3) (10000, 1)

Download pretrained Resnet32 Tensorflow model for CIFAR10

```
!rclone --config ./rclone-gcs.conf copy gs://seldon-models/tfserving/cifar10/resnet32
˓→./artifacts/model
```
Download or train an outlier detector on CIFAR10 data

```
load_pretrained = True
if load_pretrained: # load pre-trained detector
    !rclone --config ./rclone-gcs.conf copy gs://seldon-models/tempo/cifar10/outlier/
˓→cifar10 ./artifacts/outlier/cifar10
else:
    from src.outlier import train_outlier_detector
   train_outlier_detector(data, ARTIFACTS_FOLDER)
```
### **12.4 Create Tempo Artifacts**

```
from src.tempo import create_outlier_cls, create_model, create_svc_cls
cifar10_model = create_model()OutlierModel = create_outlier_cls()
outlier = OutlierModel()
Cifar10Svc = create_svc_cls(outlier, cifar10_model)
svc = Cifar10Svc()
```
Loading **from** /home/clive/work/mlops/fork-tempo/docs/examples/outlier/artifacts/outlier

```
# %load src/tempo.py
import json
import os
import numpy as np
from alibi_detect.base import NumpyEncoder
from src.constants import ARTIFACTS_FOLDER, MODEL_FOLDER, OUTLIER_FOLDER
from tempo.protocols.v2 import V2Protocol
from tempo.protocols.tensorflow import TensorflowProtocol
from tempo.serve.metadata import ModelFramework
from tempo.serve.model import Model
from tempo.serve.pipeline import PipelineModels
from tempo.serve.utils import model, pipeline, predictmethod
def create_outlier_cls():
   @model(
       name="outlier",
       platform=ModelFramework.Custom,
       protocol=V2Protocol(),
       uri="s3://tempo/outlier/cifar10/outlier",
        local_folder=os.path.join(ARTIFACTS_FOLDER, OUTLIER_FOLDER),
    )
   class OutlierModel(object):
```

```
def __init__(self):
            from alibi_detect.utils.saving import load_detector
            model = self.get_tempo()
            models_folder = model.details.local_folder
            print(f"Loading from {models_folder}")
            self.od = load_detector(os.path.join(models_folder, "cifar10"))
        @predictmethod
        def outlier(self, payload: np.ndarray) -> dict:
            od_preds = self.od.predict(
                payload,
                outlier_type="instance", # use 'feature' or 'instance' level
                return_feature_score=True,
                # scores used to determine outliers
                return_instance_score=True,
            )
            return json.loads(json.dumps(od_preds, cls=NumpyEncoder))
    return OutlierModel
def create_model():
    cifar10_model = Model(
        name="resnet32",
        protocol=TensorflowProtocol(),
        platform=ModelFramework.Tensorflow,
        uri="gs://seldon-models/tfserving/cifar10/resnet32",
        local_folder=os.path.join(ARTIFACTS_FOLDER, MODEL_FOLDER),
    )
    return cifar10_model
def create_svc_cls(outlier, model):
    @pipeline(
        name="cifar10-service",
        protocol=V2Protocol(),
        uri="s3://tempo/outlier/cifar10/svc",
        local_folder=os.path.join(ARTIFACTS_FOLDER, "svc"),
        models=PipelineModels(outlier=outlier, cifar10=model),
    \lambdaclass Cifar10Svc(object):
        @predictmethod
        def predict(self, payload: np.ndarray) -> np.ndarray:
            r = self.models.outlier(payload=payload)
            if r["data"]["is_outlier"][0]:
                return np.array([])
            else:
                return self.models.cifar10(payload)
    return Cifar10Svc
```
### **12.5 Unit Tests**

• Here we run our unit tests to ensure the orchestration works before running on the actual models.

```
# %load tests/test_tempo.py
import numpy as np
from src.tempo import create_model, create_outlier_cls, create_svc_cls
def test_svc_outlier():
   model = create_model()
   OutlierModel = create_outlier_cls()
   outlier = OutlierModel()
   Cifar10Svc = create_svc_cls(outlier, model)
   svc = Cifar10Svc()svc.models.outlier = lambda payload: {"data": {"is_outlier": [1]}}
   svc.models.cifar10 = lambda input: np.array([[0.2]])
   res = succ(np.array([1]))assert res.shape[0] == 0
def test_svc_inlier():
   model = create_model()OutlierModel = create_outlier_cls()
   outlier = OutlierModel()
   Cifar10Svc = create_svc_cls(outlier, model)
   svc = Cifar10Svc()svc.models.outlier = lambda payload: {"data": {"is_outlier": [0]}}
   svc.models.cifar10 = lambda input: np.array([[0.2]])
   res = \text{svc}(\text{np}.\text{array}(\lceil 1 \rceil))assert res.shape[0] == 1
```
!python -m pytest tests/

```
[1m============================= test session starts ==============================[0m
platform linux -- Python 3.7.9, pytest-6.2.0, py-1.10.0, pluggy-0.13.1
rootdir: /home/clive/work/mlops/fork-tempo, configfile: setup.cfg
plugins: cases-3.4.6, cov-2.12.1, asyncio-0.14.0
collected 2 items [0m | 1m | 0m | 1m | 0m | 1m | 0m | 1m | 0m | 1m | 0m | 1m | 0m | 1m | 0m | 1m | 0m | 1m | 0m
tests/test_tempo.py [32m.[0m[32m.[0m[33m
      ˓→ [100%][0m
[33m=============================== warnings summary
˓→===============================[0m
../../../../../../anaconda3/envs/tempo-examples/lib/python3.7/site-packages/
˓→tensorflow/python/autograph/impl/api.py:22
 /home/clive/anaconda3/envs/tempo-examples/lib/python3.7/site-packages/tensorflow/
˓→python/autograph/impl/api.py:22: DeprecationWarning: the imp module is deprecated
˓→in favour of importlib; see the module's documentation for alternative uses
    import imp
../../../../../../anaconda3/envs/tempo-examples/lib/python3.7/site-packages/packaging/
˓→version.py:130
  /home/clive/anaconda3/envs/tempo-examples/lib/python3.7/site-packages/packaging/
˓→version.py:130: DeprecationWarning: Creating a LegacyVersion has been deprecated
→and will be removed in the next major release
```

```
DeprecationWarning,
-- Docs: https://docs.pytest.org/en/stable/warnings.html
[33m======================== [32m2 passed[0m, [33m[1m2 warnings[0m[33m in 4.
˓→69s[0m[33m =========================[0m
Unresolved object in checkpoint: (root).encoder.fc_mean.kernel
Unresolved object in checkpoint: (root).encoder.fc_mean.bias
Unresolved object in checkpoint: (root).encoder.fc_log_var.kernel
Unresolved object in checkpoint: (root).encoder.fc_log_var.bias
A checkpoint was restored (e.g. tf.train.Checkpoint.restore or tf.keras.Model.load_
→weights) but not all checkpointed values were used. See above for specific issues.
˓→Use expect_partial() on the load status object, e.g. tf.train.Checkpoint.restore(...
\rightarrow).expect_partial(), to silence these warnings, or use assert_consumed() to make the
→check explicit. See https://www.tensorflow.org/guide/checkpoint#loading_mechanics
˓→for details.
Unresolved object in checkpoint: (root).encoder.fc_mean.kernel
Unresolved object in checkpoint: (root).encoder.fc_mean.bias
Unresolved object in checkpoint: (root).encoder.fc_log_var.kernel
Unresolved object in checkpoint: (root).encoder.fc_log_var.bias
A checkpoint was restored (e.g. tf.train.Checkpoint.restore or tf.keras.Model.load_
→weights) but not all checkpointed values were used. See above for specific issues.
˓→Use expect_partial() on the load status object, e.g. tf.train.Checkpoint.restore(...
→).expect_partial(), to silence these warnings, or use assert_consumed() to make the
˓→check explicit. See https://www.tensorflow.org/guide/checkpoint#loading_mechanics
˓→for details.
```
## **12.6 Save Outlier and Svc Environments**

tempo.save(OutlierModel)

```
Collecting packages...
Packing environment at '/home/clive/anaconda3/envs/tempo-c4fe11aa-1cd6-43dd-9fab-
˓→0dcb4fca7a62' to '/home/clive/work/mlops/fork-tempo/docs/examples/outlier/artifacts/
˓→outlier/environment.tar.gz'
[########################################] | 100% Completed | 1min 21.6s
```
tempo.save(Cifar10Svc)

```
Collecting packages...
Packing environment at '/home/clive/anaconda3/envs/tempo-cfface3b-1080-47d2-a3b6-
˓→113db8e286e5' to '/home/clive/work/mlops/fork-tempo/docs/examples/outlier/artifacts/
˓→svc/environment.tar.gz'
[########################################] | 100% Completed | 16.1s
```
## **12.7 Test Locally on Docker**

Here we test our models using production images but running locally on Docker. This allows us to ensure the final production deployed model will behave as expected when deployed.

```
from tempo import deploy_local
remote_model = deploy_local(svc)
```

```
from src.utils import show_image
show_image(data.X_test[0:1])
remote_model.predict(payload=data.X_test[0:1])
```
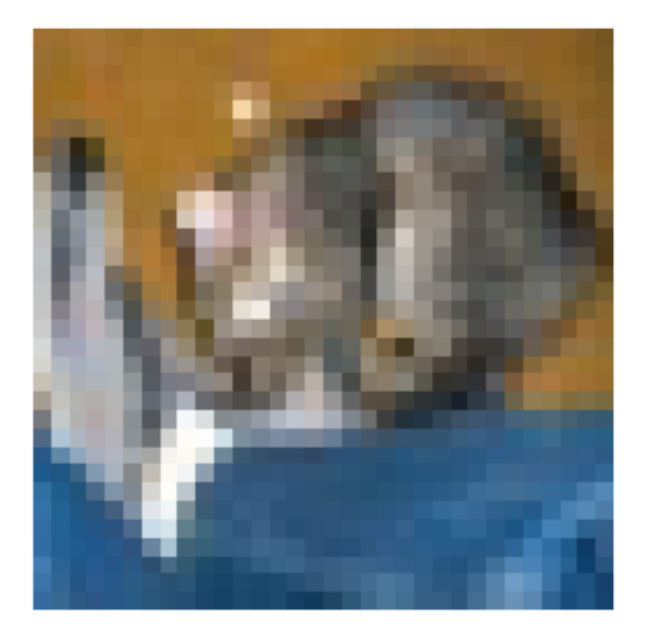

```
array([[3.92254496e-09, 1.20455460e-11, 2.66011191e-09, 9.99992609e-01,
        2.52213306e-10, 5.40860242e-07, 6.75954425e-06, 4.75119076e-12,
        6.90874735e-09, 1.07275586e-11]])
```
**from src.utils import** create\_cifar10\_outlier

outlier\_img = create\_cifar10\_outlier(data) show\_image(outlier\_img) remote\_model.predict(payload=outlier\_img)

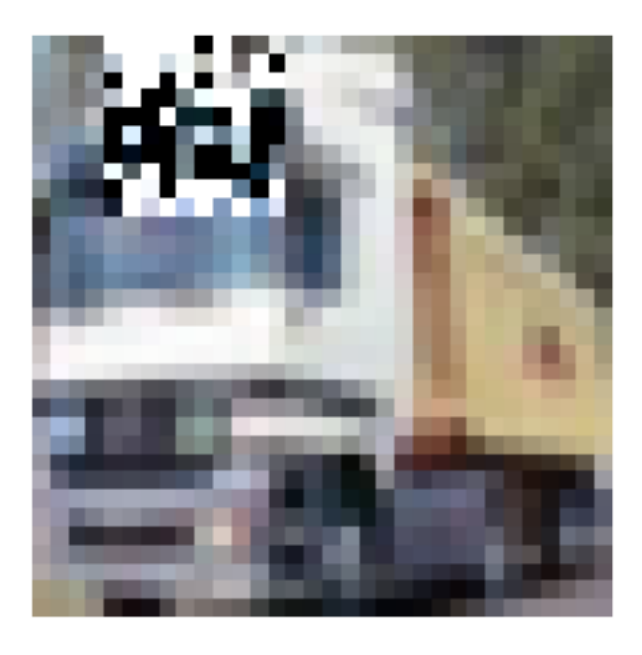

array([], dtype=float64)

remote\_model.undeploy()

## **12.8 Production Option 1 (Deploy to Kubernetes with Tempo)**

• Here we illustrate how to run the final models in "production" on Kubernetes by using Tempo to deploy

#### **12.8.1 Prerequisites**

Create a Kind Kubernetes cluster with Minio and Seldon Core installed using Ansible as described [here.](https://tempo.readthedocs.io/en/latest/overview/quickstart.html#kubernetes-cluster-with-seldon-core)

!kubectl apply -f k8s/rbac -n production

```
secret/minio-secret configured
serviceaccount/tempo-pipeline unchanged
role.rbac.authorization.k8s.io/tempo-pipeline unchanged
rolebinding.rbac.authorization.k8s.io/tempo-pipeline-rolebinding unchanged
```

```
from tempo.examples.minio import create_minio_rclone
import os
```
create\_minio\_rclone(os.getcwd()+"/rclone-minio.conf")

```
tempo.upload(cifar10_model)
tempo.upload(outlier)
tempo.upload(svc)
```

```
from tempo.serve.metadata import SeldonCoreOptions
runtime_options = SeldonCoreOptions(**{
```

```
"remote_options": {
        "namespace": "production",
        "authSecretName": "minio-secret"
    }
})
```
**from tempo import** deploy\_remote remote\_model = deploy\_remote(svc, options=runtime\_options)

#### **from src.utils import** show\_image

show\_image(data.X\_test[0:1]) remote\_model.predict(payload=data.X\_test[0:1])

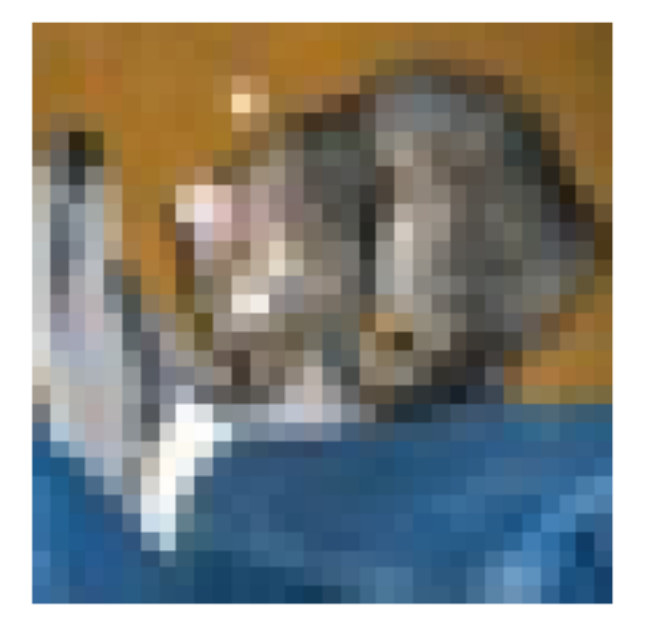

```
array([[3.92254496e-09, 1.20455460e-11, 2.66011191e-09, 9.99992609e-01,
        2.52213306e-10, 5.40860242e-07, 6.75954425e-06, 4.75119076e-12,
        6.90874735e-09, 1.07275586e-11]])
```
#### **from src.utils import** create\_cifar10\_outlier

outlier\_img = create\_cifar10\_outlier(data) show\_image(outlier\_img) remote\_model.predict(payload=outlier\_img)

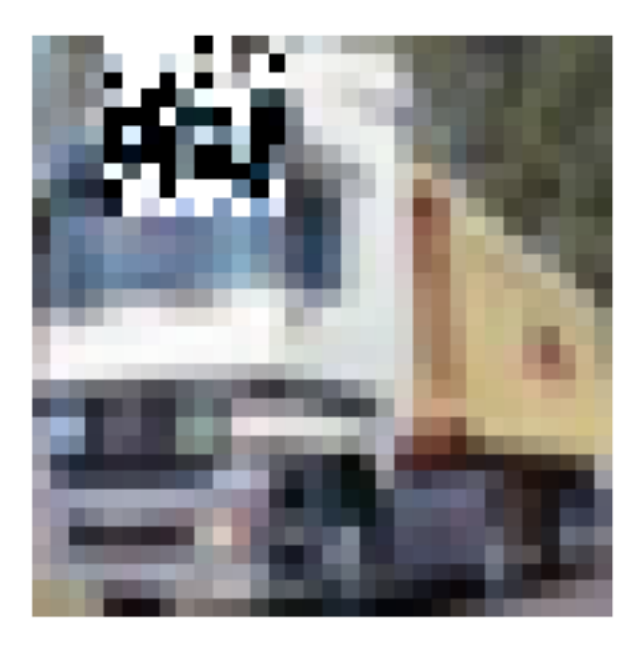

array([], dtype=float64)

remote\_model.undeploy()

## **12.9 Production Option 2 (Gitops)**

- We create yaml to provide to our DevOps team to deploy to a production cluster
- We add Kustomize patches to modify the base Kubernetes yaml created by Tempo

```
from tempo import manifest
from tempo.serve.metadata import SeldonCoreOptions
runtime_options = SeldonCoreOptions(**{
        "remote_options": {
            "namespace": "production",
            "authSecretName": "minio-secret"
        }
    })
yaml_str = manifest(svc, options=runtime_options)
with open(os.getcwd()+"/k8s/tempo.yaml","w") as f:
    f.write(yaml_str)
```
!kustomize build k8s

```
apiVersion: machinelearning.seldon.io/v1
kind: SeldonDeployment
metadata:
 annotations:
   seldon.io/tempo-description: ""
   seldon.io/tempo-model: '{"model_details": {"name": "cifar10-service", "local_
˓→folder":
      "/home/clive/work/mlops/fork-tempo/docs/examples/outlier/artifacts/svc", "uri":
```

```
"s3://tempo/outlier/cifar10/svc", "platform": "tempo", "inputs": {"args": [{"ty
\hookrightarrow \real^n :
      "numpy.ndarray", "name": "payload"}]}, "outputs": {"args": [{"ty": "numpy.
˓→ndarray",
      "name": null}]}, "description": ""}, "protocol": "tempo.kfserving.protocol.
˓→KFServingV2Protocol",
      "runtime_options": {"runtime": "tempo.seldon.SeldonKubernetesRuntime", "state_
˓→options":
      {"state_type": "LOCAL", "key_prefix": "", "host": "", "port": ""}, "insights_
˓→options":
      {"worker_endpoint": "", "batch_size": 1, "parallelism": 1, "retries": 3,
˓→"window_time":
      0, "mode_type": "NONE", "in_asyncio": false}, "ingress_options": {"ingress":
      "tempo.ingress.istio.IstioIngress", "ssl": false, "verify_ssl": true}, "replicas
ightharpoonup":
      1, "minReplicas": null, "maxReplicas": null, "authSecretName": "minio-secret",
      "serviceAccountName": null, "add_svc_orchestrator": false, "namespace":
˓→"production"}}'
  labels:
    seldon.io/tempo: "true"
  name: cifar10-service
 namespace: production
spec:
  predictors:
  - annotations:
      seldon.io/no-engine: "true"
    componentSpecs:
    - spec:
        containers:
        - name: classifier
          resources:
            limits:
              cpu: 1
              memory: 1Gi
            requests:
              cpu: 500m
              memory: 500Mi
    graph:
      envSecretRefName: minio-secret
      implementation: TEMPO_SERVER
     modelUri: s3://tempo/outlier/cifar10/svc
     name: cifar10-service
      serviceAccountName: tempo-pipeline
      type: MODEL
    name: default
    replicas: 1
  protocol: kfserving
---
apiVersion: machinelearning.seldon.io/v1
kind: SeldonDeployment
metadata:
  annotations:
    seldon.io/tempo-description: ""
    seldon.io/tempo-model: '{"model details": {"name": "outlier", "local folder":
      "/home/clive/work/mlops/fork-tempo/docs/examples/outlier/artifacts/outlier",
      "uri": "s3://tempo/outlier/cifar10/outlier", "platform": "custom", "inputs":
      {"args": [{"ty": "numpy.ndarray", "name": "payload"}]}, "outputs": {"args":
```

```
[{"ty": "builtins.dict", "name": null}]}, "description": ""}, "protocol":
˓→"tempo.kfserving.protocol.KFServingV2Protocol",
      "runtime_options": {"runtime": "tempo.seldon.SeldonKubernetesRuntime", "state_
˓→options":
      {"state_type": "LOCAL", "key_prefix": "", "host": "", "port": ""}, "insights_
˓→options":
      {"worker_endpoint": "", "batch_size": 1, "parallelism": 1, "retries": 3,
˓→"window_time":
      0, "mode_type": "NONE", "in_asyncio": false}, "ingress_options": {"ingress":
      "tempo.ingress.istio.IstioIngress", "ssl": false, "verify_ssl": true}, "replicas
ightharpoonup":
      1, "minReplicas": null, "maxReplicas": null, "authSecretName": "minio-secret",
      "serviceAccountName": null, "add_svc_orchestrator": false, "namespace":
˓→"production"}}'
 labels:
   seldon.io/tempo: "true"
 name: outlier
 namespace: production
spec:
 predictors:
  - annotations:
     seldon.io/no-engine: "true"
   componentSpecs:
    - spec:
        containers:
        - args: []
         env:
          - name: MLSERVER HTTP PORT
           value: "9000"
          - name: MLSERVER_GRPC_PORT
            value: "9500"
          - name: MLSERVER_MODEL_IMPLEMENTATION
            value: tempo.mlserver.InferenceRuntime
          - name: MLSERVER MODEL NAME
           value: outlier
          - name: MLSERVER MODEL URI
           value: /mnt/models
          - name: TEMPO_RUNTIME_OPTIONS
            value: '{"runtime": "tempo.seldon.SeldonKubernetesRuntime", "state_options
ightharpoonup":
              {"state_type": "LOCAL", "key_prefix": "", "host": "", "port": ""},
˓→"insights_options":
              {"worker_endpoint": "", "batch_size": 1, "parallelism": 1, "retries":
              3, "window_time": 0, "mode_type": "NONE", "in_asyncio": true}, "ingress_
˓→options":
              {"ingress": "tempo.ingress.istio.IstioIngress", "ssl": false, "verify_
˓→ssl":
              true}, "replicas": 1, "minReplicas": null, "maxReplicas": null,
˓→"authSecretName":
              "minio-secret", "serviceAccountName": null, "add_svc_orchestrator":
              false, "namespace": "production"}'
          image: seldonio/mlserver:0.3.2
          name: outlier
    graph:
      envSecretRefName: minio-secret
      implementation: TEMPO_SERVER
      modelUri: s3://tempo/outlier/cifar10/outlier
```

```
name: outlier
      serviceAccountName: tempo-pipeline
      type: MODEL
   name: default
    replicas: 1
 protocol: kfserving
---
apiVersion: machinelearning.seldon.io/v1
kind: SeldonDeployment
metadata:
 annotations:
   seldon.io/tempo-description: ""
   seldon.io/tempo-model: '{"model_details": {"name": "resnet32", "local_folder":
      "/home/clive/work/mlops/fork-tempo/docs/examples/outlier/artifacts/model", "uri
˓→":
      "gs://seldon-models/tfserving/cifar10/resnet32", "platform": "tensorflow",
˓→"inputs":
      {"args": [{"ty": "numpy.ndarray", "name": null}]}, "outputs": {"args": [{"ty":
      "numpy.ndarray", "name": null}]}, "description": ""}, "protocol": "tempo.
˓→kfserving.protocol.KFServingV1Protocol",
      "runtime_options": {"runtime": "tempo.seldon.SeldonKubernetesRuntime", "state_
˓→options":
      {"state_type": "LOCAL", "key_prefix": "", "host": "", "port": ""}, "insights
˓→options":
     {"worker_endpoint": "", "batch_size": 1, "parallelism": 1, "retries": 3,
˓→"window_time":
     0, "mode_type": "NONE", "in_asyncio": false}, "ingress_options": {"ingress":
      "tempo.ingress.istio.IstioIngress", "ssl": false, "verify_ssl": true}, "replicas
\Box":
      1, "minReplicas": null, "maxReplicas": null, "authSecretName": "minio-secret",
      "serviceAccountName": null, "add_svc_orchestrator": false, "namespace":
˓→"production"}}'
 labels:
   seldon.io/tempo: "true"
 name: resnet32
 namespace: production
spec:
 predictors:
  - annotations:
     seldon.io/no-engine: "true"
   graph:
     envSecretRefName: minio-secret
     implementation: TENSORFLOW_SERVER
     modelUri: gs://seldon-models/tfserving/cifar10/resnet32
     name: resnet32
     type: MODEL
   name: default
   replicas: 1
 protocol: tensorflow
```
# **CHAPTER**

**THIRTEEN**

# **END TO END ML WITH METAFLOW AND TEMPO**

We will train two models and deploy them with tempo within a Metaflow pipeline. To understand the core example see [here](https://tempo.readthedocs.io/en/latest/examples/multi-model/README.html)

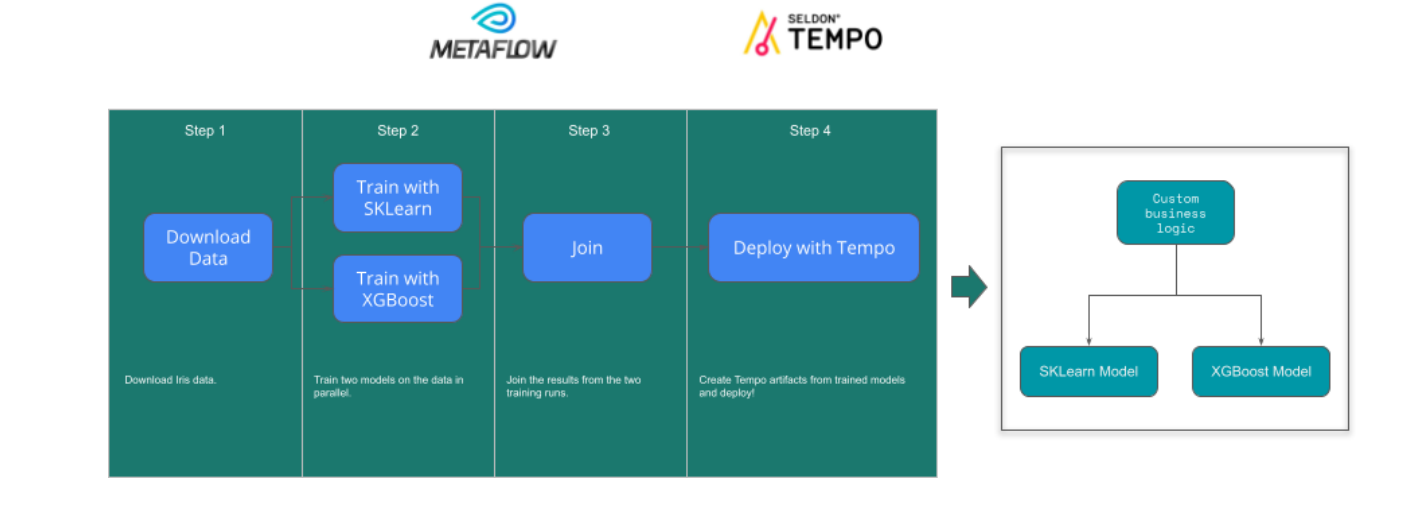

# **13.1 MetaFlow Prequisites**

# **13.1.1 Install metaflow locally**

pip install metaflow

# **13.1.2 Setup Conda-Forge Support**

The flow will use conda-forge so you need to add that channel to conda.

```
conda config --add channels conda-forge
```
# **13.2 Iris Flow Summary**

!python src/irisflow.py --environment=conda show

# **13.3 Run Flow locally to deploy to Docker**

!python src/irisflow.py --environment=conda run

# **13.4 Make Predictions with Metaflow Tempo Artifact**

```
from metaflow import Flow
import numpy as np
run = Flow('IrisFlow').latest_run
client = run.data.client_model
client.predict(np.array([1, 2, 3, 4]]))
```
# **13.5 Run Flow on AWS and Deploy to Remote Kubernetes**

We will now run our flow on AWS Batch and will launch Tempo artifacts onto a remote Kubernetes cluster.

# **13.5.1 Setup AWS Metaflow Support**

[Install Metaflow with remote AWS support.](https://docs.metaflow.org/metaflow-on-aws/metaflow-on-aws)

# **13.5.2 Seldon Requirements**

For deploying to a remote Kubernetes cluster with Seldon Core installed do the following steps:

# **Install Seldon Core on your Kubernetes Cluster**

Create a GKE cluster and install Seldon Core on it using [Ansible to install Seldon Core on a Kubernetes cluster.](https://github.com/SeldonIO/ansible-k8s-collection)

# **13.5.3 K8S Auth from Metaflow**

To deploy services to our Kubernetes cluster with Seldon Core installed, Metaflow steps that run on AWS Batch and use tempo will need to be able to access K8S API. This step will depend on whether you're using GKE or AWS EKS to run your cluster.

## **Option 1. K8S cluster runs on GKE**

We will need to create two files in the flow src folder:

```
kubeconfig.yaml
gsa-key.json
```
Follow the steps outlined in [GKE server authentication.](https://cloud.google.com/kubernetes-engine/docs/how-to/api-server-authentication#environments-without-gcloud)

## **Option 2. K8S cluster runs on AWS EKS**

Make note of two AWS IAM role names, for example find them in the IAM console. The names depend on how you deployed Metaflow and EKS in the first place:

- 1. The role used by Metaflow tasks executed on AWS Batch. If you used the default CloudFormation template to deploy Metaflow, it is the role that has \*BatchS3TaskRole\* in its name.
- 2. The role used by EKS nodes. If you used eksctl to create your EKS cluster, it is the role that starts with eksctl-<your-cluster-name>-NodeInstanceRole-\*

Now, we need to make sure that AWS Batch role has permissions to access the K8S cluster. For this, add a policy to the AWS Batch task role(1) that has  $\in$ ks: \* permissions on your EKS cluster (TODO: narrow this down).

You'll also need to add a mapping for that role to aws-auth ConfigMap in kube-system namespace. For more details, see [AWS docs](https://docs.aws.amazon.com/eks/latest/userguide/add-user-role.html) (under "To add an IAM user or role to an Amazon EKS cluster"). In short, you'd need to add this to mapRoles section in the aws-auth ConfigMap:

```
- rolearn: <br/>batch task role ARN>
 username: cluster-admin
 groups:
   - system:masters
```
We also need to make sure that the code running in K8S can access S3. For this, add a policy to the EKS node role (2) to allow it to read and write Metaflow S3 buckets.

# **13.5.4 S3 Authentication**

Services deployed to Seldon will need to access Metaflow S3 bucket to download trained models. The exact configuration will depend on whether you're using GKE or AWS EKS to run your cluster.

From the base templates provided below, create your  $k8s/s3$  secret.yaml.

```
apiVersion: v1
kind: Secret
metadata:
 name: s3-secret
type: Opaque
stringData:
 RCLONE_CONFIG_S3_TYPE: s3
  RCLONE_CONFIG_S3_PROVIDER: aws
  RCLONE_CONFIG_S3_BUCKET_REGION: <region>
  <...cloud-dependent s3 auth settings (see below)>
```
For GKE, to access S3 we'll need to add the following variables to use key/secret auth:

```
RCLONE_CONFIG_S3_ENV_AUTH: "false"
RCLONE_CONFIG_S3_ACCESS_KEY_ID: <key>
RCLONE CONFIG S3 SECRET ACCESS KEY: <secret>
```
For AWS EKS, we'll use the instance role assigned to the node, we'll only need to set one env variable:

RCLONE CONFIG S3 ENV AUTH: "true"

We provide two templates to use in the  $k8s$  folder:

```
s3_secret.yaml.tmpl.aws
s3_secret.yaml.tmpl.gke
```
Use one to create the file s3\_secret.yaml in the same folder

# **13.6 Setup RBAC and Secret on Kubernetes Cluster**

These steps assume you have authenticated to your cluster with kubectl configuration

!kubectl create ns production

!kubectl create -f k8s/tempo-pipeline-rbac.yaml -n production

Create a Secret from the  $k8s/s3$  secret.yaml.tmpl file by adding your AWS Key that can read from S3 and saving as k8s/s3\_secret.yaml

```
!kubectl create -f k8s/s3_secret.yaml -n production
```
# **13.7 Run Metaflow on AWS Batch**

```
!python src/irisflow.py \
   --environment=conda \
   --with batch:image=seldonio/seldon-core-s2i-python37-ubi8:1.10.0-dev \
   run
```
# **13.8 Make Predictions with Metaflow Tempo Artifact**

```
from metaflow import Flow
run = Flow('IrisFlow').latest_run
client = run.data.client_model
import numpy as np
client.predict(np.array([1, 2, 3, 4]]))
```
# **CHAPTER**

# **FOURTEEN**

# **TEMPO GPT2 TRITON ONNX EXAMPLE**

# **14.1 Workflow Overview**

In this example we will be doing the following:

- Download & optimize pre-trained artifacts
- Deploy GPT2 Model and Test in Docker
- Deploy GPT2 Pipeline and Test in Docker
- Deploy GPT2 Pipeline & Model to Kuberntes and Test

# **14.2 Install Dependencies**

```
%%writefile requirements-dev.txt
transformers==4.5.1
torch==1.8.1
tokenizers==0.10.3
tensorflow==2.4.1
tf2onnx==1.8.5
```
pip install -r requirements-dev.txt

# **14.2.1 Download & Optimize pre-trained artifacts**

```
!mkdir artifacts/
```
mkdir: cannot create directory 'artifacts/': File exists

```
from transformers import GPT2Tokenizer, TFGPT2LMHeadModel
tokenizer = GPT2Tokenizer.from_pretrained("gpt2")
model = TFGPT2LMHeadModel.from_pretrained(
    "gpt2", from_pt=True, pad_token_id=tokenizer.eos_token_id
)
```
All PyTorch model weights were used when initializing TFGPT2LMHeadModel.

All the weights of TFGPT2LMHeadModel were initialized **from the** PyTorch model. If your task **is** similar to the task the model of the checkpoint was trained on, you ˓<sup>→</sup>can already use TFGPT2LMHeadModel **for** predictions without further training.

```
model.save_pretrained("./artifacts/gpt2-model", saved_model=True)
tokenizer.save_pretrained("./artifacts/gpt2-transformer")
```

```
WARNING:tensorflow:The parameters `output_attentions`, `output_hidden_states` and
˓→`use_cache` cannot be updated when calling a model.They have to be set to True/
˓→False in the config object (i.e.: `config=XConfig.from_pretrained('name', output_
˓→attentions=True)`).
WARNING:tensorflow:AutoGraph could not transform <br/>bound method Socket.send of <zmq.
˓→sugar.socket.Socket object at 0x7faebec9aad0>> and will run it as-is.
Please report this to the TensorFlow team. When filing the bug, set the verbosity to
˓→10 (on Linux, `export AUTOGRAPH_VERBOSITY=10`) and attach the full output.
Cause: module, class, method, function, traceback, frame, or code object was expected,
˓→ got cython_function_or_method
To silence this warning, decorate the function with @tf.autograph.experimental.do_not_
˓→convert
WARNING: AutoGraph could not transform <br/>bound method Socket.send of <zmq.sugar.socket.
˓→Socket object at 0x7faebec9aad0>> and will run it as-is.
Please report this to the TensorFlow team. When filing the bug, set the verbosity to
˓→10 (on Linux, `export AUTOGRAPH_VERBOSITY=10`) and attach the full output.
Cause: module, class, method, function, traceback, frame, or code object was expected,
˓→ got cython_function_or_method
To silence this warning, decorate the function with @tf.autograph.experimental.do_not_
˓→convert
WARNING:tensorflow:The parameter `return_dict` cannot be set in graph mode and will,
˓→always be set to `True`.
WARNING:tensorflow:The parameters `output_attentions`, `output_hidden_states` and
˓→`use_cache` cannot be updated when calling a model.They have to be set to True/
˓→False in the config object (i.e.: `config=XConfig.from_pretrained('name', output_
˓→attentions=True)`).
WARNING:tensorflow:The parameter `return_dict` cannot be set in graph mode and will,
˓→always be set to `True`.
WARNING:tensorflow:The parameters `output_attentions`, `output_hidden_states` and
˓→`use_cache` cannot be updated when calling a model.They have to be set to True/
˓→False in the config object (i.e.: `config=XConfig.from_pretrained('name', output_
˓→attentions=True)`).
WARNING:tensorflow:The parameter `return_dict` cannot be set in graph mode and will,
˓→always be set to `True`.
WARNING:tensorflow:The parameters `output_attentions`, `output_hidden_states` and
˓→`use_cache` cannot be updated when calling a model.They have to be set to True/
˓→False in the config object (i.e.: `config=XConfig.from_pretrained('name', output_
˓→attentions=True)`).
WARNING:tensorflow:The parameter `return_dict` cannot be set in graph mode and will,
˓→always be set to `True`.
WARNING:tensorflow:The parameters `output_attentions`, `output_hidden_states` and
˓→`use_cache` cannot be updated when calling a model.They have to be set to True/
˓→False in the config object (i.e.: `config=XConfig.from_pretrained('name', output_
˓→attentions=True)`).
WARNING:tensorflow:The parameter `return_dict` cannot be set in graph mode and will
˓→always be set to `True`.
WARNING:tensorflow:The parameters `output_attentions`, `output_hidden_states` and
˓→`use_cache` cannot be updated when calling a model.They have to be set to True/
→False in the config object (i.e.: `config=XConfig.from_pretrained('name<br/>
<br/>
\overline{C} page)
˓→attentions=True)`).
```

```
WARNING:tensorflow:The parameter `return_dict` cannot be set in graph mode and will,
˓→always be set to `True`.
WARNING:tensorflow:The parameters `output_attentions`, `output_hidden_states` and
˓→`use_cache` cannot be updated when calling a model.They have to be set to True/
˓→False in the config object (i.e.: `config=XConfig.from_pretrained('name', output_
˓→attentions=True)`).
WARNING:tensorflow:The parameter `return_dict` cannot be set in graph mode and will_
˓→always be set to `True`.
WARNING:tensorflow:The parameters `output_attentions`, `output_hidden_states` and
˓→`use_cache` cannot be updated when calling a model.They have to be set to True/
˓→False in the config object (i.e.: `config=XConfig.from_pretrained('name', output_
˓→attentions=True)`).
WARNING:tensorflow:The parameter `return_dict` cannot be set in graph mode and will,
˓→always be set to `True`.
WARNING:absl:Found untraced functions such as wte_layer_call_and_return_conditional_
→losses, wte_layer_call_fn, dropout_layer_call_and_return_conditional_losses, u
→dropout_layer_call_fn, ln_f_layer_call_and_return_conditional_losses while saving
˓→(showing 5 of 735). These functions will not be directly callable after loading.
WARNING:absl:Found untraced functions such as wte_layer_call_and_return_conditional_
→losses, wte_layer_call_fn, dropout_layer_call_and_return_conditional_losses, u
→dropout_layer_call_fn, ln_f_layer_call_and_return_conditional_losses while saving
˓→(showing 5 of 735). These functions will not be directly callable after loading.
INFO:tensorflow:Assets written to: ./artifacts/gpt2-model/saved_model/1/assets
INFO:tensorflow:Assets written to: ./artifacts/gpt2-model/saved_model/1/assets
('./artifacts/gpt2-transformer/tokenizer_config.json',
 './artifacts/gpt2-transformer/special_tokens_map.json',
'./artifacts/gpt2-transformer/vocab.json',
 './artifacts/gpt2-transformer/merges.txt',
 './artifacts/gpt2-transformer/added_tokens.json')
```
!mkdir -p artifacts/gpt2-onnx-model/gpt2-model/1/

!python -m tf2onnx.convert --saved-model ./artifacts/gpt2-model/saved\_model/1 --opset ˓<sup>→</sup>11 --output ./artifacts/gpt2-onnx-model/gpt2-model/1/model.onnx

```
2021-09-07 08:43:11.186716: I tensorflow/stream_executor/platform/default/dso_loader.
˓→cc:49] Successfully opened dynamic library libcudart.so.11.0
/home/alejandro/miniconda3/lib/python3.7/runpy.py:125: RuntimeWarning: 'tf2onnx.
→convert' found in sys.modules after import of package 'tf2onnx', but prior to
˓→execution of 'tf2onnx.convert'; this may result in unpredictable behaviour
 warn(RuntimeWarning(msg))
2021-09-07 08:43:12.886148: I tensorflow/compiler/jit/xla_cpu_device.cc:41] Not
˓→creating XLA devices, tf_xla_enable_xla_devices not set
2021-09-07 08:43:12.886345: W tensorflow/stream_executor/platform/default/dso_loader.
→cc:60] Could not load dynamic library 'libcuda.so.1'; dlerror: libcuda.so.1: cannot
→open shared object file: No such file or directory
```
2021-09-07 08:43:12.886376: W tensorflow/stream\_executor/cuda/cuda\_driver.cc:326] ˓<sup>→</sup>failed call to cuInit: UNKNOWN ERROR (303) 2021-09-07 08:43:12.886392: I tensorflow/stream\_executor/cuda/cuda\_diagnostics. ˓<sup>→</sup>cc:156] kernel driver does not appear to be running on this host (DESKTOP-CSLUJOT): ˓<sup>→</sup>/proc/driver/nvidia/version does not exist 2021-09-07 08:43:12.888970: I tensorflow/compiler/jit/xla\_gpu\_device.cc:99] Not ˓<sup>→</sup>creating XLA devices, tf\_xla\_enable\_xla\_devices not set 2021-09-07 08:43:12,892 - WARNING - '--tag' not specified for saved\_model. Using -- ˓<sup>→</sup>tag serve 2021-09-07 08:43:19,256 - INFO - Signatures found in model: [serving\_default].  $2021-09-07$  08:43:19,256 - WARNING - '--signature\_def' not specified, using first ˓<sup>→</sup>signature: serving\_default 2021-09-07 08:43:19,256 - INFO - Output names: ['logits', 'past\_key\_values'] 2021-09-07 08:43:19.306853: I tensorflow/core/grappler/devices.cc:69] Number of  $\rightarrow$ eligible GPUs (core count >= 8, compute capability >= 0.0): 0 2021-09-07 08:43:19.307167: I tensorflow/core/grappler/clusters/single\_machine. ˓<sup>→</sup>cc:356] Starting new session 2021-09-07 08:43:19.307630: I tensorflow/compiler/jit/xla\_gpu\_device.cc:99] Not ˓<sup>→</sup>creating XLA devices, tf\_xla\_enable\_xla\_devices not set 2021-09-07 08:43:19.316142: I tensorflow/core/platform/profile\_utils/cpu\_utils. ˓<sup>→</sup>cc:112] CPU Frequency: 2400005000 Hz 2021-09-07 08:43:19.501937: I tensorflow/core/grappler/optimizers/meta\_optimizer. ˓<sup>→</sup>cc:928] Optimization results for grappler item: graph\_to\_optimize function\_optimizer: Graph size after: 3213 nodes (3060), 4128 edges (3974), time =  $\rightarrow$ 99.635ms. function\_optimizer: function\_optimizer did nothing. time = 1.408ms. 2021-09-07 08:43:27.473999: I tensorflow/compiler/jit/xla\_gpu\_device.cc:99] Not ˓<sup>→</sup>creating XLA devices, tf\_xla\_enable\_xla\_devices not set WARNING:tensorflow:From /home/alejandro/miniconda3/lib/python3.7/site-packages/ ˓<sup>→</sup>tf2onnx/tf\_loader.py:603: extract\_sub\_graph (from tensorflow.python.framework.graph\_ ˓<sup>→</sup>util\_impl) is deprecated and will be removed in a future version. Instructions for updating: Use `tf.compat.v1.graph\_util.extract\_sub\_graph` 2021-09-07 08:43:29,277 - WARNING - From /home/alejandro/miniconda3/lib/python3.7/ ˓<sup>→</sup>site-packages/tf2onnx/tf\_loader.py:603: extract\_sub\_graph (from tensorflow.python. ˓<sup>→</sup>framework.graph\_util\_impl) is deprecated and will be removed in a future version. Instructions for updating: Use `tf.compat.v1.graph\_util.extract\_sub\_graph` 2021-09-07 08:43:29.353446: I tensorflow/core/grappler/devices.cc:69] Number of  $\rightarrow$ eligible GPUs (core count >= 8, compute capability >= 0.0): 0 2021-09-07 08:43:29.353640: I tensorflow/core/grappler/clusters/single\_machine. ˓<sup>→</sup>cc:356] Starting new session 2021-09-07 08:43:29.353974: I tensorflow/compiler/jit/xla\_gpu\_device.cc:99] Not ˓<sup>→</sup>creating XLA devices, tf\_xla\_enable\_xla\_devices not set 2021-09-07 08:43:36.123024: I tensorflow/core/grappler/optimizers/meta\_optimizer. ˓<sup>→</sup>cc:928] Optimization results for grappler item: graph\_to\_optimize constant\_folding: Graph size after: 2720 nodes  $(-318)$ , 3646 edges  $(-319)$ , time =  $\rightarrow$ 4489.73486ms. function\_optimizer: function\_optimizer did nothing. time = 2.24ms. constant\_folding: Graph size after: 2720 nodes (0), 3646 edges (0), time = 1504.  $\rightarrow$ 76294ms. function\_optimizer: function\_optimizer did nothing. time = 13.628ms. 2021-09-07 08:43:39,251 - INFO - Using tensorflow=2.4.0, onnx=1.9.0, tf2onnx=1.8.5/ ˓<sup>→</sup>50049d 2021-09-07 08:43:39,252 - INFO - Using opset <onnx, 11>

(continues on next page)

```
2021-09-07 08:43:51,608 - INFO - Computed 0 values for constant folding
2021-09-07 08:44:27,844 - INFO - Optimizing ONNX model
2021-09-07 08:44:38,170 - INFO - After optimization: Cast -123 (311->188), Concat -37
˓→(126->89), Const -1854 (2032->178), Gather +12 (2->14), GlobalAveragePool +50 (0->
\rightarrow50), Identity -76 (76->0), ReduceMean -50 (50->0), Shape -37 (112->75), Slice -74.
˓→(235->161), Squeeze -198 (223->25), Transpose -12 (61->49), Unsqueeze -361 (435->74)
2021-09-07 08:44:39,069 - INFO -
2021-09-07 08:44:39,069 - INFO - Successfully converted TensorFlow model ./artifacts/
˓→gpt2-model/saved_model/1 to ONNX
2021-09-07 08:44:39,069 - INFO - Model inputs: ['attention_mask:0', 'input_ids:0']
2021-09-07 08:44:39,070 - INFO - Model outputs: ['logits', 'past_key_values']
2021-09-07 08:44:39,070 - INFO - ONNX model is saved at ./artifacts/gpt2-onnx-model/
˓→gpt2-model/1/model.onnx
```
# **14.2.2 Deploy GPT2 ONNX Model in Triton**

```
import os
```
ARTIFACT\_FOLDER = os.getcwd() + "/artifacts"

**import numpy as np**

```
from tempo.serve.metadata import ModelFramework, ModelDataArgs, ModelDataArg
from tempo.serve.model import Model
from tempo.serve.pipeline import Pipeline, PipelineModels
from tempo.serve.utils import pipeline, predictmethod
```
#### **Define as tempo model**

```
gpt2_model = Model(
   name="gpt2-model",
   platform=ModelFramework.ONNX,
   local_folder=ARTIFACT_FOLDER + "/gpt2-onnx-model",
   uri="s3://tempo/gpt2/model",
   description="GPT-2 ONNX Triton Model",
)
```
Insights Manager **not** initialised **as** empty URL provided.

# **Deploy gpt2 model to docker**

```
from tempo.serve.deploy import deploy_local
remote_gpt2_model = deploy_local(gpt2_model)
```
# **Send predictions**

```
input_ids = tokenizer.encode("This is a test", return_tensors="tf")
attention_mask = np.ones(input_ids.shape.as_list(), dtype=np.int32)
gpt2_inputs = {
    "input_ids:0": input_ids.numpy(),
    "attention_mask:0": attention_mask
}
print(gpt2_inputs)
gpt2_outputs = remote_gpt2_model.predict(**gpt2_inputs)
```

```
{'input_ids:0': array([[1212, 318, 257, 1332]], dtype=int32), 'attention_mask:0':
˓→array([[1, 1, 1, 1]], dtype=int32)}
```
# **Print single next token generated**

```
logits = gpt2_outputs["logits"]
# take the best next token probability of the last token of input ( greedy approach)
next token = logits.argmax(axis=2)[0]next_token_str = tokenizer.decode(
   next_token[-1:], skip_special_tokens=True, clean_up_tokenization_spaces=True
).strip()
print(next_token_str)
```
of

# **14.2.3 Define Transformer Pipeline**

```
@pipeline(
   name="gpt2-transformer",
   uri="s3://tempo/gpt2/transformer",
   local_folder=ARTIFACT_FOLDER + "/gpt2-transformer/",
   models=PipelineModels(gpt2_model=gpt2_model),
   description="A pipeline to use either an sklearn or xgboost model for Iris
˓→classification",
)
class GPT2Transformer:
   def __init__(self):
       try:
            self.tokenizer = GPT2Tokenizer.from_pretrained("/mnt/models/")
        except:
            self.tokenizer = GPT2Tokenizer.from_pretrained(ARTIFACT_FOLDER + "/gpt2-
˓→transformer/")
    @predictmethod
    def predict(self, payload: str) -> str:
        count = 0# TODO: Update to allow this to be passed as parameters
```
(continues on next page)

```
max_gen_len = 10
       # TODO: Update to work for multiple sentences
       gen_sentence = payload
       while count < max_gen_len:
           input_ids = self.tokenizer.encode(gen_sentence, return_tensors="tf")
           attention_mask = np.ones(input_ids.shape.as_list(), dtype=np.int32)
           gpt2_inputs = {
                "input_ids:0": input_ids.numpy(),
               "attention_mask:0": attention_mask
           }
           gpt2_outputs = self.models.gpt2_model.predict(**gpt2_inputs)
           logits = qpt2 outputs["logits"]
           # take the best next token probability of the last token of input (
˓→greedy approach)
           next_token = logits.argmax(axis=2)[0]
           next_token_str = self.tokenizer.decode(
               next_token[-1:], skip_special_tokens=True, clean_up_tokenization_
˓→spaces=True
           ).strip()
           gen_sentence += " " + next_token_str
           count += 1return gen_sentence
```
INFO:tempo:Initialising Insights Manager **with** Args: ('', 1, 1, 3, 0) WARNING:tempo:Insights Manager **not** initialised **as** empty URL provided.

#### **Test locally against deployed model**

 $qpt2$  transformer = GPT2Transformer() gpt2\_output = gpt2\_transformer.predict("I love artificial intelligence")

print(gpt2\_output)

I love artificial intelligence , but I 'm not sure if it 's worth

# **14.2.4 Deploy GPT2 Transformer to Docker and Test**

• In preparation for running our models we save the Python environment needed for the orchestration to run as defined by a conda.yaml in our project.

```
%%writefile artifacts/qpt2-transformer/conda.yaml
name: tempo-gpt2
channels:
  - defaults
```
(continues on next page)

```
dependencies:
 - python=3.7.10
  - pip:
   - transformers==4.5.1
   - tokenizers==0.10.3
    - tensorflow==2.4.1
    - dill
    - mlops-tempo
    - mlserver
    - mlserver-tempo
```
Overwriting artifacts/gpt2-transformer/conda.yaml

# **Save environment and pipeline artifact**

**from tempo.serve.loader import** save save(GPT2Transformer)

```
INFO:tempo:Initialising Insights Manager with Args: ('', 1, 1, 3, 0)
WARNING:tempo:Insights Manager not initialised as empty URL provided.
INFO:tempo:Saving environment
INFO:tempo:Saving tempo model to /home/alejandro/Programming/kubernetes/seldon/tempo/
˓→docs/examples/multi-model-gpt2-triton-pipeline/artifacts/gpt2-transformer/model.
˓→pickle
INFO:tempo:Using found conda.yaml
INFO:tempo:Creating conda env with: conda env create --name tempo-cb69ce65-9d45-4683-
˓→bdfd-592f735994f1 --file /tmp/tmp1vsizgk7.yml
INFO:tempo:packing conda environment from tempo-cb69ce65-9d45-4683-bdfd-592f735994f1
Collecting packages...
Packing environment at '/home/alejandro/miniconda3/envs/tempo-cb69ce65-9d45-4683-bdfd-
˓→592f735994f1' to '/home/alejandro/Programming/kubernetes/seldon/tempo/docs/examples/
˓→multi-model-gpt2-triton-pipeline/artifacts/gpt2-transformer/environment.tar.gz'
[########################################] | 100% Completed | 49.2s
INFO:tempo:Removing conda env with: conda remove --name tempo-cb69ce65-9d45-4683-bdfd-
˓→592f735994f1 --all --yes
```
## **Deploy locally on Docker**

• Here we test our models using production images but running locally on Docker. This allows us to ensure the final production deployed model will behave as expected when deployed.

```
from tempo import deploy_local
remote_transformer = deploy_local(gpt2_transformer)
```
remote\_transformer.predict("I love artificial intelligence")

"I love artificial intelligence , but I 'm not sure if it 's worth"

remote\_transformer.undeploy()

```
INFO:tempo:Undeploying gpt2-transformer
INFO:tempo:Undeploying gpt2-model
```
# **14.2.5 Deploy to Kubernetes**

• Here we illustrate how to run the final models in "production" on Kubernetes by using Tempo to deploy

# **14.3 Prerequisites**

Create a Kind Kubernetes cluster with Minio and Seldon Core installed using Ansible as described [here.](https://tempo.readthedocs.io/en/latest/overview/quickstart.html#kubernetes-cluster-with-seldon-core)

```
!kubectl create ns production
!kubectl apply -f k8s/rbac -n production
```

```
Error from server (AlreadyExists): namespaces "production" already exists
secret/minio-secret configured
serviceaccount/tempo-pipeline unchanged
role.rbac.authorization.k8s.io/tempo-pipeline unchanged
rolebinding.rbac.authorization.k8s.io/tempo-pipeline-rolebinding unchanged
```

```
from tempo.examples.minio import create_minio_rclone
import os
create_minio_rclone(os.getcwd()+"/rclone.conf")
```

```
from tempo.serve.loader import upload
upload(gpt2_transformer)
upload(gpt2_model)
```

```
INFO:tempo:Uploading /home/alejandro/Programming/kubernetes/seldon/tempo/docs/
˓→examples/multi-model-gpt2-triton-pipeline/artifacts/gpt2-transformer/ to s3://tempo/
˓→gpt2/transformer
INFO:tempo:Uploading /home/alejandro/Programming/kubernetes/seldon/tempo/docs/
˓→examples/multi-model-gpt2-triton-pipeline/artifacts/gpt2-onnx-model to s3://tempo/
˓→gpt2/model
```

```
from tempo.serve.metadata import SeldonCoreOptions
runtime_options = SeldonCoreOptions(**{
        "remote_options": {
            "namespace": "production",
            "authSecretName": "minio-secret"
        }
    })
```

```
from tempo import deploy_remote
remote_gpt2_transformer = deploy_remote(gpt2_transformer, options=runtime_options)
```
remote\_gpt2\_transformer.predict("I love artificial intelligence")

"I love artificial intelligence , but I 'm not sure if it 's worth"

remote\_gpt2\_transformer.undeploy()

INFO:tempo:Undeploying gpt2-transformer INFO:tempo:Undeploying gpt2-model

# **CHAPTER**

# **FIFTEEN**

# **TEMPO**

# **15.1 tempo package**

**class** tempo.**Model**(*name: str, protocol: tempo.serve.protocol.Protocol = V2Protocol(), local\_folder: str = None, uri: str = None, platform: tempo.serve.metadata.ModelFramework = None, inputs: Optional[Union[Type, List, Dict[str, Type]]] = None, outputs: Optional[Union[Type, List, Dict[str, Type]]] = None, model\_func: Callable[[...], Any] = None, conda\_env: str = None, runtime\_options: Union[tempo.serve.metadata.KubernetesRuntimeOptions, tempo.serve.metadata.DockerOptions, tempo.serve.metadata.EnterpriseRuntimeOptions] = DockerOptions(runtime='tempo.seldon.SeldonDockerRuntime', state\_options=StateOptions(state\_type=<StateTypes.LOCAL: 'LOCAL'>, key\_prefix='', host='', port=''), insights\_options=InsightsOptions(worker\_endpoint='', batch\_size=1, parallelism=1, retries=3, window\_time=0, mode\_type=<InsightRequestModes.NONE: 'NONE'>, in\_asyncio=False), ingress\_options=IngressOptions(ingress='tempo.ingress.istio.IstioIngress', ssl=False, verify\_ssl=True)), description: str = ''*)

Bases: [tempo.serve.base.BaseModel](#page-102-0)

**\_\_init\_\_**(*name: str, protocol: tempo.serve.protocol.Protocol = V2Protocol(), local\_folder: str = None, uri: str = None, platform: tempo.serve.metadata.ModelFramework = None, inputs: Optional[Union[Type, List, Dict[str, Type]]] = None, outputs: Optional[Union[Type, List, Dict[str, Type]]] = None, model\_func: Callable[[...], Any] = None, conda\_env: str = None, runtime\_options: Union[tempo.serve.metadata.KubernetesRuntimeOptions, tempo.serve.metadata.DockerOptions, tempo.serve.metadata.EnterpriseRuntimeOptions] = DockerOptions(runtime='tempo.seldon.SeldonDockerRuntime', state\_options=StateOptions(state\_type=<StateTypes.LOCAL: 'LOCAL'>, key\_prefix='', host='', port=''), insights\_options=InsightsOptions(worker\_endpoint='', batch* size=1, parallelism=1, retries=3, window time=0, *mode\_type=<InsightRequestModes.NONE: 'NONE'>, in\_asyncio=False), ingress\_options=IngressOptions(ingress='tempo.ingress.istio.IstioIngress', ssl=False, verify\_ssl=True)), description: str = ''*)

## Parameters

- **name** Name of the pipeline. Needs to be Kubernetes compliant.
- **protocol** [tempo.serve.protocol.Protocol](#page-115-0). Defaults to KFserving V2.
- **local\_folder** Location of local artifacts.
- **uri** Location of remote artifacts.
- **platform** The [tempo.serve.metadata.ModelFramework](#page-110-0)
- **inputs** The input types.
- **outputs** The output types.
- **conda\_env** The conda environment name to use. If not specified will look for conda.yaml in local\_folder or generate from current running environment.
- **runtime** options The runtime options. Can be left empty and set when creating a runtime.
- **description** The description of the model

```
class tempo.ModelFramework(value)
```
Bases: enum.Enum

An enumeration.

```
Alibi = 'alibi'
```

```
Custom = 'custom'
```

```
MLFlow = 'mlflow'
```
**ONNX = 'ONNX'**

```
PyTorch = 'pytorch'
```

```
SKLearn = 'sklearn'
```

```
TempoPipeline = 'tempo'
```

```
TensorRT = 'tensorrt'
```

```
Tensorflow = 'tensorflow'
```

```
XGBoost = 'xgboost'
```

```
class tempo.Pipeline(name: str, pipeline_func: Callable[[Any], Any] = None, pro-
                          tocol: Optional[tempo.serve.protocol.Protocol] = None, models:
                          tempo.serve.pipeline.PipelineModels = None, local_folder: str = None, uri: str
                          = None, inputs: Optional[Union[Type, List, Dict[str, Type]]] = None, outputs:
                          Optional[Union[Type, List, Dict[str, Type]]] = None, conda_env: str = None,
                          runtime_options: Union[tempo.serve.metadata.KubernetesRuntimeOptions,
                          tempo.serve.metadata.DockerOptions, tempo.serve.metadata.EnterpriseRuntimeOptions]
                          = DockerOptions(runtime='tempo.seldon.SeldonDockerRuntime',
                          state_options=StateOptions(state_type=<StateTypes.LOCAL:
                          'LOCAL'>, key_prefix='', host='', port=''), in-
                          sights_options=InsightsOptions(worker_endpoint='',
                          batch_size=1, parallelism=1, retries=3, window_time=0,
                          mode_type=<InsightRequestModes.NONE: 'NONE'>, in_asyncio=False),
                          ingress_options=IngressOptions(ingress='tempo.ingress.istio.IstioIngress',
                          ssl=False, verify_ssl=True)), description: str = '')
     tempo.serve.base.BaseModel
```
**deploy**(*runtime:* [tempo.serve.base.Runtime](#page-103-0))

**deploy\_models**(*runtime:* [tempo.serve.base.Runtime](#page-103-0))

**save**(*save\_env=True*)

**set\_remote**(*val: bool*)

**set\_runtime\_options\_override**(*runtime\_options: Union[*[tempo.serve.metadata.KubernetesRuntimeOptions](#page-108-0)*,* [tempo.serve.metadata.DockerOptions](#page-105-0)*,* [tempo.serve.metadata.EnterpriseRuntimeOptions](#page-105-1)*]*)

to  $k8s$  vaml (*runtime:* [tempo.serve.base.Runtime](#page-103-0))  $\rightarrow$  str Get k8s yaml

**undeploy**(*runtime:* [tempo.serve.base.Runtime](#page-103-0)) Undeploy all models and pipeline.

**undeploy\_models**(*runtime:* [tempo.serve.base.Runtime](#page-103-0))

**wait\_ready**(*runtime:* [tempo.serve.base.Runtime,](#page-103-0) *timeout\_secs: int = None*) → bool

### **class** tempo.**PipelineModels**

Bases: types.SimpleNamespace

#### **ModelExportKlass**

alias of [tempo.serve.model.Model](#page-112-0)

**items**()

**keys**()

**remote\_copy**()

**values**()

- tempo.**deploy\_local**(*model: Any*, *options: Union[*[tempo.serve.metadata.SeldonCoreOptions](#page-110-1)*,* [tempo.serve.metadata.KFServingOptions](#page-107-0)*,* [tempo.serve.metadata.SeldonEnterpriseOptions](#page-111-0)*] = None*) → *[tempo.serve.deploy.RemoteModel](#page-104-0)*
- tempo.**deploy\_remote**(*model: Any*, *options: Union[*[tempo.serve.metadata.SeldonCoreOptions](#page-110-1)*,* [tempo.serve.metadata.KFServingOptions](#page-107-0)*,* [tempo.serve.metadata.SeldonEnterpriseOptions](#page-111-0)*] = None*) → *[tempo.serve.deploy.RemoteModel](#page-104-0)*
- tempo.**manifest**(*model: Any*, *options: Union[*[tempo.serve.metadata.SeldonCoreOptions](#page-110-1)*,* [tempo.serve.metadata.KFServingOptions](#page-107-0)*,* [tempo.serve.metadata.SeldonEnterpriseOptions](#page-111-0)*]*  $= None \rightarrow str$

tempo.**model**(*name: str*, *local\_folder: str = None*, *uri: str = None*, *platform: tempo.serve.metadata.ModelFramework = <ModelFramework.Custom: 'custom'>*, *inputs: Optional[Union[Type*, *List*, *Dict[str*, *Type]]] = None*, *outputs: Optional[Union[Type*, *List*, *Dict[str*, *Type]]] = None*, *conda\_env: str = None*, *protocol: tempo.serve.protocol.Protocol = V2Protocol()*, *runtime\_options: Union[tempo.serve.metadata.KubernetesRuntimeOptions*, *tempo.serve.metadata.DockerOptions*, *tempo.serve.metadata.EnterpriseRuntimeOptions] = DockerOptions(runtime='tempo.seldon.SeldonDockerRuntime'*, *state\_options=StateOptions(state\_type=<StateTypes.LOCAL: 'LOCAL'>*, *key\_prefix=''*, *host=''*, *port='')*, *insights\_options=InsightsOptions(worker\_endpoint=''*, *batch\_size=1*, *parallelism=1*, *retries=3*, *window\_time=0*, *mode\_type=<InsightRequestModes.NONE: 'NONE'>*, *in\_asyncio=False)*, *ingress\_options=IngressOptions(ingress='tempo.ingress.istio.IstioIngress'*, *ssl=False*, *verify\_ssl=True))*, *description: str = ''*)

#### **Parameters**

- **name** Name of the model. Needs to be Kubernetes compliant.
- **protocol** [tempo.serve.protocol.Protocol](#page-115-0). Defaults to KFserving V2.
- **local\_folder** Location of local artifacts.
- **uri** Location of remote artifacts.
- **inputs** The input types.
- **outputs** The output types.
- **conda\_env** The conda environment name to use. If not specified will look for conda.yaml in local\_folder or generate from current running environment.
- **runtime\_options** The runtime options. Can be left empty and set when creating a runtime.
- **platform**-The [tempo.serve.metadata.ModelFramework](#page-110-0)
- **description** Description of the model

Returns *A decorated function or class as a Tempo Model.*

tempo.**pipeline**(*name: str*, *protocol: tempo.serve.protocol.Protocol = V2Protocol()*, *local\_folder: str = None*, *uri: str = None*, *models: tempo.serve.pipeline.PipelineModels = None*, *inputs: Optional[Union[Type*, *List*, *Dict[str*, *Type]]] = None*, *outputs: Optional[Union[Type*, *List*, *Dict[str*, *Type]]] = None*, *conda\_env: str = None*, *runtime\_options: Union[tempo.serve.metadata.KubernetesRuntimeOptions*, *tempo.serve.metadata.DockerOptions*, *tempo.serve.metadata.EnterpriseRuntimeOptions] = DockerOptions(runtime='tempo.seldon.SeldonDockerRuntime'*, *state\_options=StateOptions(state\_type=<StateTypes.LOCAL: 'LOCAL'>*, *key\_prefix=''*, *host=''*, *port='')*, *insights\_options=InsightsOptions(worker\_endpoint=''*, *batch\_size=1*, *parallelism=1*, *retries=3*, *window\_time=0*, *mode\_type=<InsightRequestModes.NONE: 'NONE'>*, *in\_asyncio=False)*, *ingress\_options=IngressOptions(ingress='tempo.ingress.istio.IstioIngress'*, *ssl=False*, *verify\_ssl=True))*, *description: str = ''*)

A decorator for a class or function to make it a Tempo Pipeline.

## **Parameters**

- **name** Name of the pipeline. Needs to be Kubernetes compliant.
- **protocol** [tempo.serve.protocol.Protocol](#page-115-0). Defaults to KFserving V2.
- **local\_folder** Location of local artifacts.
- **uri** Location of remote artifacts.
- **models** A list of models defined as PipelineModels.
- **inputs** The input types.
- **outputs** The output types.
- **conda\_env** The conda environment name to use. If not specified will look for conda.yaml in local\_folder or generate from current running environment.
- **runtime\_options** The runtime options. Can be left empty and set when creating a runtime.
- **description** Description of the pipeline

Returns *A decorated class or function.*

#### tempo.**predictmethod**(*f*)

tempo.**save**(*tempo\_artifact: Any*, *save\_env=True*)

## tempo.**upload**(*tempo\_artifact: Any*) Upload local to remote using rclone

# **15.1.1 Subpackages**

## **tempo.aio package**

```
class tempo.aio.Model(*args, **kwargs)
    tempo.serve.model.Model
class tempo.aio.Pipeline(*args, **kwargs)
    tempo.serve.pipeline.Pipeline
tempo.aio.deploy(model: Any, options: Union[tempo.serve.metadata.KubernetesRuntimeOptions,
                    tempo.serve.metadata.DockerOptions, tempo.serve.metadata.EnterpriseRuntimeOptions]
                    = None) → tempo.serve.deploy.RemoteModel
tempo.aio.deploy_local(model: Any, options: Union[tempo.serve.metadata.SeldonCoreOptions,
                           tempo.serve.metadata.KFServingOptions, tempo.serve.metadata.SeldonEnterpriseOptions]
                           = None) → tempo.serve.deploy.RemoteModel
tempo.aio.deploy_remote(model: Any, options: Union[tempo.serve.metadata.SeldonCoreOptions,
                            tempo.serve.metadata.KFServingOptions, tempo.serve.metadata.SeldonEnterpriseOptions]
                            = None) → tempo.serve.deploy.RemoteModel
tempo.aio.model(name: str, local_folder: str = None, uri: str = None, platform:
                   tempo.serve.metadata.ModelFramework = <ModelFramework.Custom: 'cus-
                   tom'>, inputs: Optional[Union[Type, List, Dict[str, Type]]] = None, out-
                  puts: Optional[Union[Type, List, Dict[str, Type]]] = None, conda_env:
                  str = None, protocol: tempo.serve.protocol.Protocol = V2Protocol(), run-
                  time_options: Union[tempo.serve.metadata.KubernetesRuntimeOptions,
                   tempo.serve.metadata.DockerOptions, tempo.serve.metadata.EnterpriseRuntimeOptions]
                                     = DockerOptions(runtime='tempo.seldon.SeldonDockerRuntime',
                   state_options=StateOptions(state_type=<StateTypes.LOCAL: 'LOCAL'>,
                   key_prefix='', host='', port=''), insights_options=InsightsOptions(worker_endpoint='',
                   batch_size=1, parallelism=1, retries=3, window_time=0,
                   mode_type=<InsightRequestModes.NONE: 'NONE'>, in_asyncio=False),
                   ingress_options=IngressOptions(ingress='tempo.ingress.istio.IstioIngress', ssl=False,
                   verify_ssl=True)), description: str = '')
```
## **Parameters**

- **name** Name of the model. Needs to be Kubernetes compliant.
- **protocol** [tempo.serve.protocol.Protocol](#page-115-0). Defaults to KFserving V2.
- **local\_folder** Location of local artifacts.
- **uri** Location of remote artifacts.
- **inputs** The input types.
- **outputs** The output types.
- **conda\_env** The conda environment name to use. If not specified will look for conda.yaml in local\_folder or generate from current running environment.
- **runtime\_options** The runtime options. Can be left empty and set when creating a runtime.
- **platform**-The [tempo.serve.metadata.ModelFramework](#page-110-0)
- **description** Description of the model

Returns *A decorated function or class as a Tempo Model.*

tempo.aio.**pipeline**(*name: str*, *protocol: tempo.serve.protocol.Protocol = V2Protocol()*, *local\_folder: str = None*, *uri: str = None*, *models: tempo.serve.pipeline.PipelineModels = None*, *inputs: Optional[Union[Type*, *List*, *Dict[str*, *Type]]] = None*, *outputs: Optional[Union[Type*, *List*, *Dict[str*, *Type]]] = None*, *conda\_env: str = None*, *runtime\_options: Union[tempo.serve.metadata.KubernetesRuntimeOptions*, *tempo.serve.metadata.DockerOptions*, *tempo.serve.metadata.EnterpriseRuntimeOptions] = DockerOptions(runtime='tempo.seldon.SeldonDockerRuntime'*, *state\_options=StateOptions(state\_type=<StateTypes.LOCAL: 'LOCAL'>*, *key\_prefix=''*, *host=''*, *port='')*, *insights\_options=InsightsOptions(worker\_endpoint=''*, *batch\_size=1*, *parallelism=1*, *retries=3*, *window\_time=0*, *mode\_type=<InsightRequestModes.NONE: 'NONE'>*, *in\_asyncio=False)*, *ingress\_options=IngressOptions(ingress='tempo.ingress.istio.IstioIngress'*, *ssl=False*, *verify\_ssl=True))*, *description: str = ''*)

A decorator for a class or function to make it a Tempo Pipeline.

#### **Parameters**

- **name** Name of the pipeline. Needs to be Kubernetes compliant.
- **protocol** [tempo.serve.protocol.Protocol](#page-115-0). Defaults to KFserving V2.
- **local\_folder** Location of local artifacts.
- **uri** Location of remote artifacts.
- **models** A list of models defined as PipelineModels.
- **inputs** The input types.
- **outputs** The output types.
- **conda\_env** The conda environment name to use. If not specified will look for conda.yaml in local\_folder or generate from current running environment.
- **runtime\_options** The runtime options. Can be left empty and set when creating a runtime.
- **description** Description of the pipeline

Returns *A decorated class or function.*

#### **Submodules**

#### **tempo.aio.deploy module**

```
class tempo.aio.deploy.AsyncRemoteModel(model: Any, runtime: tempo.serve.base.Runtime)
    tempo.serve.deploy.RemoteModel
```
## **async predict**(*\*args*, *\*\*kwargs*)

tempo.aio.deploy.**deploy**(*model: Any*, *options: Union[*[tempo.serve.metadata.KubernetesRuntimeOptions](#page-108-0)*,* [tempo.serve.metadata.DockerOptions](#page-105-0)*,* [tempo.serve.metadata.EnterpriseRuntimeOptions](#page-105-1)*] = None*) → *[tempo.serve.deploy.RemoteModel](#page-104-0)*

tempo.aio.deploy.**deploy\_local**(*model: Any*, *options: Union[*[tempo.serve.metadata.SeldonCoreOptions](#page-110-1)*,* [tempo.serve.metadata.KFServingOptions](#page-107-0)*,* [tempo.serve.metadata.SeldonEnterpriseOptions](#page-111-0)*] = None*) → *[tempo.serve.deploy.RemoteModel](#page-104-0)*

```
tempo.aio.deploy.deploy_remote(model: Any, options: Union[tempo.serve.metadata.SeldonCoreOptions,
                                       tempo.serve.metadata.KFServingOptions,
                                       tempo.serve.metadata.SeldonEnterpriseOptions] = None)
                                       → tempo.serve.deploy.RemoteModel
```
## **tempo.aio.mixin module**

#### **tempo.aio.model module**

```
class tempo.aio.model.Model(*args, **kwargs)
  tempo.serve.model.Model
```
#### **tempo.aio.pipeline module**

```
class tempo.aio.pipeline.Pipeline(*args, **kwargs)
   tempo.serve.pipeline.Pipeline
```
# **class** tempo.aio.pipeline.**PipelineModels**

Bases: [tempo.serve.pipeline.PipelineModels](#page-114-1)

#### **ModelExportKlass**

alias of [tempo.aio.model.Model](#page-92-0)

#### **tempo.aio.utils module**

tempo.aio.utils.**model**(*name: str*, *local\_folder: str = None*, *uri: str = None*, *platform: tempo.serve.metadata.ModelFramework = <ModelFramework.Custom: 'custom'>*, *inputs: Optional[Union[Type*, *List*, *Dict[str*, *Type]]] = None*, *outputs: Optional[Union[Type*, *List*, *Dict[str*, *Type]]] = None*, *conda\_env: str = None*, *protocol: tempo.serve.protocol.Protocol = V2Protocol()*, *runtime\_options: Union[tempo.serve.metadata.KubernetesRuntimeOptions*, *tempo.serve.metadata.DockerOptions*, *tempo.serve.metadata.EnterpriseRuntimeOptions] = DockerOptions(runtime='tempo.seldon.SeldonDockerRuntime'*, *state\_options=StateOptions(state\_type=<StateTypes.LOCAL: 'LOCAL'>*, *key\_prefix=''*, *host=''*, *port='')*, *insights\_options=InsightsOptions(worker\_endpoint=''*, *batch\_size=1*, *parallelism=1*, *retries=3*, *window\_time=0*, *mode\_type=<InsightRequestModes.NONE: 'NONE'>*, *in\_asyncio=False)*, *ingress\_options=IngressOptions(ingress='tempo.ingress.istio.IstioIngress'*, *ssl=False*, *verify\_ssl=True))*, *description: str = ''*)

## **Parameters**

- **name** Name of the model. Needs to be Kubernetes compliant.
- **protocol** [tempo.serve.protocol.Protocol](#page-115-0). Defaults to KFserving V2.
- **local\_folder** Location of local artifacts.
- **uri** Location of remote artifacts.
- **inputs** The input types.
- **outputs** The output types.
- **conda\_env** The conda environment name to use. If not specified will look for conda.yaml in local\_folder or generate from current running environment.
- **runtime\_options** The runtime options. Can be left empty and set when creating a runtime.
- **platform**-The [tempo.serve.metadata.ModelFramework](#page-110-0)
- **description** Description of the model

Returns *A decorated function or class as a Tempo Model.*

tempo.aio.utils.**pipeline**(*name: str*, *protocol: tempo.serve.protocol.Protocol = V2Protocol()*, *local\_folder: str = None*, *uri: str = None*, *models: tempo.serve.pipeline.PipelineModels = None*, *inputs: Optional[Union[Type*, *List*, *Dict[str*, *Type]]] = None*, *outputs: Optional[Union[Type*, *List*, *Dict[str*, *Type]]] = None*, *conda\_env: str = None*, *runtime\_options: Union[tempo.serve.metadata.KubernetesRuntimeOptions*, *tempo.serve.metadata.DockerOptions*, *tempo.serve.metadata.EnterpriseRuntimeOptions] = DockerOptions(runtime='tempo.seldon.SeldonDockerRuntime'*, *state\_options=StateOptions(state\_type=<StateTypes.LOCAL: 'LOCAL'>*, *key\_prefix=''*, *host=''*, *port='')*, *insights\_options=InsightsOptions(worker\_endpoint=''*, *batch\_size=1*, *parallelism=1*, *retries=3*, *window\_time=0*, *mode\_type=<InsightRequestModes.NONE: 'NONE'>*, *in\_asyncio=False)*, *ingress\_options=IngressOptions(ingress='tempo.ingress.istio.IstioIngress'*, *ssl=False*, *verify\_ssl=True))*, *description: str = ''*)

A decorator for a class or function to make it a Tempo Pipeline.

#### **Parameters**

- **name** Name of the pipeline. Needs to be Kubernetes compliant.
- **protocol** [tempo.serve.protocol.Protocol](#page-115-0). Defaults to KFserving V2.
- **local\_folder** Location of local artifacts.
- **uri** Location of remote artifacts.
- **models** A list of models defined as PipelineModels.
- **inputs** The input types.
- **outputs** The output types.
- **conda\_env** The conda environment name to use. If not specified will look for conda.yaml in local\_folder or generate from current running environment.
- **runtime\_options** The runtime options. Can be left empty and set when creating a runtime.
- **description** Description of the pipeline

Returns *A decorated class or function.*

**tempo.docker package Submodules tempo.docker.constants module tempo.docker.utils module** tempo.docker.utils.**create\_network**(*docker\_client: docker.client.DockerClient*, *network\_name='tempo'*) tempo.docker.utils.**deploy\_insights\_message\_dumper**(*name='insights-dumper'*, *image='mendhak/http-httpsecho:18'*, *port=8080*) tempo.docker.utils.**deploy\_redis**(*name='redis-master'*, *image='docker.io/redis:6.0.5'*, *port=6379*) tempo.docker.utils.**get\_logs\_insights\_message\_dumper**(*name='insights-dumper'*) tempo.docker.utils.**undeploy\_insights\_message\_dumper**(*name='insights-dumper'*) tempo.docker.utils.**undeploy\_redis**(*name='redis-master'*) **tempo.examples package Submodules tempo.examples.minio module** tempo.examples.minio.**create\_minio\_rclone**(*path: str*) **tempo.ingress package Submodules tempo.ingress.istio module class** tempo.ingress.istio.**IstioIngress** Bases: [tempo.serve.ingress.Ingress](#page-104-1) **get\_external\_host\_url**(*model\_spec:* [tempo.serve.base.ModelSpec](#page-103-1)) → str **tempo.insights package Submodules tempo.insights.cloudevents module** tempo.insights.cloudevents.**get\_cloudevent\_headers**(*request\_id: str*, *ce\_type: str*) → Dict Retrieve the cloud events as dictionary

**Parameters** 

- **request\_id** String containing the ID of the request to send as part of the header.
- **ce\_type** String containing the value from the InsightsTypes class value.

Returns *Dictionary containing the headers names as keys and respective values accordingly*

## **tempo.insights.manager module**

```
class tempo.insights.manager.InsightsManager(worker_endpoint: str = '', batch_size:
                                                       int = 1, parallelism: int = 1, retries:
                                                       int = 3, window_time: int = None,
                                                       in_asyncio: bool = False, mode_type:
                                                       tempo.serve.metadata.InsightRequestModes
                                                       = None)
```
Bases: object

**log**(*data*, *insights\_type: tempo.serve.metadata.InsightsTypes = <InsightsTypes.CUSTOM\_INSIGHT: 'io.seldon.serving.inference.custominsight'>*) By default function doesn't have any logic unless an endpoint is provided.

**log\_request**()

By default function doesn't have any logic unless an endpoint is provided.

#### **log\_response**()

By default function doesn't have any logic unless an endpoint is provided.

## **tempo.insights.worker module**

```
tempo.insights.worker.start_insights_worker_from_async(worker_endpoint: str, paral-
                                                                     lelism: int = 1, batch_size:
                                                                     int = 1, retries: int = 3, win-
                                                                     dow_time: int = None) \rightarrowjanus._AsyncQueueProxy
tempo.insights.worker.start_insights_worker_from_sync(worker_endpoint: str =
                                                                     '', batch_size: int = 1,
                                                                    parallelism: int = 1,
                                                                    retries: int = 3, out-
                                                                    put_file_path: str = None,
                                                                    window_time: int = None)
                                                                    \rightarrow janus. SyncQueueProxy
async tempo.insights.worker.start_worker(q_in: janus.Queue, worker_endpoint: str, paral-
                                                   lelism: int = 1, batch_size: int = 1, retries: int =
                                                   3, window_time: int = None)
```
tempo.insights.worker.**sync\_init\_loop\_queue**(*event*, *worker\_endpoint*, *parallelism*, *batch\_size*, *retries*, *window\_time*)

## **tempo.insights.wrapper module**

```
class tempo.insights.wrapper.InsightsWrapper(manager)
    Bases: object
```
**log**(*data*, *insights\_type: tempo.serve.metadata.InsightsTypes = <InsightsTypes.CUSTOM\_INSIGHT: 'io.seldon.serving.inference.custominsight'>*)

**log\_request**()

**log\_response**()

## **tempo.k8s package**

**Submodules**

#### **tempo.k8s.constants module**

#### **tempo.k8s.utils module**

```
tempo.k8s.utils.create_k8s_client()
```
tempo.k8s.utils.**deploy\_insights\_message\_dumper**()

tempo.k8s.utils.**deploy\_redis**()

tempo.k8s.utils.**get\_logs\_insights\_message\_dumper**()

tempo.k8s.utils.**undeploy\_insights\_message\_dumper**()

tempo.k8s.utils.**undeploy\_redis**()

## **tempo.metaflow package**

# **Submodules**

**tempo.metaflow.utils module**

**tempo.protocols package**

**Submodules**

## **tempo.protocols.seldon module**

**class** tempo.protocols.seldon.**SeldonProtocol** Bases: [tempo.serve.protocol.Protocol](#page-115-0)

**from protocol request** (*res: dict*, *tys:* [tempo.serve.metadata.ModelDataArgs](#page-109-0))  $\rightarrow$  Union[dict, numpy.ndarray]

**from\_protocol\_response**(*res: Dict*, *tys:* [tempo.serve.metadata.ModelDataArgs](#page-109-0)) → Any

**get\_predict\_path**(*model\_details:* [tempo.serve.metadata.ModelDetails](#page-110-2))

**get\_status\_path**(*model\_details:* [tempo.serve.metadata.ModelDetails](#page-110-2)) → str

**to\_protocol\_request**(*\*args*, *\*\*kwargs*) → Dict

**to\_protocol\_response**(*model\_details:* [tempo.serve.metadata.ModelDetails,](#page-110-2) *\*args*, *\*\*kwargs*) → **Dict** 

## **tempo.protocols.tensorflow module**

**class** tempo.protocols.tensorflow.**TensorflowProtocol** Bases: [tempo.serve.protocol.Protocol](#page-115-0) **static create\_np\_from\_v1**(*data: list*) → numpy.ndarray **static create\_v1\_from\_np**(*arr: numpy.ndarray*, *name: str = None*) → list **from\_protocol\_request** (*res: Dict*, *tys:* [tempo.serve.metadata.ModelDataArgs](#page-109-0))  $\rightarrow$  Any **from\_protocol\_response**(*res: Dict*, *tys:* [tempo.serve.metadata.ModelDataArgs](#page-109-0)) → Any **get\_predict\_path**(*model\_details:* [tempo.serve.metadata.ModelDetails](#page-110-2)) **get\_status\_path**(*model\_details:* [tempo.serve.metadata.ModelDetails](#page-110-2)) → str **static get\_ty**(*name: Optional[str]*, *idx: int*, *tys:* [tempo.serve.metadata.ModelDataArgs](#page-109-0)) → Type **to\_protocol\_request**(*\*args*, *\*\*kwargs*) → Dict **to\_protocol\_response**(*model\_details:* [tempo.serve.metadata.ModelDetails,](#page-110-2) *\*args*, *\*\*kwargs*) → Dict

## **tempo.protocols.v2 module**

**class** tempo.protocols.v2.**V2Protocol** Bases: [tempo.serve.protocol.Protocol](#page-115-0) **static convert\_from\_bytes**(*output: dict*, *ty: Optional[Type]*) → Any **static create\_np\_from\_v2**(*data: list*, *ty: str*, *shape: list*) → numpy.ndarray **static create\_v2\_from\_any**(*data: Any*, *name: str*) → Dict **static create\_v2\_from\_np** (*arr: numpy.ndarray, name: str*)  $\rightarrow$  Dict **from\_protocol\_request** (*res: Dict*, *tys:* [tempo.serve.metadata.ModelDataArgs](#page-109-0))  $\rightarrow$  Any **from protocol\_response** (*res: Dict, tys: [tempo.serve.metadata.ModelDataArgs](#page-109-0)*)  $\rightarrow$  Any **get\_predict\_path**(*model\_details:* [tempo.serve.metadata.ModelDetails](#page-110-2)) **get status path**(*model details:* [tempo.serve.metadata.ModelDetails](#page-110-2)) → str **static get\_ty**(*name: str*, *idx: int*, *tys:* [tempo.serve.metadata.ModelDataArgs](#page-109-0)) → Optional[Type] **to\_protocol\_request**(*\*args*, *\*\*kwargs*) → Dict **to\_protocol\_response**(*model\_details:* [tempo.serve.metadata.ModelDetails,](#page-110-2) *\*args*, *\*\*kwargs*) → Dict

# **tempo.seldon package**

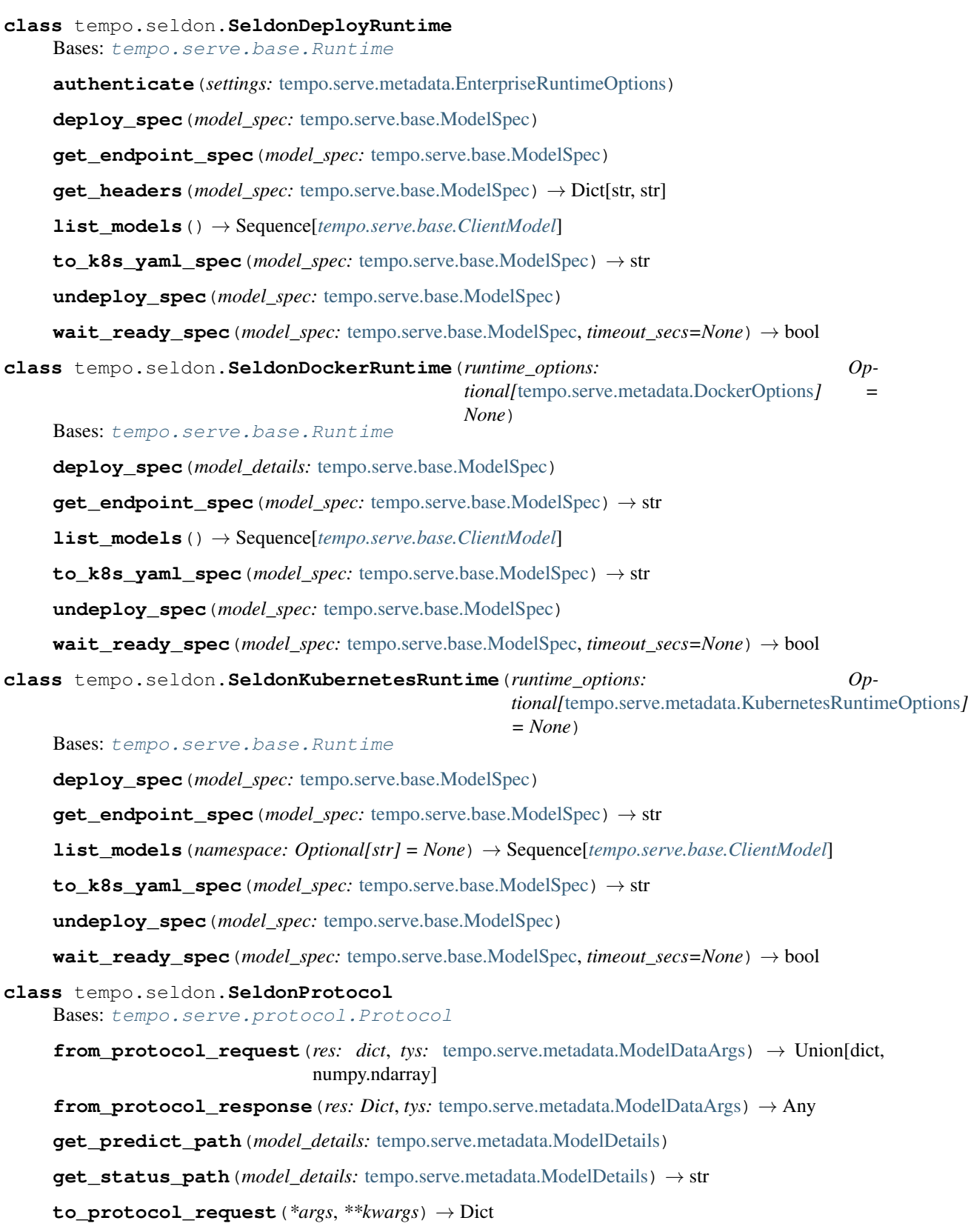

**to\_protocol\_response**(*model\_details:* [tempo.serve.metadata.ModelDetails,](#page-110-2) *\*args*, *\*\*kwargs*) → **Dict** 

## **Submodules**

**tempo.seldon.constants module**

## **tempo.seldon.deploy module**

**class** tempo.seldon.deploy.**SeldonDeployRuntime** Bases: [tempo.serve.base.Runtime](#page-103-0) **authenticate**(*settings:* [tempo.serve.metadata.EnterpriseRuntimeOptions](#page-105-1)) **deploy\_spec**(*model\_spec:* [tempo.serve.base.ModelSpec](#page-103-1)) **get\_endpoint\_spec**(*model\_spec:* [tempo.serve.base.ModelSpec](#page-103-1)) **get\_headers**(*model\_spec:* [tempo.serve.base.ModelSpec](#page-103-1)) → Dict[str, str] **list\_models**() → Sequence[*[tempo.serve.base.ClientModel](#page-103-2)*] **to\_k8s\_yaml\_spec**(*model\_spec:* [tempo.serve.base.ModelSpec](#page-103-1)) → str **undeploy\_spec**(*model\_spec:* [tempo.serve.base.ModelSpec](#page-103-1)) **wait\_ready\_spec**(*model\_spec:* [tempo.serve.base.ModelSpec,](#page-103-1) *timeout\_secs=None*) → bool

## **tempo.seldon.docker module**

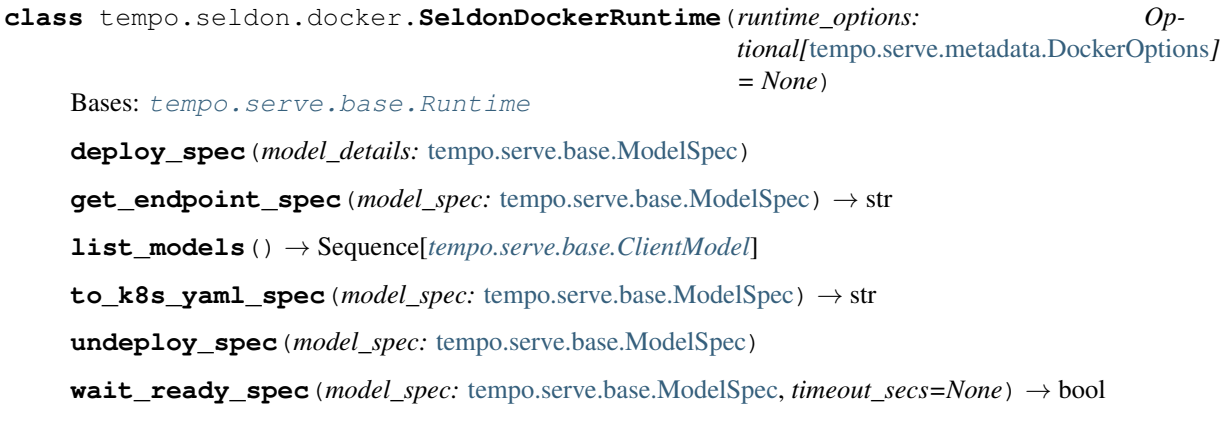

# **tempo.seldon.endpoint module**

**class** tempo.seldon.endpoint.**Endpoint** Bases: object A Model Endpoint

Only handles istio and seldon at present.

**get\_url**(*model\_spec:* [tempo.serve.base.ModelSpec](#page-103-1))

#### **tempo.seldon.k8s module**

**class** tempo.seldon.k8s.**SeldonKubernetesRuntime**(*runtime\_options: Optional[*[tempo.serve.metadata.KubernetesRuntimeOptions](#page-108-0)*] = None*) Bases: [tempo.serve.base.Runtime](#page-103-0) **deploy\_spec**(*model\_spec:* [tempo.serve.base.ModelSpec](#page-103-1)) **get\_endpoint\_spec**(*model\_spec:* [tempo.serve.base.ModelSpec](#page-103-1)) → str **list\_models**(*namespace: Optional[str] = None*) → Sequence[*[tempo.serve.base.ClientModel](#page-103-2)*] **to\_k8s\_yaml\_spec**(*model\_spec:* [tempo.serve.base.ModelSpec](#page-103-1)) → str **undeploy\_spec**(*model\_spec:* [tempo.serve.base.ModelSpec](#page-103-1)) **wait\_ready\_spec**(*model\_spec:* [tempo.serve.base.ModelSpec,](#page-103-1) *timeout\_secs=None*) → bool

# **tempo.seldon.specs module**

**class** tempo.seldon.specs.**KubernetesSpec**(*model\_details:* [tempo.serve.base.ModelSpec,](#page-103-1) *runtime\_options:* [tempo.serve.metadata.KubernetesRuntimeOptions](#page-108-0)) Bases: object Implementations = {<ModelFramework.SKLearn: 'sklearn'>: 'SKLEARN\_SERVER', <ModelFram **property spec**

tempo.seldon.specs.**get\_container\_spec**(*model\_details:* [tempo.serve.base.ModelSpec](#page-103-1)) → dict

#### **tempo.serve package**

#### **Subpackages**

#### **tempo.serve.loader package**

tempo.serve.loader.**download**(*tempo\_artifact: Any*) Download remote to local using rclone

tempo.serve.loader.**load**(*folder: str*)

tempo.serve.loader.**load\_custom**(*file\_path: str*)

tempo.serve.loader.**load\_remote**(*folder: str*)

tempo.serve.loader.**save**(*tempo\_artifact: Any*, *save\_env=True*)

tempo.serve.loader.**save\_custom**(*pipeline*, *module: str*, *file\_path: str*) → str

tempo.serve.loader.**save\_environment**(*conda\_pack\_file\_path: str*, *conda\_env\_file\_path: str = None*, *env\_name: str = None*, *platform:* [tempo.serve.metadata.ModelFramework](#page-110-0) *= None*)  $\rightarrow$  None

tempo.serve.loader.**upload**(*tempo\_artifact: Any*)

Upload local to remote using rclone

# **Submodules**

### **tempo.serve.loader.artifact module**

tempo.serve.loader.artifact.**load**(*folder: str*)

tempo.serve.loader.artifact.**load\_custom**(*file\_path: str*)

tempo.serve.loader.artifact.**load\_remote**(*folder: str*)

tempo.serve.loader.artifact.**save**(*tempo\_artifact: Any*, *save\_env=True*)

tempo.serve.loader.artifact.**save\_custom**(*pipeline*, *module: str*, *file\_path: str*) → str

### **tempo.serve.loader.env module**

tempo.serve.loader.env.**save\_environment**(*conda\_pack\_file\_path: str*, *conda\_env\_file\_path: str = None*, *env\_name: str = None*, *platform:* [tempo.serve.metadata.ModelFramework](#page-110-0) *= None*)  $\rightarrow$  None

## **tempo.serve.loader.upload module**

tempo.serve.loader.upload.**download**(*tempo\_artifact: Any*) Download remote to local using rclone

tempo.serve.loader.upload.**upload**(*tempo\_artifact: Any*) Upload local to remote using rclone

# **Submodules**

## **tempo.serve.args module**

tempo.serve.args.**infer\_args**(*func: Callable[[. . . ], Any]*) → Tuple[*[tempo.serve.metadata.ModelDataArgs](#page-109-0)*, *[tempo.serve.metadata.ModelDataArgs](#page-109-0)*]

tempo.serve.args.**process\_datatypes**(*inputs: Optional[Union[Type, List, Dict[str, Type]]]*, *outputs: Optional[Union[Type, List, Dict[str, Type]]]*) → Tuple[*[tempo.serve.metadata.ModelDataArgs](#page-109-0)*, *[tempo.serve.metadata.ModelDataArgs](#page-109-0)*]

#### **tempo.serve.base module**

```
class tempo.serve.base.BaseModel(name: str, user_func: Optional[Callable[[...], Any]] =
                                          None, load_func: Optional[Callable[[], None]] = None, lo-
                                          cal_folder: Optional[str] = None, uri: Optional[str] = None,
                                          platform: Optional[tempo.serve.metadata.ModelFramework]
                                          = None, inputs: Optional[Union[Type, List, Dict[str,
                                          Type]]] = None, outputs: Optional[Union[Type, List,
                                          Dict[str, Type]]] = None, conda_env: Optional[str] =
                                          None, protocol: Optional[tempo.serve.protocol.Protocol]
                                                          None, runtime options:
                                          Union[tempo.serve.metadata.KubernetesRuntimeOptions,
                                          tempo.serve.metadata.DockerOptions,
                                          tempo.serve.metadata.EnterpriseRuntimeOptions] =
                                          DockerOptions(runtime='tempo.seldon.SeldonDockerRuntime',
                                          state_options=StateOptions(state_type=<StateTypes.LOCAL:
                                          'LOCAL'>, key_prefix='', host='', port=''), in-
                                          sights_options=InsightsOptions(worker_endpoint='',
                                          batch_size=1, parallelism=1, retries=3, win-
                                          dow_time=0, mode_type=<InsightRequestModes.NONE:
                                          'NONE'>, in_asyncio=False),
                                          ingress_options=IngressOptions(ingress='tempo.ingress.istio.IstioIngress',
                                          ssl=False, verify_ssl=True)), model_spec: Op-
                                          tional[tempo.serve.base.ModelSpec] = None, description: str
                                          = '')
     Bases: object
      __getstate__() → dict
          __getstate__ gets called by pickle before serialising an object to get its internal representation. We override
           __getstate__ to make sure that the model's internal context is not pickled with the object.
     deploy(runtime: tempo.serve.base.Runtime)
     get_endpoint(runtime: tempo.serve.base.Runtime)
     get_insights_mode() → tempo.serve.metadata.InsightRequestModes
     get_tempo() → tempo.serve.base.BaseModel
     classmethod load(folder: str) → BaseModel
     loadmethod(load_func: Callable[], None]) → Callable[], None]
```

```
predict(*args, **kwargs)
```

```
remote_with_client(model_spec: tempo.serve.base.ModelSpec, client_details:
                      tempo.serve.metadata.ClientDetails, *args, **kwargs)
```
**remote\_with\_spec**(*model\_spec:* [tempo.serve.base.ModelSpec,](#page-103-1) *\*args*, *\*\*kwargs*)

**request** (*req: Dict*)  $\rightarrow$  Dict

```
save (save_env=True) \rightarrow None
```
**serialize**() → str

**set\_remote**(*val: bool*)

**set\_runtime\_options\_override**(*runtime\_options: Union[*[tempo.serve.metadata.KubernetesRuntimeOptions](#page-108-0)*,* [tempo.serve.metadata.DockerOptions](#page-105-0)*,* [tempo.serve.metadata.EnterpriseRuntimeOptions](#page-105-1)*]*)

```
to k8s yaml (runtime:tempo.serve.base.Runtime) \rightarrow str
         Get k8s yaml
     undeploy(runtime: tempo.serve.base.Runtime)
     wait_ready(runtime: tempo.serve.base.Runtime, timeout_secs=None)
class tempo.serve.base.ClientModel(model_spec: tempo.serve.base.ModelSpec, client_details:
                                          Optional[tempo.serve.metadata.ClientDetails] = None)
     Bases: tempo.serve.base.BaseModel
     deploy(runtime: tempo.serve.base.Runtime)
     predict(*args, **kwargs)
     undeploy(runtime: tempo.serve.base.Runtime)
class tempo.serve.base.Deployer(runtime_options: Optional[Union[tempo.serve.metadata.KubernetesRuntimeOptions,
                                      tempo.serve.metadata.DockerOptions,
                                      tempo.serve.metadata.EnterpriseRuntimeOptions]])
     Bases: object
     deploy(model: Any)
     endpoint(model: Any)
     manifest(model: Any)
     undeploy(model: Any)
     wait_ready(model: Any, timeout_secs=None)
class tempo.serve.base.ModelSpec(*, model_details: tempo.serve.metadata.ModelDetails,
                                       protocol: tempo.serve.protocol.Protocol, runtime_options:
                                        Union[tempo.serve.metadata.KubernetesRuntimeOptions,
                                        tempo.serve.metadata.DockerOptions,
                                        tempo.serve.metadata.EnterpriseRuntimeOptions])
     Bases: pydantic.main.BaseModel
     class Config
         Bases: object
         arbitrary_types_allowed = True
         json_encoders = {<class 'tempo.serve.protocol.Protocol'>: <function ModelSpec.Conf
     classmethod ensure_type(v)
     model_details: tempo.serve.metadata.ModelDetails
     protocol: tempo.serve.protocol.Protocol
     runtime_options: Union[tempo.serve.metadata.KubernetesRuntimeOptions, tempo.serve.met
class tempo.serve.base.Runtime(runtime_options: Optional[Union[tempo.serve.metadata.KubernetesRuntimeOptions,
                                     tempo.serve.metadata.DockerOptions,
                                     tempo.serve.metadata.EnterpriseRuntimeOptions]])
     tempo.serve.base.Deployer
     abstract deploy_spec(model_spec: tempo.serve.base.ModelSpec)
     abstract get_endpoint_spec(model_spec: tempo.serve.base.ModelSpec) → str
     get_headers(model_spec: tempo.serve.base.ModelSpec) → Dict[str, str]
     abstract list_models() → Sequence[tempo.serve.base.ClientModel]
     abstract to_k8s_yaml_spec(model_spec: tempo.serve.base.ModelSpec) → str
```
**abstract undeploy\_spec**(*model\_spec:* [tempo.serve.base.ModelSpec](#page-103-1))

**abstract wait\_ready\_spec**(*model\_spec:* [tempo.serve.base.ModelSpec,](#page-103-1) *timeout\_secs=None*) → bool

## **tempo.serve.constants module**

# **tempo.serve.deploy module**

<span id="page-104-0"></span>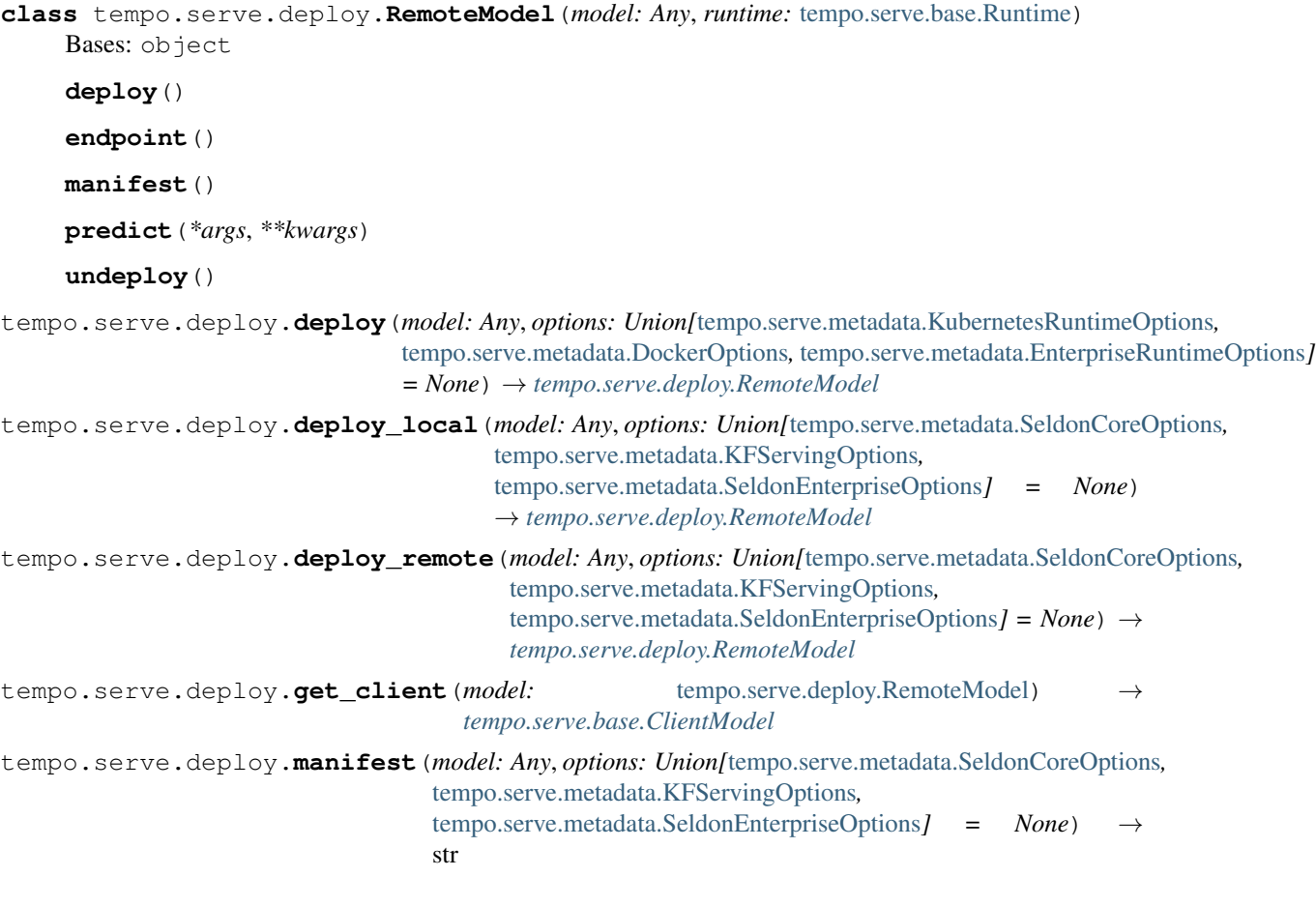

# **tempo.serve.ingress module**

<span id="page-104-1"></span>**class** tempo.serve.ingress.**Ingress** Bases: abc.ABC

**abstract get\_external\_host\_url**(*model\_spec:* [tempo.serve.base.ModelSpec](#page-103-1)) → str

tempo.serve.ingress.**create\_ingress**(*model\_spec:* [tempo.serve.base.ModelSpec](#page-103-1)) → *[tempo.serve.ingress.Ingress](#page-104-1)*

## **tempo.serve.metadata module**

```
class tempo.serve.metadata.ClientDetails(*, url: str, headers: Dict[str, str], verify_ssl:
                                               bool)
    Bases: pydantic.main.BaseModel
    headers: Dict[str, str]
    url: str
    verify_ssl: bool
class tempo.serve.metadata.DockerOptions(*, runtime: str =
                                                'tempo.seldon.SeldonDockerRuntime',
                                               state_options: tempo.serve.metadata.StateOptions
                                               = StateOptions(state_type=<StateTypes.LOCAL:
                                               'LOCAL'>, key_prefix='', host='',
                                               port=''), insights_options:
                                               tempo.serve.metadata.InsightsOptions = In-
                                               sightsOptions(worker_endpoint='', batch_size=1,
                                               parallelism=1, retries=3, window_time=0,
                                               mode_type=<InsightRequestModes.NONE:
                                               'NONE'>, in_asyncio=False), ingress_options:
                                               tempo.serve.metadata.IngressOptions = Ingres-
                                               sOptions(ingress='tempo.ingress.istio.IstioIngress',
                                               ssl=False, verify_ssl=True))
    Bases: tempo.serve.metadata._BaseRuntimeOptions
    runtime: str
class tempo.serve.metadata.EnterpriseRuntimeAuthType(value)
    Bases: enum.Enum
    An enumeration.
    oidc = 'oidc'
    session_cookie = 'session_cookie'
```

```
class tempo.serve.metadata.EnterpriseRuntimeOptions(*, runtime: str =
                                                           'tempo.seldon.SeldonDeployRunime',
                                                           state_options:
                                                           tempo.serve.metadata.StateOptions
                                                           = StateOp-
                                                           tions(state_type=<StateTypes.LOCAL:
                                                           'LOCAL'>, key_prefix='', host='',
                                                           port=''), insights_options:
                                                           tempo.serve.metadata.InsightsOptions
                                                           = InsightsOp-
                                                           tions(worker_endpoint='',
                                                           batch_size=1, parallelism=1,
                                                           retries=3, window_time=0,
                                                           mode_type=<InsightRequestModes.NONE:
                                                           'NONE'>, in_asyncio=False),
                                                           ingress_options:
                                                           tempo.serve.metadata.IngressOptions
                                                           = IngressOp-
                                                           tions(ingress='tempo.ingress.istio.IstioIngress',
                                                           ssl=False, verify_ssl=True),
                                                           host: str, user: str, pass-
                                                           word: str, auth_type:
                                                           tempo.serve.metadata.EnterpriseRuntimeAuthType
                                                           = <EnterpriseRuntimeAu-
                                                           thType.session_cookie: 'ses-
                                                           sion_cookie'>, oidc_client_id:
                                                           str, oidc_server: str, verify_ssl:
                                                           bool = True)
    Bases: tempo.serve.metadata._BaseRuntimeOptions
    auth_type: tempo.serve.metadata.EnterpriseRuntimeAuthType
    host: str
    oidc_client_id: str
    oidc_server: str
    password: str
    runtime: str
    user: str
    verify_ssl: bool
class tempo.serve.metadata.IngressOptions(*, ingress: str =
                                                'tempo.ingress.istio.IstioIngress', ssl: bool
                                                = False, verify_ssl: bool = True)
    Bases: pydantic.main.BaseModel
    ingress: str
    ssl: bool
    verify_ssl: bool
class tempo.serve.metadata.InsightRequestModes(value)
    Bases: enum.Enum
    An enumeration.
```

```
ALL = 'ALL'
    NONE = 'NONE'
    REQUEST = 'REQUEST'
    RESPONSE = 'RESPONSE'
class tempo.serve.metadata.InsightsOptions(*, worker_endpoint: str = '', batch_size:
                                               int = 1, parallelism: int = 1, retries: int
                                               = 3, window_time: int = 0, mode_type:
                                               tempo.serve.metadata.InsightRequestModes
                                               = <InsightRequestModes.NONE: 'NONE'>,
                                               in_asyncio: bool = False)
    Bases: pydantic.main.BaseModel
    class Config
        Bases: object
        use_enum_values = True
    batch_size: int
    in_asyncio: bool
    mode_type: tempo.serve.metadata.InsightRequestModes
    parallelism: int
    retries: int
    window_time: int
    worker_endpoint: str
class tempo.serve.metadata.InsightsPayload(*, request_id: str = '', data:
                                               Any = None, insights_type:
                                               tempo.serve.metadata.InsightsTypes =
                                               <InsightsTypes.CUSTOM_INSIGHT:
                                               'io.seldon.serving.inference.custominsight'>)
    Bases: pydantic.main.BaseModel
    class Config
        Bases: object
        use_enum_values = True
    data: Any
    insights_type: tempo.serve.metadata.InsightsTypes
    request_id: str
class tempo.serve.metadata.InsightsTypes(value)
    Bases: enum.Enum
    An enumeration.
    CUSTOM_INSIGHT: str = 'io.seldon.serving.inference.custominsight'
    INFER_REQUEST: str = 'io.seldon.serving.inference.request'
    INFER_RESPONSE: str = 'io.seldon.serving.inference.response'
```
```
class tempo.serve.metadata.KFServingOptions(*, local_options:
                                                 tempo.serve.metadata.DockerOptions
                                                 = DockerOp-
                                                 tions(runtime='tempo.seldon.SeldonDockerRuntime',
                                                 state_options=StateOptions(state_type=<StateTypes.LOCAL:
                                                 'LOCAL'>, key_prefix='',
                                                 host='', port=''), in-
                                                 sights_options=InsightsOptions(worker_endpoint='',
                                                 batch_size=1, parallelism=1,
                                                 retries=3, window_time=0,
                                                 mode_type=<InsightRequestModes.NONE:
                                                 'NONE'>, in_asyncio=False),
                                                 ingress_options=IngressOptions(ingress='tempo.ingress.istio.IstioIngress',
                                                 ssl=False, ver-
                                                 ify_ssl=True)), remote_options:
                                                 tempo.serve.metadata.KubernetesRuntimeOptions
                                                 = KubernetesRuntimeOp-
                                                 tions(runtime='tempo.kfserving.KFservingKubernetesRuntime',
                                                 state_options=StateOptions(state_type=<StateTypes.LOCAL:
                                                 'LOCAL'>, key_prefix='',
                                                 host='', port=''), in-
                                                 sights_options=InsightsOptions(worker_endpoint='',
                                                 batch_size=1, parallelism=1,
                                                 retries=3, window_time=0,
                                                 mode_type=<InsightRequestModes.NONE:
                                                 'NONE'>, in_asyncio=False),
                                                 ingress_options=IngressOptions(ingress='tempo.ingress.istio.IstioIngress',
                                                 ssl=False, verify_ssl=True), replicas=1,
                                                 minReplicas=None, maxReplicas=None,
                                                 authSecretName=None, serviceAccount-
                                                 Name=None, add_svc_orchestrator=False,
                                                 namespace='default'))
    Bases: tempo.serve.metadata. BaseProductOptions
```
<span id="page-108-0"></span>**remote\_options: [tempo.serve.metadata.KubernetesRuntimeOptions](#page-108-0)**

```
class tempo.serve.metadata.KubernetesRuntimeOptions(*, runtime: str =
                                                            'tempo.seldon.SeldonKubernetesRuntime',
                                                           state_options:
                                                           tempo.serve.metadata.StateOptions
                                                            = StateOp-
                                                           tions(state_type=<StateTypes.LOCAL:
                                                            'LOCAL'>, key_prefix='', host='',
                                                           port=''), insights_options:
                                                           tempo.serve.metadata.InsightsOptions
                                                            = InsightsOp-
                                                           tions(worker_endpoint='',
                                                           batch_size=1, parallelism=1,
                                                           retries=3, window_time=0,
                                                           mode_type=<InsightRequestModes.NONE:
                                                            'NONE'>, in_asyncio=False),
                                                            ingress_options:
                                                           tempo.serve.metadata.IngressOptions
                                                            = IngressOp-
                                                           tions(ingress='tempo.ingress.istio.IstioIngress',
                                                           ssl=False, verify_ssl=True),
                                                           replicas: int = 1, minReplicas:
                                                           int = None, maxReplicas: int =
                                                           None, authSecretName: str =
                                                           None, serviceAccountName: str
                                                            = None, add_svc_orchestrator:
                                                           bool = False, namespace: str =
                                                            'default')
    Bases: tempo.serve.metadata._BaseRuntimeOptions
    add_svc_orchestrator: bool
    authSecretName: Optional[str]
    maxReplicas: Optional[int]
    minReplicas: Optional[int]
    replicas: int
    runtime: str
    serviceAccountName: Optional[str]
class tempo.serve.metadata.ModelDataArg(*, ty: Type, name: str = None)
    Bases: pydantic.main.BaseModel
    class Config
         Bases: object
         json_encoders = {<class 'type'>: <function ModelDataArg.Config.<lambda>>}
    classmethod ensure_type(v)
    name: Optional[str]
    ty: Type
class tempo.serve.metadata.ModelDataArgs(*, args: List[tempo.serve.metadata.ModelDataArg])
    Bases: pydantic.main.BaseModel
```
### <span id="page-109-1"></span><span id="page-109-0"></span>**class Config**

Bases: object

```
json_encoders = {<class 'type'>: <function ModelDataArgs.Config.<lambda>>}
    args: List[tempo.serve.metadata.ModelDataArg]
class tempo.serve.metadata.ModelDetails(*, name: str, local_folder: str, uri: str, plat-
                                           form: tempo.serve.metadata.ModelFramework, in-
                                           puts: tempo.serve.metadata.ModelDataArgs, out-
                                           puts: tempo.serve.metadata.ModelDataArgs, de-
                                           scription: str = '')
    Bases: pydantic.main.BaseModel
    description: str
    inputs: tempo.serve.metadata.ModelDataArgs
    local_folder: str
    name: str
    outputs: tempo.serve.metadata.ModelDataArgs
    platform: tempo.serve.metadata.ModelFramework
    uri: str
class tempo.serve.metadata.ModelFramework(value)
    Bases: enum.Enum
    An enumeration.
    Alibi = 'alibi'
    Custom = 'custom'
    MLFlow = 'mlflow'
    ONNX = 'ONNX'
    PyTorch = 'pytorch'
    SKLearn = 'sklearn'
    TempoPipeline = 'tempo'
    TensorRT = 'tensorrt'
    Tensorflow = 'tensorflow'
    XGBoost = 'xgboost'
```
<span id="page-111-1"></span>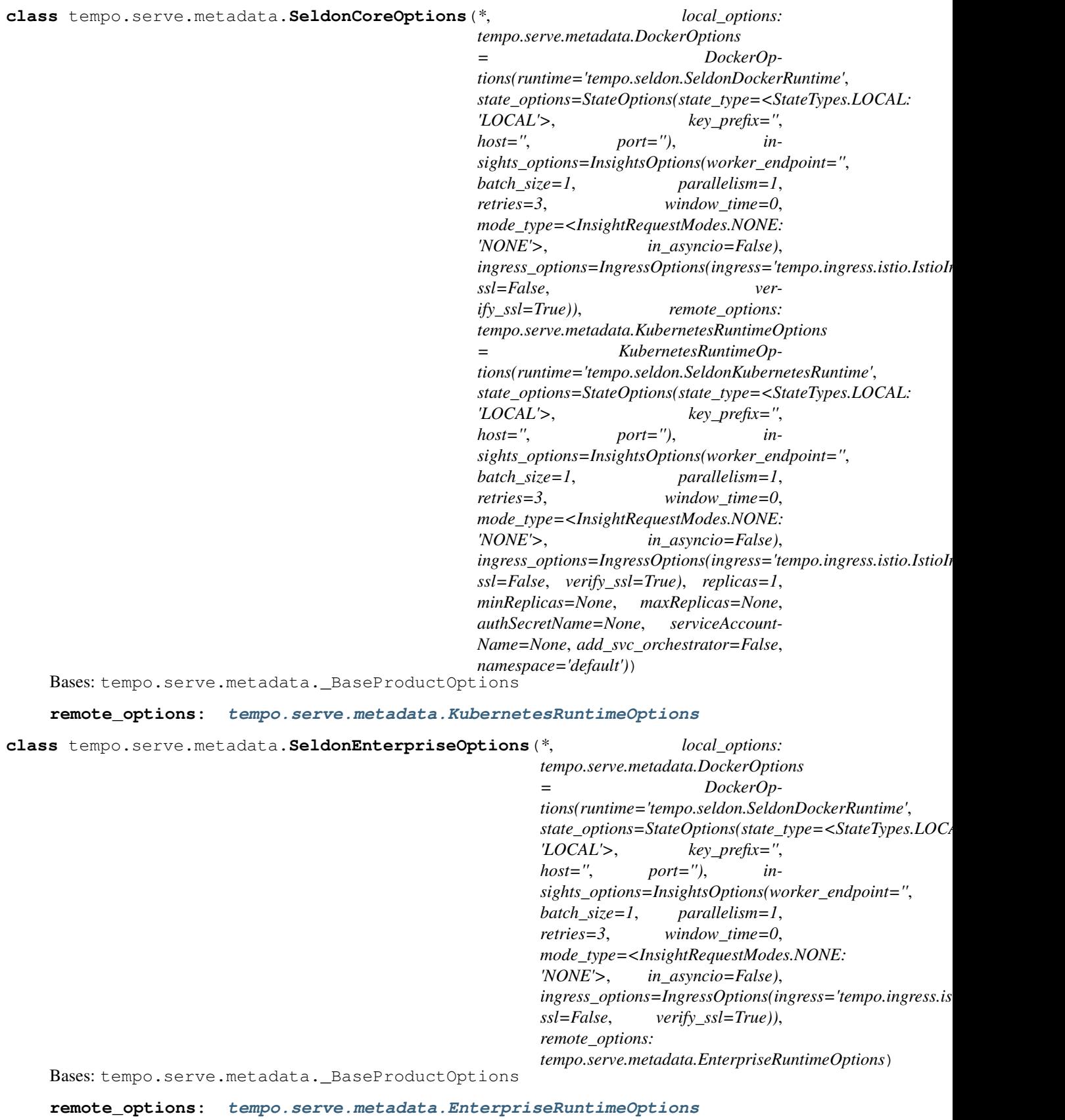

<span id="page-111-0"></span>

```
class tempo.serve.metadata.StateOptions(*, state_type: tempo.serve.metadata.StateTypes =
                                               <StateTypes.LOCAL: 'LOCAL'>, key_prefix: str =
                                               '', host: str = '', port: str = '')
    Bases: pydantic.main.BaseModel
    class Config
         Bases: object
         use_enum_values = True
    host: str
    key_prefix: str
    port: str
    state_type: Optional[tempo.serve.metadata.StateTypes]
class tempo.serve.metadata.StateTypes(value)
    Bases: enum.Enum
    An enumeration.
    LOCAL = 'LOCAL'
    REDIS = 'REDIS'
tempo.serve.metadata.dict_to_runtime(d: Dict) → Union[tempo.serve.metadata.KubernetesRuntimeOptions,
                                           tempo.serve.metadata.DockerOptions,
```
*[tempo.serve.metadata.EnterpriseRuntimeOptions](#page-105-0)*]

#### <span id="page-112-2"></span><span id="page-112-0"></span>**tempo.serve.model module**

```
class tempo.serve.model.Model(name: str, protocol: tempo.serve.protocol.Protocol =
                                      V2Protocol(), local_folder: str = None, uri: str =
                                     None, platform: tempo.serve.metadata.ModelFramework
                                     = None, inputs: Optional[Union[Type, List, Dict[str,
                                     Type]]] = None, outputs: Optional[Union[Type, List,
                                     Dict[str, Type]]] = None, model_func: Callable[[...],
                                     Any] = None, conda_env: str = None, runtime_options:
                                     Union[tempo.serve.metadata.KubernetesRuntimeOptions,
                                     tempo.serve.metadata.DockerOptions,
                                     tempo.serve.metadata.EnterpriseRuntimeOptions] =
                                     DockerOptions(runtime='tempo.seldon.SeldonDockerRuntime',
                                     state_options=StateOptions(state_type=<StateTypes.LOCAL:
                                      'LOCAL'>, key_prefix='', host='', port=''), in-
                                     sights_options=InsightsOptions(worker_endpoint='',
                                     batch_size=1, parallelism=1, retries=3, window_time=0,
                                     mode_type=<InsightRequestModes.NONE: 'NONE'>,
                                     in_asyncio=False), ingress_options=IngressOptions(ingress='tempo.ingress.istio.IstioIngress',
                                     ssl=False, verify_ssl=True)), description: str = '')
```
Bases: [tempo.serve.base.BaseModel](#page-102-0)

**init** (*name: str, protocol: tempo.serve.protocol.Protocol* = V2Protocol(), local folder: str = *None, uri: str = None, platform: tempo.serve.metadata.ModelFramework = None, inputs: Optional[Union[Type, List, Dict[str, Type]]] = None, outputs: Optional[Union[Type, List, Dict[str, Type]]] = None, model\_func: Callable[[...], Any] = None, conda\_env: str = None, runtime\_options: Union[tempo.serve.metadata.KubernetesRuntimeOptions, tempo.serve.metadata.DockerOptions, tempo.serve.metadata.EnterpriseRuntimeOptions] = DockerOptions(runtime='tempo.seldon.SeldonDockerRuntime', state\_options=StateOptions(state\_type=<StateTypes.LOCAL: 'LOCAL'>, key\_prefix='', host='', port=''), insights\_options=InsightsOptions(worker\_endpoint='', batch\_size=1, parallelism=1, retries=3, window\_time=0, mode\_type=<InsightRequestModes.NONE: 'NONE'>, in\_asyncio=False), ingress\_options=IngressOptions(ingress='tempo.ingress.istio.IstioIngress', ssl=False, verify\_ssl=True)), description: str = ''*)

### Parameters

- **name** Name of the pipeline. Needs to be Kubernetes compliant.
- **protocol** [tempo.serve.protocol.Protocol](#page-115-0). Defaults to KFserving V2.
- **local\_folder** Location of local artifacts.
- **uri** Location of remote artifacts.
- **platform** The [tempo.serve.metadata.ModelFramework](#page-110-0)
- **inputs** The input types.
- **outputs** The output types.
- **conda env** The conda environment name to use. If not specified will look for conda.yaml in local\_folder or generate from current running environment.
- **runtime\_options** The runtime options. Can be left empty and set when creating a runtime.
- <span id="page-113-0"></span>• **description** – The description of the model

### <span id="page-114-0"></span>**tempo.serve.pipeline module**

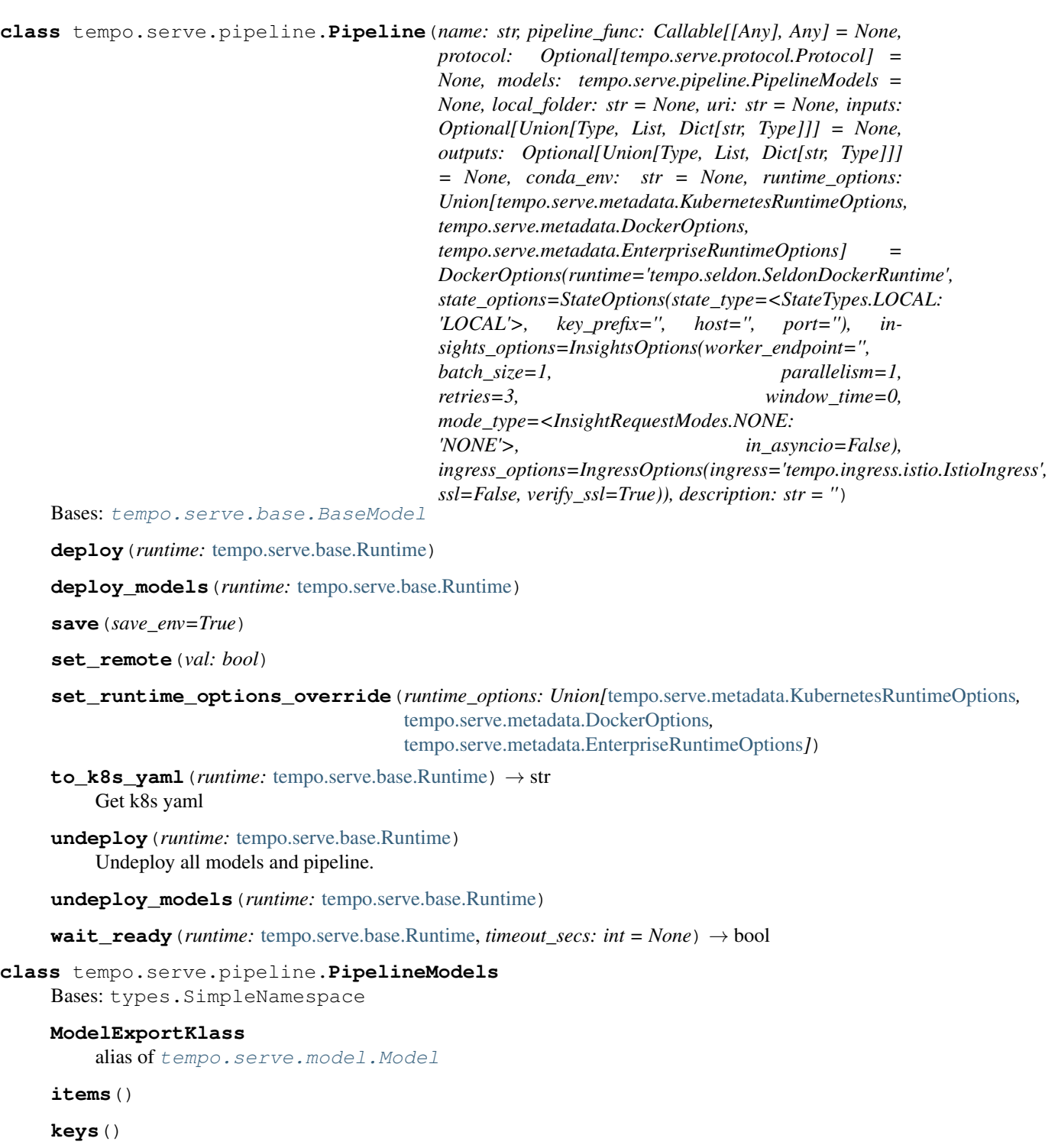

**remote\_copy**()

**values**()

### <span id="page-115-6"></span><span id="page-115-1"></span>**tempo.serve.protocol module**

<span id="page-115-0"></span>**class** tempo.serve.protocol.**Protocol** Bases: abc.ABC **abstract from\_protocol\_request**(*res: Dict*, *tys:* [tempo.serve.metadata.ModelDataArgs](#page-109-1)) → Any **abstract from\_protocol\_response** (*res: Dict, tys:* [tempo.serve.metadata.ModelDataArgs](#page-109-1)) → Any **abstract get\_predict\_path**(*model\_details:* [tempo.serve.metadata.ModelDetails](#page-110-1)) → str **abstract get\_status\_path**(*model\_details:* [tempo.serve.metadata.ModelDetails](#page-110-1)) → str **abstract to\_protocol\_request**(*\*args*, *\*\*kwargs*) → Dict **abstract to\_protocol\_response**(*model\_details:* [tempo.serve.metadata.ModelDetails,](#page-110-1) *\*args*, *\*\*kwargs*) → Dict

### <span id="page-115-2"></span>**tempo.serve.stub module**

tempo.serve.stub.**deserialize**(*d: dict*, *client\_details:* [tempo.serve.metadata.ClientDetails](#page-105-2) *= None*) → *[tempo.serve.base.ClientModel](#page-103-1)* tempo.serve.stub.**load\_remote**(*uri: str*) → *[tempo.serve.base.ClientModel](#page-103-1)* tempo.serve.stub.**save\_remote**(*model:* [tempo.serve.base.BaseModel,](#page-102-0) *uri: str*)

<span id="page-115-3"></span>**tempo.serve.types module**

### <span id="page-115-4"></span>**tempo.serve.typing module**

tempo.serve.typing.**fullname**(*o*)

#### <span id="page-115-5"></span>**tempo.serve.utils module**

tempo.serve.utils.**model**(*name: str*, *local\_folder: str = None*, *uri: str = None*, *platform: tempo.serve.metadata.ModelFramework = <ModelFramework.Custom: 'custom'>*, *inputs: Optional[Union[Type*, *List*, *Dict[str*, *Type]]] = None*, *outputs: Optional[Union[Type*, *List*, *Dict[str*, *Type]]] = None*, *conda\_env: str = None*, *protocol: tempo.serve.protocol.Protocol = V2Protocol()*, *runtime\_options: Union[tempo.serve.metadata.KubernetesRuntimeOptions*, *tempo.serve.metadata.DockerOptions*, *tempo.serve.metadata.EnterpriseRuntimeOptions] = DockerOptions(runtime='tempo.seldon.SeldonDockerRuntime'*, *state\_options=StateOptions(state\_type=<StateTypes.LOCAL: 'LOCAL'>*, *key\_prefix=''*, *host=''*, *port='')*, *insights\_options=InsightsOptions(worker\_endpoint=''*, *batch\_size=1*, *parallelism=1*, *retries=3*, *window\_time=0*, *mode\_type=<InsightRequestModes.NONE: 'NONE'>*, *in\_asyncio=False)*, *ingress\_options=IngressOptions(ingress='tempo.ingress.istio.IstioIngress'*, *ssl=False*, *verify\_ssl=True))*, *description: str = ''*)

### **Parameters**

<sup>•</sup> **name** – Name of the model. Needs to be Kubernetes compliant.

- <span id="page-116-0"></span>• **protocol** – [tempo.serve.protocol.Protocol](#page-115-0). Defaults to KFserving V2.
- **local folder** Location of local artifacts.
- **uri** Location of remote artifacts.
- **inputs** The input types.
- **outputs** The output types.
- **conda\_env** The conda environment name to use. If not specified will look for conda.yaml in local\_folder or generate from current running environment.
- **runtime\_options** The runtime options. Can be left empty and set when creating a runtime.
- **platform** The [tempo.serve.metadata.ModelFramework](#page-110-0)
- **description** Description of the model

Returns *A decorated function or class as a Tempo Model.*

tempo.serve.utils.**pipeline**(*name: str*, *protocol: tempo.serve.protocol.Protocol = V2Protocol()*, *local\_folder: str = None*, *uri: str = None*, *models: tempo.serve.pipeline.PipelineModels = None*, *inputs: Optional[Union[Type*, *List*, *Dict[str*, *Type]]] = None*, *outputs: Optional[Union[Type*, *List*, *Dict[str*, *Type]]] = None*, *conda\_env: str = None*, *runtime\_options: Union[tempo.serve.metadata.KubernetesRuntimeOptions*, *tempo.serve.metadata.DockerOptions*, *tempo.serve.metadata.EnterpriseRuntimeOptions] = DockerOptions(runtime='tempo.seldon.SeldonDockerRuntime'*, *state\_options=StateOptions(state\_type=<StateTypes.LOCAL: 'LOCAL'>*, *key\_prefix=''*, *host=''*, *port='')*, *insights\_options=InsightsOptions(worker\_endpoint=''*, *batch\_size=1*, *parallelism=1*, *retries=3*, *window\_time=0*, *mode\_type=<InsightRequestModes.NONE: 'NONE'>*, *in\_asyncio=False)*, *ingress\_options=IngressOptions(ingress='tempo.ingress.istio.IstioIngress'*, *ssl=False*, *verify\_ssl=True))*, *description: str = ''*)

A decorator for a class or function to make it a Tempo Pipeline.

#### **Parameters**

- **name** Name of the pipeline. Needs to be Kubernetes compliant.
- **protocol** [tempo.serve.protocol.Protocol](#page-115-0). Defaults to KFserving V2.
- **local\_folder** Location of local artifacts.
- **uri** Location of remote artifacts.
- **models** A list of models defined as PipelineModels.
- **inputs** The input types.
- **outputs** The output types.
- **conda\_env** The conda environment name to use. If not specified will look for conda.yaml in local\_folder or generate from current running environment.
- **runtime\_options** The runtime options. Can be left empty and set when creating a runtime.
- **description** Description of the pipeline

Returns *A decorated class or function.*

<span id="page-117-3"></span>tempo.serve.utils.**predictmethod**(*f*)

#### <span id="page-117-1"></span>**tempo.state package**

**Submodules**

### <span id="page-117-2"></span>**tempo.state.state module**

<span id="page-117-0"></span>**class** tempo.state.state.**BaseState** Bases: abc.ABC

**abstract exists**(*key: str*) → int

**static from\_conf**(*state\_options:* [tempo.serve.metadata.StateOptions](#page-111-0))

**abstract get**(*key: str*) → Optional[Any]

**abstract property internal\_state**

**abstract set** (*key: str*, *value: str*)  $\rightarrow$  Optional[bool]

**abstract property state\_options**

**class** tempo.state.state.**LocalState**(*state\_options: tempo.serve.metadata.StateOptions = StateOptions(state\_type=<StateTypes.LOCAL: 'LOCAL'>*, *key\_prefix=''*, *host=''*, *port='')*)

Bases: [tempo.state.state.BaseState](#page-117-0)

**exists** (*key: str*)  $\rightarrow$  int

 $get(key: str) \rightarrow Optional[Any]$ 

**property internal\_state**

**set** (*key: str, value: str*)  $\rightarrow$  Optional[bool]

**property state\_options**

**class** tempo.state.state.**RedisState**(*state\_options:* [tempo.serve.metadata.StateOptions](#page-111-0)) Bases: [tempo.state.state.BaseState](#page-117-0)

**exists** (*key: str*)  $\rightarrow$  int

 $get (key: str) \rightarrow Optional[Any]$ 

#### **property internal\_state**

 $\mathbf{set}(key: str, value: str) \rightarrow \text{Optional}[\text{bool}]$ 

**property state\_options**

### <span id="page-118-4"></span>**15.1.2 Submodules**

### <span id="page-118-1"></span>**tempo.conf module**

```
class tempo.conf.TempoSettings(_env_file: Optional[Union[pathlib.Path, str]] = '<object ob-
                                        ject>', _env_file_encoding: Optional[str] = None, _secrets_dir:
                                        Optional[Union[pathlib.Path, str]] = None, *, rclone_cfg: str =
                                        '/home/docs/.config/rclone/rclone.conf', use_kubernetes: bool =
                                        False)
     Bases: pydantic.env_settings.BaseSettings
     rclone_cfg: str
```
**use\_kubernetes: bool**

#### <span id="page-118-2"></span>**tempo.errors module**

```
exception tempo.errors.InvalidUserFunction(model_name: str, reason: str)
    Bases: tempo.errors.TempoError
```
<span id="page-118-0"></span>**exception** tempo.errors.**TempoError**(*msg*) Bases: Exception

- **exception** tempo.errors.**UndefinedCustomImplementation**(*model\_name: str*) Bases: [tempo.errors.TempoError](#page-118-0)
- **exception** tempo.errors.**UndefinedRuntime**(*model\_name: str*) Bases: [tempo.errors.TempoError](#page-118-0)

#### <span id="page-118-3"></span>**tempo.magic module**

```
class tempo.magic.PayloadContext(*, request_id: str = None, request_headers: dict = None, re-
                                          quest: dict = None, response_headers: dict = None)
     Bases: pydantic.main.BaseModel
```
**request: Optional[dict]**

**request\_headers: Optional[dict]**

**request\_id: Optional[str]**

**response\_headers: Optional[dict]**

**class** tempo.magic.**TempoContextWrapper**(*payload\_context*, *insights\_worker*, *state*) Bases: object

**class** tempo.magic.**classproperty**(*f*) Bases: object

Class function decorator for static class methods to behave like properties, but limited to only getter

**class** tempo.magic.**t** Bases: object

**context = None**

#### **insights**

Class function decorator for static class methods to behave like properties, but limited to only getter

#### **payload**

Class function decorator for static class methods to behave like properties, but limited to only getter

### <span id="page-119-3"></span>**state**

Class function decorator for static class methods to behave like properties, but limited to only getter

### <span id="page-119-0"></span>**tempo.mlserver module**

**class** tempo.mlserver.**InferenceRuntime**(*settings: mlserver.settings.ModelSettings*) Bases: mlserver.model.MLModel

**async load**() → bool

**async predict**(*request: mlserver.types.dataplane.InferenceRequest*) → mlserver.types.dataplane.InferenceResponse

<span id="page-119-1"></span>**tempo.utils module**

<span id="page-119-2"></span>**tempo.version module**

**CHAPTER**

## **SIXTEEN**

## **HIGH LEVEL OVERVIEW**

[—3.8-blue.svg](https://img.shields.io/badge/Python-3.5\T1\textemdash 3.8-blue.svg)

### **CHAPTER**

### **SEVENTEEN**

## **TEMPO: THE MLOPS SOFTWARE DEVELOPMENT KIT**

### [Documentation](https://tempo.readthedocs.io/en/latest/)

An open source Python SDK to allow data scientists to test and deploy machine learning inference pipelines.

- Create and test inference locally.
- Deploy to Seldon for production.

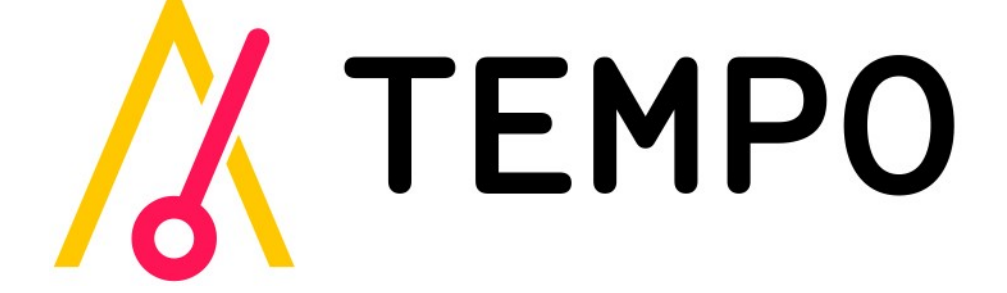

## **17.1 Highlights**

Tempo provides a unified interface to multiple MLOps projects that enable data scientists to deploy and productionise machine learning systems.

- Package your trained model artifacts to optimized server runtimes (Tensorflow, PyTorch, Sklearn, XGBoost etc)
- Package custom business logic to production servers.
- Build an inference pipeline of models and orchestration steps.
- Include any custom python components as needed. Examples:
	- Outlier detectors with Alibi-Detect.
	- Explainers with Alibi-Explain.
- Test Locally Deploy to Production
	- Run with local unit tests.
	- Deploy locally to Docker to test with Docker runtimes.
	- Deploy to production on Kubernetes with Seldon
	- Extract declarative Kubernetes yaml to follow GitOps workflows.
- Supporting Seldon production runtimes
- Seldon Core open source
- Seldon Deploy enterprise
- Create stateful services. Examples:
	- Multi-Armed Bandits.

### **17.2 Workflow**

- 1. Develop locally.
- 2. Test locally on Docker with production artifacts.
- 3. Push artifacts to remote bucket store and launch remotely (on Kubernetes).

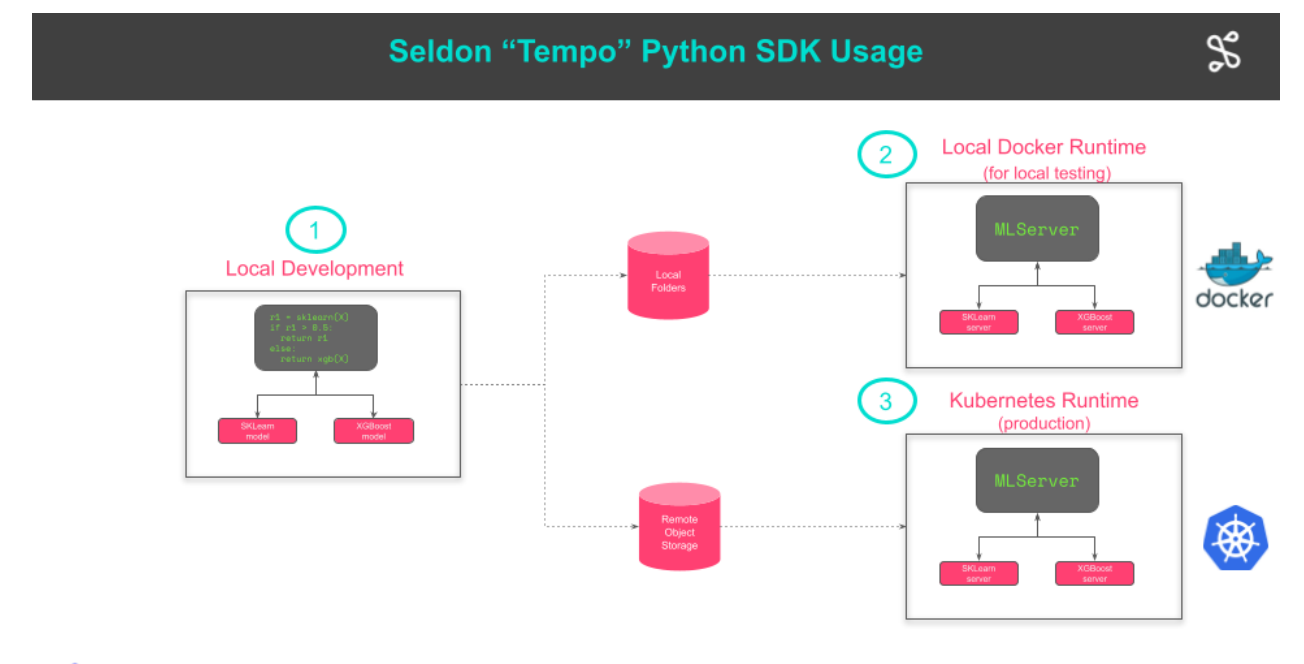

**SSELDOW** 

### **17.3 Motivating Synopsis**

Data scientists can easily test their models and orchestrate them with pipelines.

Below we see two Models (sklearn and xgboost) with a function decorated pipeline to call both.

```
def get_tempo_artifacts(artifacts_folder: str) -> Tuple[Pipeline, Model, Model]:
    sklearn_model = Model(
       name="test-iris-sklearn",
        platform=ModelFramework.SKLearn,
       local_folder=f"{artifacts_folder}/{SKLearnFolder}",
        uri="s3://tempo/basic/sklearn",
    )
```
(continues on next page)

(continued from previous page)

```
xgboost_model = Model(
   name="test-iris-xgboost",
   platform=ModelFramework.XGBoost,
   local_folder=f"{artifacts_folder}/{XGBoostFolder}",
   uri="s3://tempo/basic/xgboost",
)
@pipeline(
   name="classifier",
   uri="s3://tempo/basic/pipeline",
   local_folder=f"{artifacts_folder}/{PipelineFolder}",
   models=PipelineModels(sklearn=sklearn_model, xgboost=xgboost_model),
)
def classifier(payload: np.ndarray) -> Tuple[np.ndarray, str]:
   res1 = classifier.models.sklearn(input=payload)
    if res1[0] == 1:
        return res1, SKLearnTag
    else:
        return classifier.models.xgboost(input=payload), XGBoostTag
return classifier, sklearn_model, xgboost_model
```
Save the pipeline code.

```
from tempo.serve.loader import save
save(classifier)
```
Deploy locally to docker.

```
from tempo import deploy_local
remote_model = deploy_local(classifier)
```
Make predictions on containerized servers that would be used in production.

```
remote_model.predict(np.array([[1, 2, 3, 4]]))
```
Deploy to Kubernetes for production.

```
from tempo.serve.metadata import SeldonCoreOptions
from tempo import deploy_remote
runtime_options = SeldonCoreOptions(**{
    "remote_options": {
        "namespace": "production",
        "authSecretName": "minio-secret"
    }
})
remote_model = deploy_remote(classifier, options=runtime_options)
```
This is an extract from the [multi-model introduction](https://tempo.readthedocs.io/en/latest/examples/multi-model/README.html) demo.

### **PYTHON MODULE INDEX**

### t

tempo, [81](#page-86-0) tempo.aio, [85](#page-90-0) tempo.aio.deploy, [86](#page-91-0) tempo.aio.mixin, [87](#page-92-0) tempo.aio.model, [87](#page-92-1) tempo.aio.pipeline, [87](#page-92-2) tempo.aio.utils, [87](#page-92-3) tempo.conf, [113](#page-118-1) tempo.docker, [89](#page-94-0) tempo.docker.constants, [89](#page-94-1) tempo.docker.utils, [89](#page-94-2) tempo.errors, [113](#page-118-2) tempo.examples, [89](#page-94-3) tempo.examples.minio, [89](#page-94-4) tempo.ingress, [89](#page-94-5) tempo.ingress.istio, [89](#page-94-6) tempo.insights, [89](#page-94-7) tempo.insights.cloudevents, [89](#page-94-8) tempo.insights.manager, [90](#page-95-0) tempo.insights.worker, [90](#page-95-1) tempo.insights.wrapper, [91](#page-96-0) tempo.k8s, [91](#page-96-1) tempo.k8s.constants, [91](#page-96-2) tempo.k8s.utils, [91](#page-96-3) tempo.magic, [113](#page-118-3) tempo.metaflow, [91](#page-96-4) tempo.mlserver, [114](#page-119-0) tempo.protocols, [91](#page-96-5) tempo.protocols.seldon, [91](#page-96-6) tempo.protocols.tensorflow, [92](#page-97-0) tempo.protocols.v2, [92](#page-97-1) tempo.seldon, [93](#page-98-0) tempo.seldon.constants, [94](#page-99-0) tempo.seldon.deploy, [94](#page-99-1) tempo.seldon.docker, [94](#page-99-2) tempo.seldon.endpoint, [94](#page-99-3) tempo.seldon.k8s, [95](#page-100-0) tempo.seldon.specs, [95](#page-100-1) tempo.serve, [95](#page-100-2) tempo.serve.args, [96](#page-101-0) tempo.serve.base, [97](#page-101-1)

tempo.serve.constants, [99](#page-104-0) tempo.serve.deploy, [99](#page-104-1) tempo.serve.ingress, [99](#page-104-2) tempo.serve.loader, [95](#page-100-3) tempo.serve.loader.artifact, [96](#page-101-2) tempo.serve.loader.env, [96](#page-101-3) tempo.serve.loader.upload, [96](#page-101-4) tempo.serve.metadata, [100](#page-105-3) tempo.serve.model, [107](#page-112-2) tempo.serve.pipeline, [109](#page-113-0) tempo.serve.protocol, [110](#page-115-1) tempo.serve.stub, [110](#page-115-2) tempo.serve.types, [110](#page-115-3) tempo.serve.typing, [110](#page-115-4) tempo.serve.utils, [110](#page-115-5) tempo.state, [112](#page-117-1) tempo.state.state, [112](#page-117-2) tempo.utils, [114](#page-119-1) tempo.version, [114](#page-119-2)

### **INDEX**

### Symbols

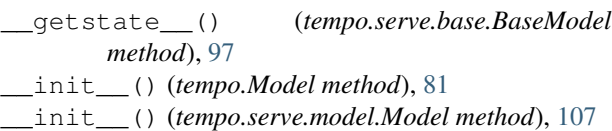

## A

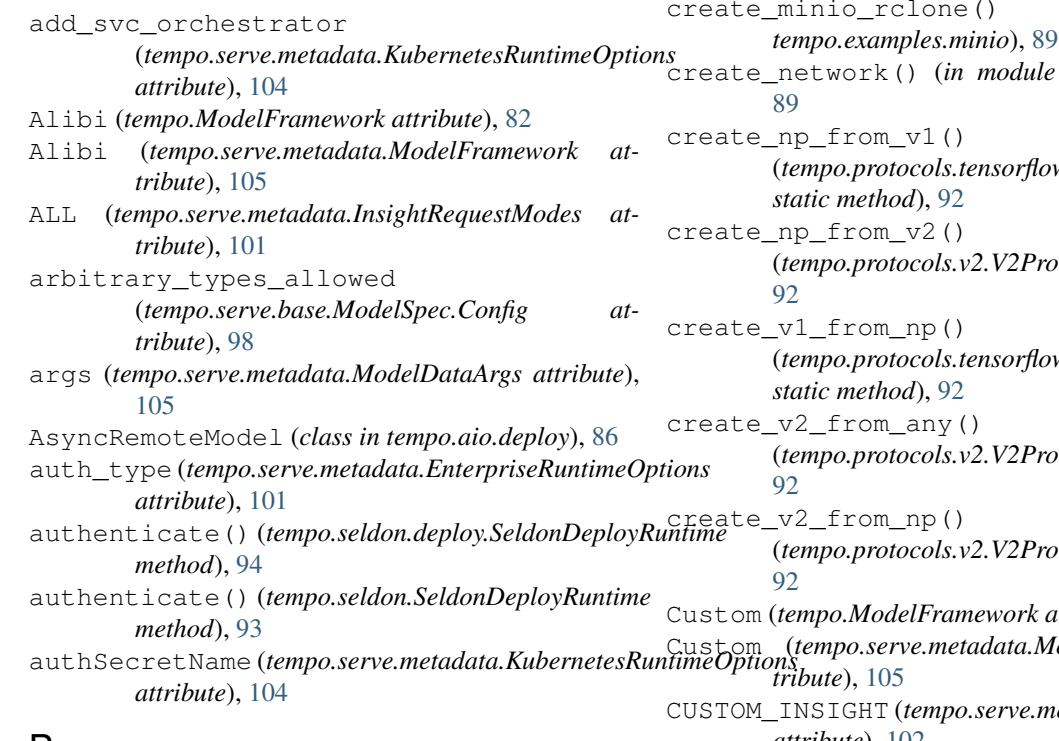

### B

BaseModel (*class in tempo.serve.base*), [97](#page-102-1) BaseState (*class in tempo.state.state*), [112](#page-117-3) batch\_size (*tempo.serve.metadata.InsightsOptions attribute*), [102](#page-107-0)

## C

classproperty (*class in tempo.magic*), [113](#page-118-4) ClientDetails (*class in tempo.serve.metadata*), [100](#page-105-4) ClientModel (*class in tempo.serve.base*), [98](#page-103-2) context (*tempo.magic.t attribute*), [113](#page-118-4)

# (*tempo.protocols.v2.V2Protocol static method*), [92](#page-97-2) create\_ingress() (*in module tempo.serve.ingress*), [99](#page-104-3) create\_k8s\_client() (*in module tempo.k8s.utils*), [91](#page-96-7) create\_minio\_rclone() (*in module* create\_network() (*in module tempo.docker.utils*), (*tempo.protocols.tensorflow.TensorflowProtocol* (*tempo.protocols.v2.V2Protocol static method*), (*tempo.protocols.tensorflow.TensorflowProtocol* (*tempo.protocols.v2.V2Protocol static method*), (*tempo.protocols.v2.V2Protocol static method*), Custom (*tempo.ModelFramework attribute*), [82](#page-87-0) Custom (*tempo.serve.metadata.ModelFramework at-*CUSTOM\_INSIGHT (*tempo.serve.metadata.InsightsTypes attribute*), [102](#page-107-0) D data (*tempo.serve.metadata.InsightsPayload attribute*),

convert\_from\_bytes()

[102](#page-107-0) deploy() (*in module tempo.aio*), [85](#page-90-1) deploy() (*in module tempo.aio.deploy*), [86](#page-91-1) deploy() (*in module tempo.serve.deploy*), [99](#page-104-3) deploy() (*tempo.Pipeline method*), [82](#page-87-0) deploy() (*tempo.serve.base.BaseModel method*), [97](#page-102-1) deploy() (*tempo.serve.base.ClientModel method*), [98](#page-103-2) deploy() (*tempo.serve.base.Deployer method*), [98](#page-103-2)

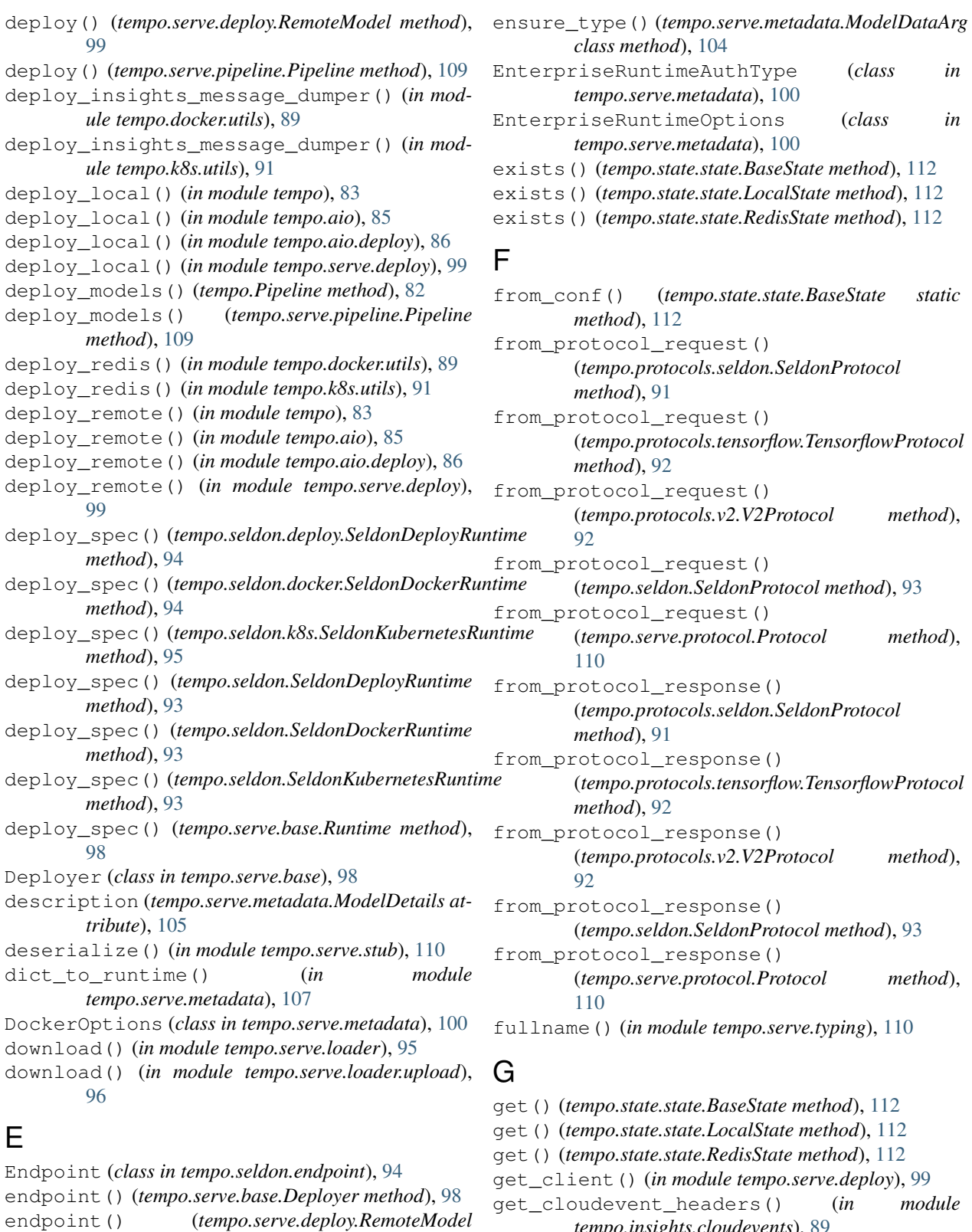

- ensure\_type() (*tempo.serve.base.ModelSpec class tempo.insights.cloudevents*), [89](#page-94-9) get\_container\_spec() (*in module*
	- *tempo.seldon.specs*), [95](#page-100-4)<br>get\_endpoint() (*tempo* get\_endpoint() (*tempo.serve.base.BaseModel method*), [97](#page-102-1)

*method*), [99](#page-104-3)

*method*), [98](#page-103-2)

get\_endpoint\_spec() (*tempo.seldon.deploy.SeldonDeployRuntime method*), [94](#page-99-4) get\_endpoint\_spec() (*tempo.seldon.docker.SeldonDockerRuntime method*), [94](#page-99-4) get\_endpoint\_spec() (*tempo.seldon.k8s.SeldonKubernetesRuntime method*), [95](#page-100-4) get\_endpoint\_spec() (*tempo.seldon.SeldonDeployRuntime method*), [93](#page-98-1) get\_endpoint\_spec() (*tempo.seldon.SeldonDockerRuntime method*), [93](#page-98-1) get\_endpoint\_spec() (*tempo.seldon.SeldonKubernetesRuntime method*), [93](#page-98-1) get\_endpoint\_spec() (*tempo.serve.base.Runtime method*), [98](#page-103-2) get\_external\_host\_url() (*tempo.ingress.istio.IstioIngress method*), [89](#page-94-9) get external host url() (*tempo.serve.ingress.Ingress method*), [99](#page-104-3) get\_headers() (*tempo.seldon.deploy.SeldonDeployRuntime method*), [94](#page-99-4) get\_headers() (*tempo.seldon.SeldonDeployRuntime method*), [93](#page-98-1) get\_headers() (*tempo.serve.base.Runtime method*), [98](#page-103-2) get\_insights\_mode() (*tempo.serve.base.BaseModel method*), [97](#page-102-1) get\_logs\_insights\_message\_dumper() (*in module tempo.docker.utils*), [89](#page-94-9) get\_logs\_insights\_message\_dumper() (*in module tempo.k8s.utils*), [91](#page-96-7) get\_predict\_path() (*tempo.protocols.seldon.SeldonProtocol method*), [91](#page-96-7) get\_predict\_path() (*tempo.protocols.tensorflow.TensorflowProtocol method*), [92](#page-97-2) get\_predict\_path() (*tempo.protocols.v2.V2Protocol method*), [92](#page-97-2) get\_predict\_path() (*tempo.seldon.SeldonProtocol method*), [93](#page-98-1) get\_predict\_path() (*tempo.serve.protocol.Protocol method*), [110](#page-115-6) get\_status\_path() (*tempo.protocols.seldon.SeldonProtocol method*), [91](#page-96-7)

get\_status\_path() (*tempo.protocols.tensorflow.TensorflowProtocol method*), [92](#page-97-2) get\_status\_path() (*tempo.protocols.v2.V2Protocol method*), [92](#page-97-2) get\_status\_path() (*tempo.seldon.SeldonProtocol method*), [93](#page-98-1) get\_status\_path() (*tempo.serve.protocol.Protocol method*), [110](#page-115-6) get\_tempo() (*tempo.serve.base.BaseModel method*), [97](#page-102-1) get\_ty() (*tempo.protocols.tensorflow.TensorflowProtocol static method*), [92](#page-97-2) get\_ty() (*tempo.protocols.v2.V2Protocol static method*), [92](#page-97-2) get\_url() (*tempo.seldon.endpoint.Endpoint method*), [94](#page-99-4)

### H

headers (*tempo.serve.metadata.ClientDetails attribute*), [100](#page-105-4) host (*tempo.serve.metadata.EnterpriseRuntimeOptions attribute*), [101](#page-106-0)

host (*tempo.serve.metadata.StateOptions attribute*), [107](#page-112-3)

### I

Implementations (*tempo.seldon.specs.KubernetesSpec attribute*), [95](#page-100-4) in\_asyncio (*tempo.serve.metadata.InsightsOptions attribute*), [102](#page-107-0) infer\_args() (*in module tempo.serve.args*), [96](#page-101-5) INFER\_REQUEST (*tempo.serve.metadata.InsightsTypes attribute*), [102](#page-107-0) INFER\_RESPONSE (*tempo.serve.metadata.InsightsTypes attribute*), [102](#page-107-0) InferenceRuntime (*class in tempo.mlserver*), [114](#page-119-3) Ingress (*class in tempo.serve.ingress*), [99](#page-104-3) ingress (*tempo.serve.metadata.IngressOptions attribute*), [101](#page-106-0) IngressOptions (*class in tempo.serve.metadata*), [101](#page-106-0) inputs (*tempo.serve.metadata.ModelDetails attribute*), [105](#page-110-2) InsightRequestModes (*class in tempo.serve.metadata*), [101](#page-106-0) insights (*tempo.magic.t attribute*), [113](#page-118-4) insights\_type (*tempo.serve.metadata.InsightsPayload attribute*), [102](#page-107-0) InsightsManager (*class in tempo.insights.manager*), [90](#page-95-2) InsightsOptions (*class in tempo.serve.metadata*), [102](#page-107-0)

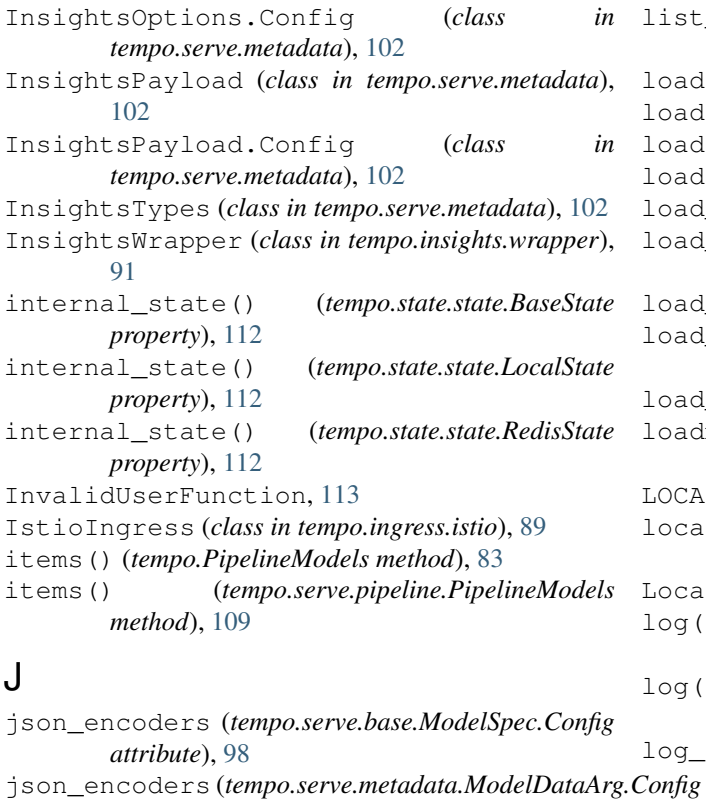

*attribute*), [104](#page-109-2) json\_encoders (*tempo.serve.metadata.ModelDataArgs.Config attribute*), [104](#page-109-2)

## K

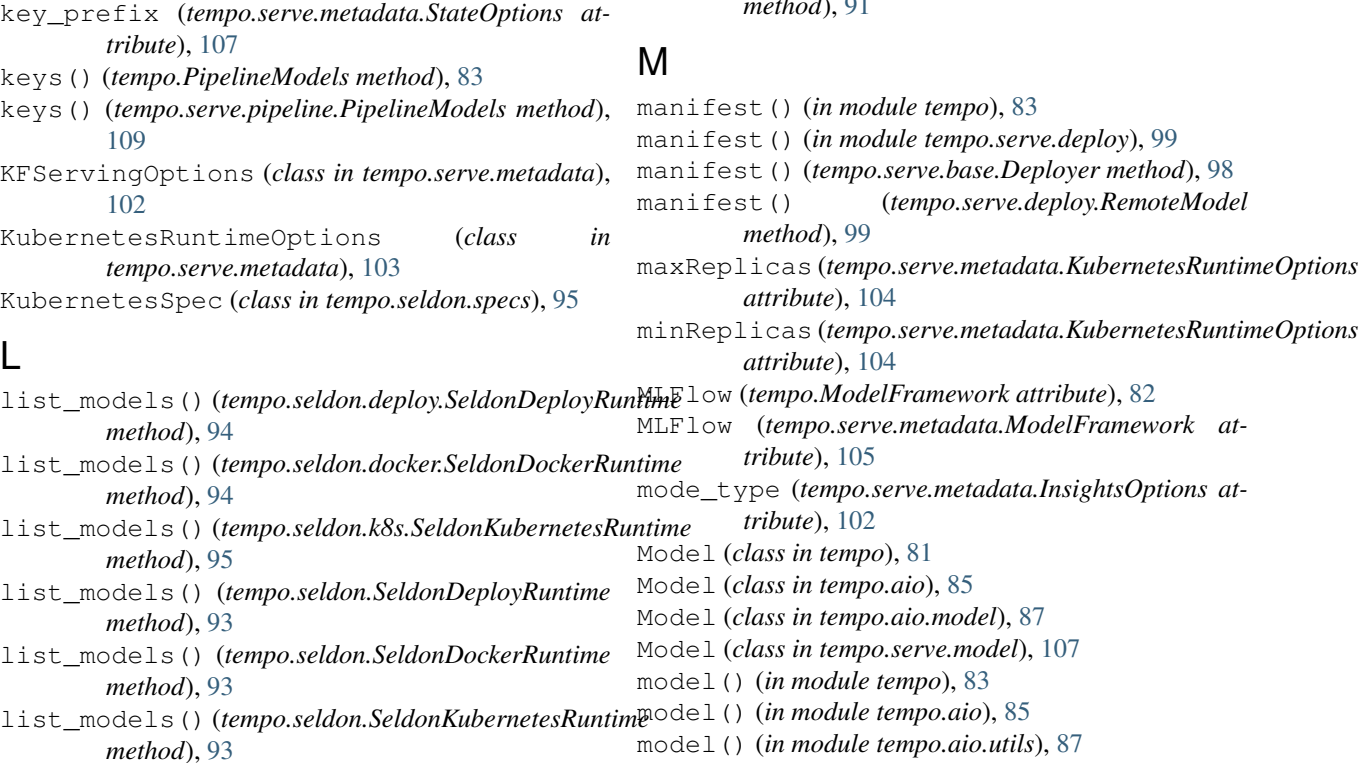

ist models() (*tempo.serve.base.Runtime method*), [98](#page-103-2) load() (*in module tempo.serve.loader*), [95](#page-100-4) load() (*in module tempo.serve.loader.artifact*), [96](#page-101-5) load() (*tempo.mlserver.InferenceRuntime method*), [114](#page-119-3) load() (*tempo.serve.base.BaseModel class method*), [97](#page-102-1) load\_custom() (*in module tempo.serve.loader*), [95](#page-100-4) load\_custom() (*in module tempo.serve.loader.artifact*), [96](#page-101-5) load\_remote() (*in module tempo.serve.loader*), [95](#page-100-4) load\_remote() (*in module tempo.serve.loader.artifact*), [96](#page-101-5) load\_remote() (*in module tempo.serve.stub*), [110](#page-115-6) loadmethod() (*tempo.serve.base.BaseModel method*), [97](#page-102-1) LOCAL (*tempo.serve.metadata.StateTypes attribute*), [107](#page-112-3) local\_folder (*tempo.serve.metadata.ModelDetails attribute*), [105](#page-110-2) LocalState (*class in tempo.state.state*), [112](#page-117-3) log() (*tempo.insights.manager.InsightsManager method*), [90](#page-95-2) log() (*tempo.insights.wrapper.InsightsWrapper method*), [91](#page-96-7) log\_request() (*tempo.insights.manager.InsightsManager method*), [90](#page-95-2) log\_request() (*tempo.insights.wrapper.InsightsWrapper method*), [91](#page-96-7) log\_response() (*tempo.insights.manager.InsightsManager method*), [90](#page-95-2) log\_response() (*tempo.insights.wrapper.InsightsWrapper*  $th$ <sub>2</sub> $\Lambda$ , 9<sup>1</sup>

model() (*in module tempo.serve.utils*), [110](#page-115-6) model\_details (*tempo.serve.base.ModelSpec attribute*), [98](#page-103-2) ModelDataArg (*class in tempo.serve.metadata*), [104](#page-109-2) ModelDataArg.Config (*class in tempo.serve.metadata*), [104](#page-109-2) ModelDataArgs (*class in tempo.serve.metadata*), [104](#page-109-2) ModelDataArgs.Config (*class in tempo.serve.metadata*), [104](#page-109-2) ModelDetails (*class in tempo.serve.metadata*), [105](#page-110-2) ModelExportKlass (*tempo.aio.pipeline.PipelineModels attribute*), [87](#page-92-4) ModelExportKlass (*tempo.PipelineModels attribute*), [83](#page-88-0) ModelExportKlass (*tempo.serve.pipeline.PipelineModels attribute*), [109](#page-114-0) ModelFramework (*class in tempo*), [82](#page-87-0) ModelFramework (*class in tempo.serve.metadata*), [105](#page-110-2) ModelSpec (*class in tempo.serve.base*), [98](#page-103-2) ModelSpec.Config (*class in tempo.serve.base*), [98](#page-103-2) module tempo, [81](#page-86-1) tempo.aio, [85](#page-90-1) tempo.aio.deploy, [86](#page-91-1) tempo.aio.mixin, [87](#page-92-4) tempo.aio.model, [87](#page-92-4) tempo.aio.pipeline, [87](#page-92-4) tempo.aio.utils, [87](#page-92-4) tempo.conf, [113](#page-118-4) tempo.docker, [89](#page-94-9) tempo.docker.constants, [89](#page-94-9) tempo.docker.utils, [89](#page-94-9) tempo.errors, [113](#page-118-4) tempo.examples, [89](#page-94-9) tempo.examples.minio, [89](#page-94-9) tempo.ingress, [89](#page-94-9) tempo.ingress.istio, [89](#page-94-9) tempo.insights, [89](#page-94-9) tempo.insights.cloudevents, [89](#page-94-9) tempo.insights.manager, [90](#page-95-2) tempo.insights.worker, [90](#page-95-2) tempo.insights.wrapper, [91](#page-96-7) tempo.k8s, [91](#page-96-7) tempo.k8s.constants, [91](#page-96-7) tempo.k8s.utils, [91](#page-96-7) tempo.magic, [113](#page-118-4) tempo.metaflow, [91](#page-96-7) tempo.mlserver, [114](#page-119-3) tempo.protocols, [91](#page-96-7) tempo.protocols.seldon, [91](#page-96-7) tempo.protocols.tensorflow, [92](#page-97-2) tempo.protocols.v2, [92](#page-97-2) tempo.seldon, [93](#page-98-1)

```
tempo.seldon.constants, 94
tempo.seldon.deploy, 94
tempo.seldon.docker, 94
tempo.seldon.endpoint, 94
tempo.seldon.k8s, 95
tempo.seldon.specs, 95
tempo.serve, 95
tempo.serve.args, 96
tempo.serve.base, 97
tempo.serve.constants, 99
tempo.serve.deploy, 99
tempo.serve.ingress, 99
tempo.serve.loader, 95
tempo.serve.loader.artifact, 96
tempo.serve.loader.env, 96
tempo.serve.loader.upload, 96
tempo.serve.metadata, 100
tempo.serve.model, 107
tempo.serve.pipeline, 109
tempo.serve.protocol, 110
tempo.serve.stub, 110
tempo.serve.types, 110
tempo.serve.typing, 110
tempo.serve.utils, 110
tempo.state, 112
tempo.state.state, 112
tempo.utils, 114
tempo.version, 114
```
### N

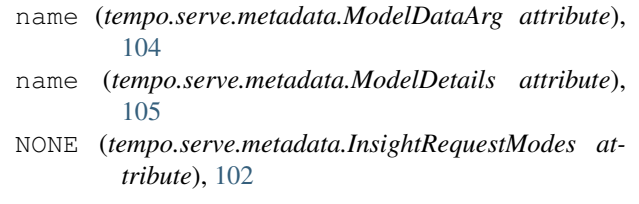

## $\Omega$

```
oidc (tempo.serve.metadata.EnterpriseRuntimeAuthType
         attribute), 100
oidc_client_id (tempo.serve.metadata.EnterpriseRuntimeOptions
         attribute), 101
oidc_server (tempo.serve.metadata.EnterpriseRuntimeOptions
         attribute), 101
ONNX (tempo.ModelFramework attribute), 82
ONNX (tempo.serve.metadata.ModelFramework at-
         tribute), 105
outputs (tempo.serve.metadata.ModelDetails at-
         tribute), 105
P
```

```
parallelism (tempo.serve.metadata.InsightsOptions
         attribute), 102
```
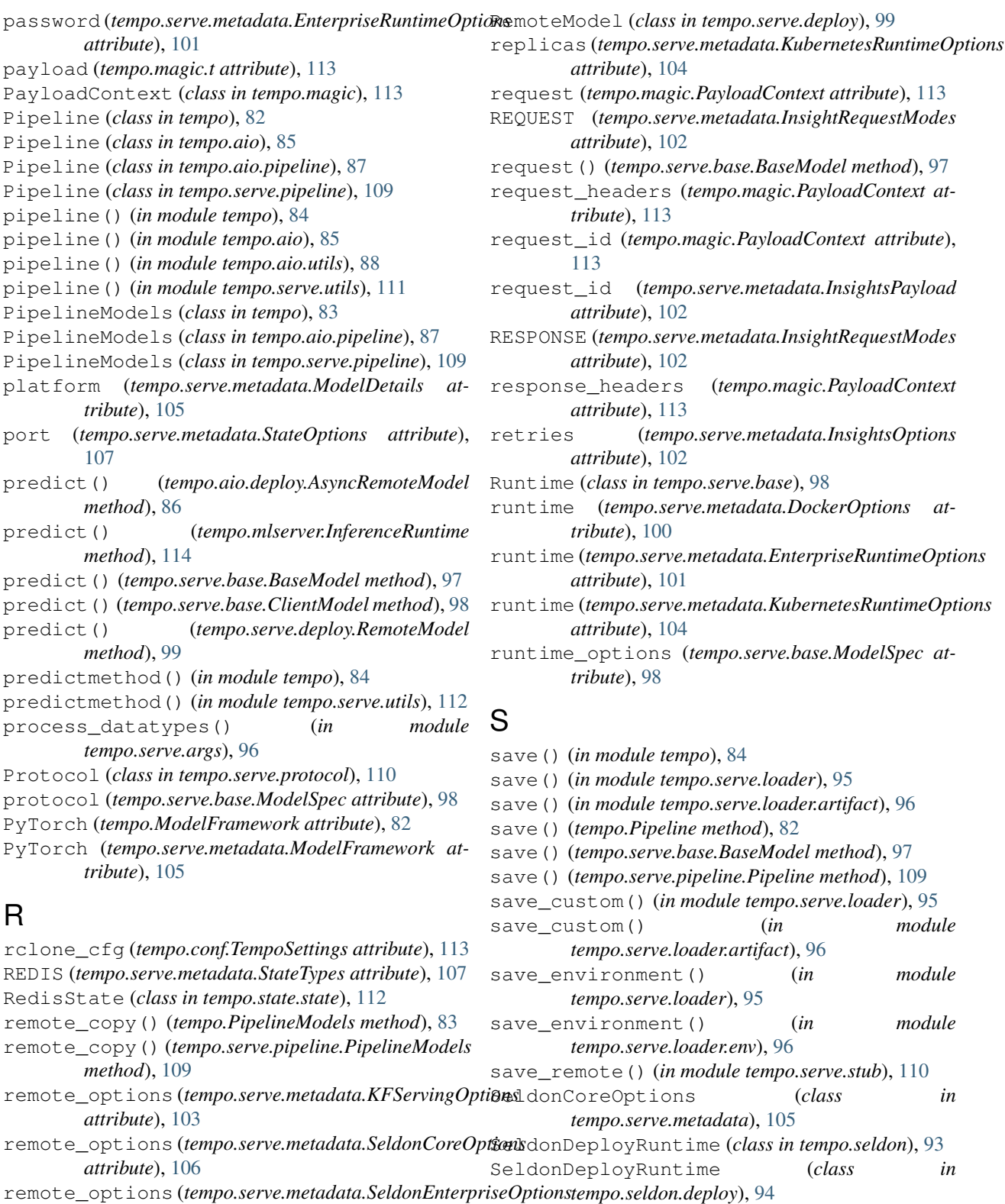

SeldonDockerRuntime (*class in tempo.seldon*), [93](#page-98-1)

- SeldonDockerRuntime (*class in tempo.seldon.docker*), [94](#page-99-4)
- remote\_with\_spec() (*tempo.serve.base.BaseModel* SeldonEnterpriseOptions (*class in tempo.serve.metadata*), [106](#page-111-1)

*attribute*), [106](#page-111-1) remote\_with\_client()

*method*), [97](#page-102-1)

(*tempo.serve.base.BaseModel method*), [97](#page-102-1)

SeldonKubernetesRuntime (*class tempo.seldon*), [93](#page-98-1) SeldonKubernetesRuntime (*class in tempo.seldon.k8s*), [95](#page-100-4) SeldonProtocol (*class in tempo.protocols.seldon*), [91](#page-96-7) SeldonProtocol (*class in tempo.seldon*), [93](#page-98-1) serialize() (*tempo.serve.base.BaseModel method*), [97](#page-102-1) serviceAccountName (*tempo.serve.metadata.KubernetesRuntimeOptions* tempo.aio.deploy *attribute*), [104](#page-109-2) session\_cookie(*tempo.serve.metadata.EnterpriseRunt<del>ineAut</del>hTyp6.*mixin *attribute*), [100](#page-105-4) set() (*tempo.state.state.BaseState method*), [112](#page-117-3) set() (*tempo.state.state.LocalState method*), [112](#page-117-3) set() (*tempo.state.state.RedisState method*), [112](#page-117-3) set remote() (*tempo.Pipeline method*), [82](#page-87-0) set\_remote() (*tempo.serve.base.BaseModel method*), [97](#page-102-1) set\_remote() (*tempo.serve.pipeline.Pipeline method*), [109](#page-114-0) set runtime options override() (*tempo.Pipeline method*), [82](#page-87-0) set\_runtime\_options\_override() (*tempo.serve.base.BaseModel method*), [97](#page-102-1) set\_runtime\_options\_override() (*tempo.serve.pipeline.Pipeline method*), [109](#page-114-0) SKLearn (*tempo.ModelFramework attribute*), [82](#page-87-0) SKLearn (*tempo.serve.metadata.ModelFramework attribute*), [105](#page-110-2) spec() (*tempo.seldon.specs.KubernetesSpec property*), [95](#page-100-4) ssl (*tempo.serve.metadata.IngressOptions attribute*), [101](#page-106-0) start insights worker from async() (*in module tempo.insights.worker*), [90](#page-95-2) start\_insights\_worker\_from\_sync() (*in module tempo.insights.worker*), [90](#page-95-2) start\_worker() (*in module tempo.insights.worker*), [90](#page-95-2) state (*tempo.magic.t attribute*), [113](#page-118-4) state\_options() (*tempo.state.state.BaseState property*), [112](#page-117-3) state\_options() (*tempo.state.state.LocalState*) *property*), [112](#page-117-3) state\_options() (*tempo.state.state.RedisState property*), [112](#page-117-3) state\_type (*tempo.serve.metadata.StateOptions attribute*), [107](#page-112-3) StateOptions (*class in tempo.serve.metadata*), [106](#page-111-1) StateOptions.Config (*class in tempo.serve.metadata*), [107](#page-112-3)

StateTypes (*class in tempo.serve.metadata*), [107](#page-112-3) sync\_init\_loop\_queue() (*in module tempo.insights.worker*), [90](#page-95-2) T t (*class in tempo.magic*), [113](#page-118-4) tempo module, [81](#page-86-1) tempo.aio module, [85](#page-90-1) module, [86](#page-91-1) module, [87](#page-92-4) tempo.aio.model module, [87](#page-92-4) tempo.aio.pipeline module, [87](#page-92-4) tempo.aio.utils module, [87](#page-92-4) tempo.conf module, [113](#page-118-4) tempo.docker module, [89](#page-94-9) tempo.docker.constants module, [89](#page-94-9) tempo.docker.utils module, [89](#page-94-9) tempo.errors module, [113](#page-118-4) tempo.examples module, [89](#page-94-9) tempo.examples.minio module, [89](#page-94-9) tempo.ingress module, [89](#page-94-9) tempo.ingress.istio module, [89](#page-94-9) tempo.insights module, [89](#page-94-9) tempo.insights.cloudevents module, [89](#page-94-9) tempo.insights.manager module, [90](#page-95-2) tempo.insights.worker module, [90](#page-95-2) tempo.insights.wrapper module, [91](#page-96-7) tempo.k8s module, [91](#page-96-7) tempo.k8s.constants module, [91](#page-96-7) tempo.k8s.utils

module, [91](#page-96-7)

tempo.magic module, [113](#page-118-4) tempo.metaflow module, [91](#page-96-7) tempo.mlserver module, [114](#page-119-3) tempo.protocols module, [91](#page-96-7) tempo.protocols.seldon module, [91](#page-96-7) tempo.protocols.tensorflow module, [92](#page-97-2) tempo.protocols.v2 module, [92](#page-97-2) tempo.seldon module, [93](#page-98-1) tempo.seldon.constants module, [94](#page-99-4) tempo.seldon.deploy module, [94](#page-99-4) tempo.seldon.docker module, [94](#page-99-4) tempo.seldon.endpoint module, [94](#page-99-4) tempo.seldon.k8s module, [95](#page-100-4) tempo.seldon.specs module, [95](#page-100-4) tempo.serve module, [95](#page-100-4) tempo.serve.args module, [96](#page-101-5) tempo.serve.base module, [97](#page-102-1) tempo.serve.constants module, [99](#page-104-3) tempo.serve.deploy module, [99](#page-104-3) tempo.serve.ingress module, [99](#page-104-3) tempo.serve.loader module, [95](#page-100-4) tempo.serve.loader.artifact module, [96](#page-101-5) tempo.serve.loader.env module, [96](#page-101-5) tempo.serve.loader.upload module, [96](#page-101-5) tempo.serve.metadata module, [100](#page-105-4) tempo.serve.model module, [107](#page-112-3) tempo.serve.pipeline module, [109](#page-114-0)

tempo.serve.protocol module, [110](#page-115-6) tempo.serve.stub module, [110](#page-115-6) tempo.serve.types module, [110](#page-115-6) tempo.serve.typing module, [110](#page-115-6) tempo.serve.utils module, [110](#page-115-6) tempo.state module, [112](#page-117-3) tempo.state.state module, [112](#page-117-3) tempo.utils module, [114](#page-119-3) tempo.version module, [114](#page-119-3) TempoContextWrapper (*class in tempo.magic*), [113](#page-118-4) TempoError, [113](#page-118-4) TempoPipeline (*tempo.ModelFramework attribute*), [82](#page-87-0) TempoPipeline (*tempo.serve.metadata.ModelFramework attribute*), [105](#page-110-2) TempoSettings (*class in tempo.conf*), [113](#page-118-4) Tensorflow (*tempo.ModelFramework attribute*), [82](#page-87-0) Tensorflow (*tempo.serve.metadata.ModelFramework attribute*), [105](#page-110-2) TensorflowProtocol (*class in tempo.protocols.tensorflow*), [92](#page-97-2) TensorRT (*tempo.ModelFramework attribute*), [82](#page-87-0) TensorRT (*tempo.serve.metadata.ModelFramework attribute*), [105](#page-110-2) to\_k8s\_yaml() (*tempo.Pipeline method*), [82](#page-87-0) to\_k8s\_yaml() (*tempo.serve.base.BaseModel method*), [97](#page-102-1) to\_k8s\_yaml() (*tempo.serve.pipeline.Pipeline method*), [109](#page-114-0) to\_k8s\_yaml\_spec() (*tempo.seldon.deploy.SeldonDeployRuntime method*), [94](#page-99-4) to\_k8s\_yaml\_spec() (*tempo.seldon.docker.SeldonDockerRuntime method*), [94](#page-99-4) to\_k8s\_yaml\_spec() (*tempo.seldon.k8s.SeldonKubernetesRuntime method*), [95](#page-100-4) to\_k8s\_yaml\_spec() (*tempo.seldon.SeldonDeployRuntime method*), [93](#page-98-1) to\_k8s\_yaml\_spec() (*tempo.seldon.SeldonDockerRuntime method*), [93](#page-98-1) to\_k8s\_yaml\_spec()

(*tempo.seldon.SeldonKubernetesRuntime method*), [93](#page-98-1) to\_k8s\_yaml\_spec() (*tempo.serve.base.Runtime method*), [98](#page-103-2) to\_protocol\_request() (*tempo.protocols.seldon.SeldonProtocol method*), [91](#page-96-7) to\_protocol\_request() (*tempo.protocols.tensorflow.TensorflowProtocol method*), [92](#page-97-2) to\_protocol\_request() (*tempo.protocols.v2.V2Protocol method*), [92](#page-97-2) to\_protocol\_request() (*tempo.seldon.SeldonProtocol method*), [93](#page-98-1) to\_protocol\_request() (*tempo.serve.protocol.Protocol method*), [110](#page-115-6) to\_protocol\_response() (*tempo.protocols.seldon.SeldonProtocol method*), [92](#page-97-2) to\_protocol\_response() (*tempo.protocols.tensorflow.TensorflowProtocol method*), [92](#page-97-2) to\_protocol\_response() (*tempo.protocols.v2.V2Protocol method*), [92](#page-97-2) to\_protocol\_response() (*tempo.seldon.SeldonProtocol method*), [93](#page-98-1) to\_protocol\_response() (*tempo.serve.protocol.Protocol method*), [110](#page-115-6) ty (*tempo.serve.metadata.ModelDataArg attribute*), [104](#page-109-2)

# $\cup$

UndefinedCustomImplementation, [113](#page-118-4) UndefinedRuntime, [113](#page-118-4) undeploy() (*tempo.Pipeline method*), [83](#page-88-0) undeploy() (*tempo.serve.base.BaseModel method*), [98](#page-103-2) undeploy() (*tempo.serve.base.ClientModel method*), [98](#page-103-2) undeploy() (*tempo.serve.base.Deployer method*), [98](#page-103-2) undeploy() (*tempo.serve.deploy.RemoteModel method*), [99](#page-104-3) undeploy() (*tempo.serve.pipeline.Pipeline method*), [109](#page-114-0) undeploy\_insights\_message\_dumper() (*in module tempo.docker.utils*), [89](#page-94-9) undeploy\_insights\_message\_dumper() (*in module tempo.k8s.utils*), [91](#page-96-7) undeploy\_models() (*tempo.Pipeline method*), [83](#page-88-0) undeploy\_models() (*tempo.serve.pipeline.Pipeline method*), [109](#page-114-0)

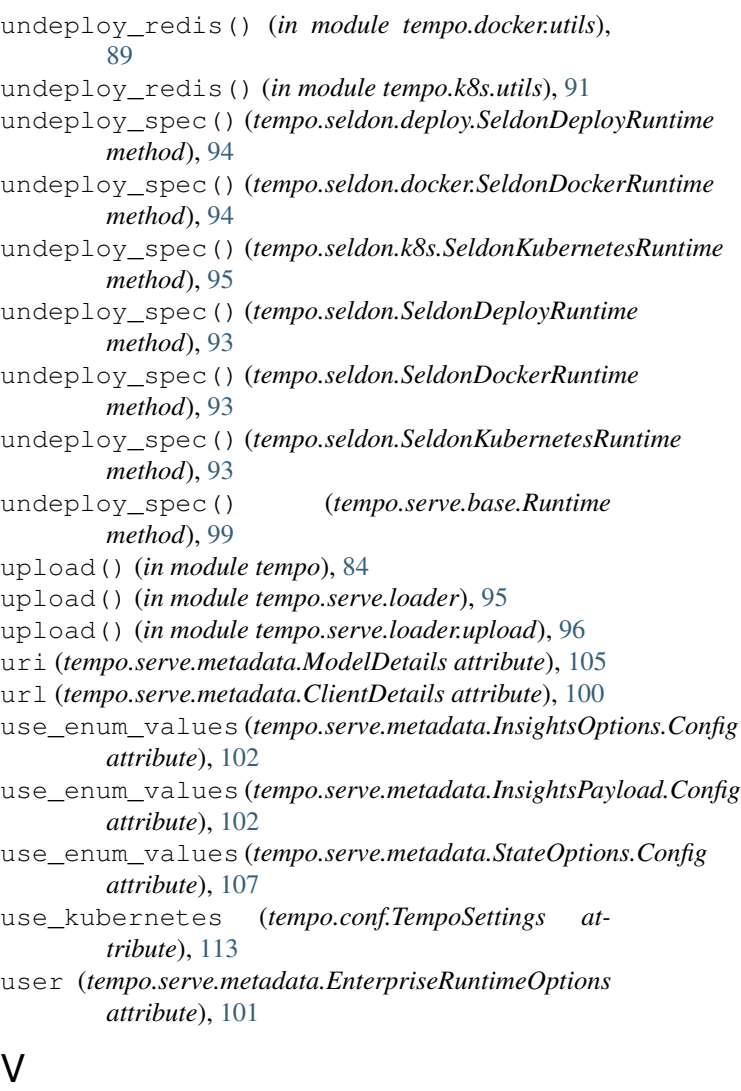

```
V2Protocol (class in tempo.protocols.v2), 92
values() (tempo.PipelineModels method), 83
values() (tempo.serve.pipeline.PipelineModels
         method), 109
verify_ssl (tempo.serve.metadata.ClientDetails at-
         tribute), 100
verify_ssl (tempo.serve.metadata.EnterpriseRuntimeOptions
         attribute), 101
verify_ssl (tempo.serve.metadata.IngressOptions at-
         tribute), 101
```
### W

- wait\_ready() (*tempo.Pipeline method*), [83](#page-88-0)
- wait\_ready() (*tempo.serve.base.BaseModel method*), [98](#page-103-2)
- wait\_ready() (*tempo.serve.base.Deployer method*), [98](#page-103-2)
- wait\_ready() (*tempo.serve.pipeline.Pipeline method*), [109](#page-114-0)

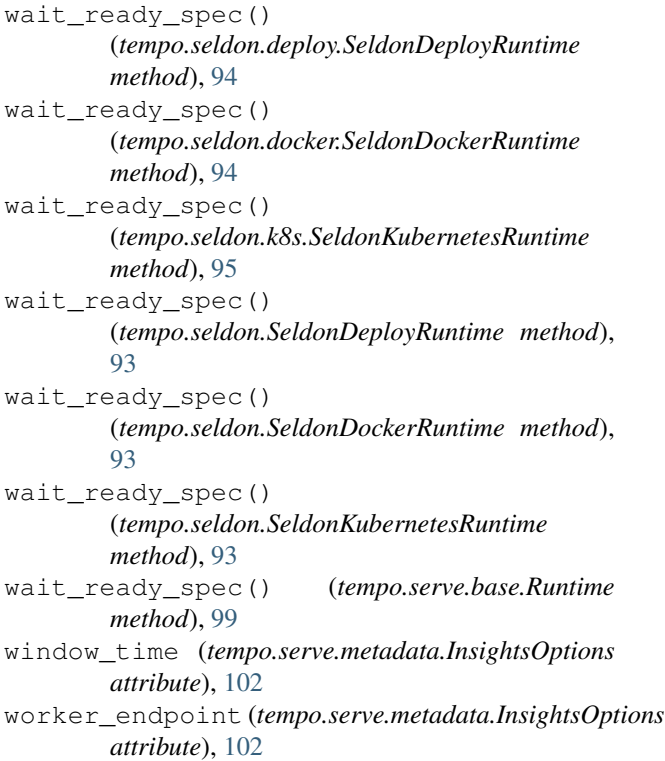

## X

XGBoost (*tempo.ModelFramework attribute*), [82](#page-87-0) XGBoost (*tempo.serve.metadata.ModelFramework attribute*), [105](#page-110-2)